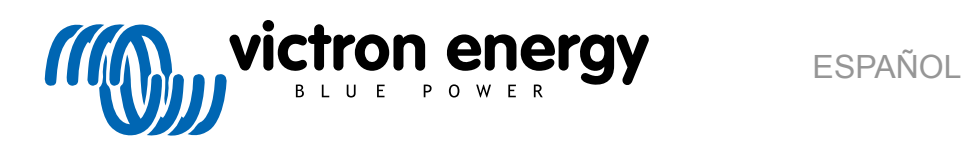

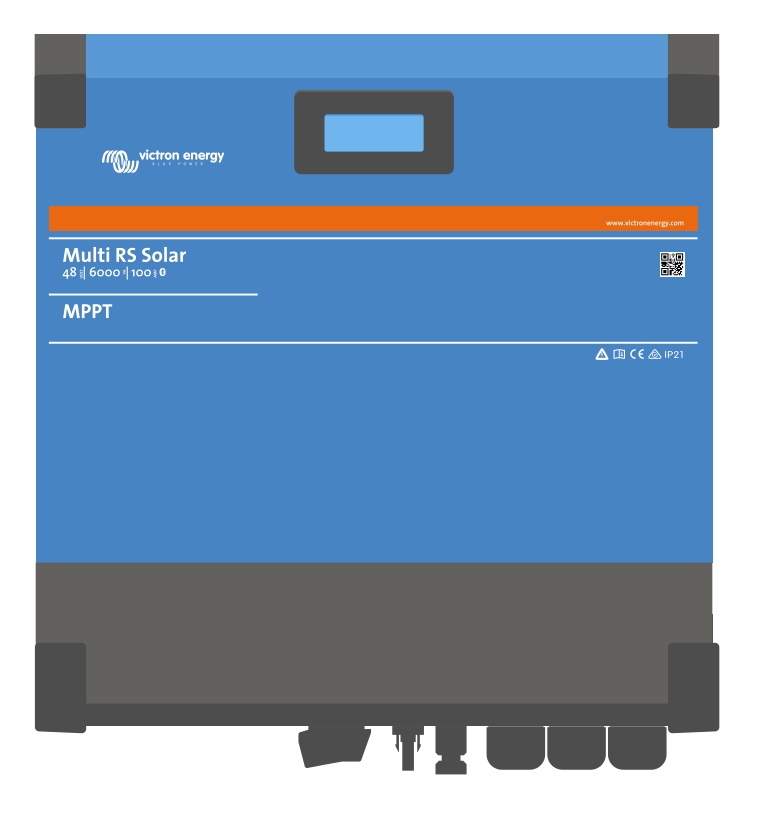

# **Multi RS Solar**

Rev 08 - 07/2023 Este manual también está disponible en formato [HTML5](https://www.victronenergy.com/media/pg/Multi_RS_Solar/es/index-es.html).

## Tabla de contenidos

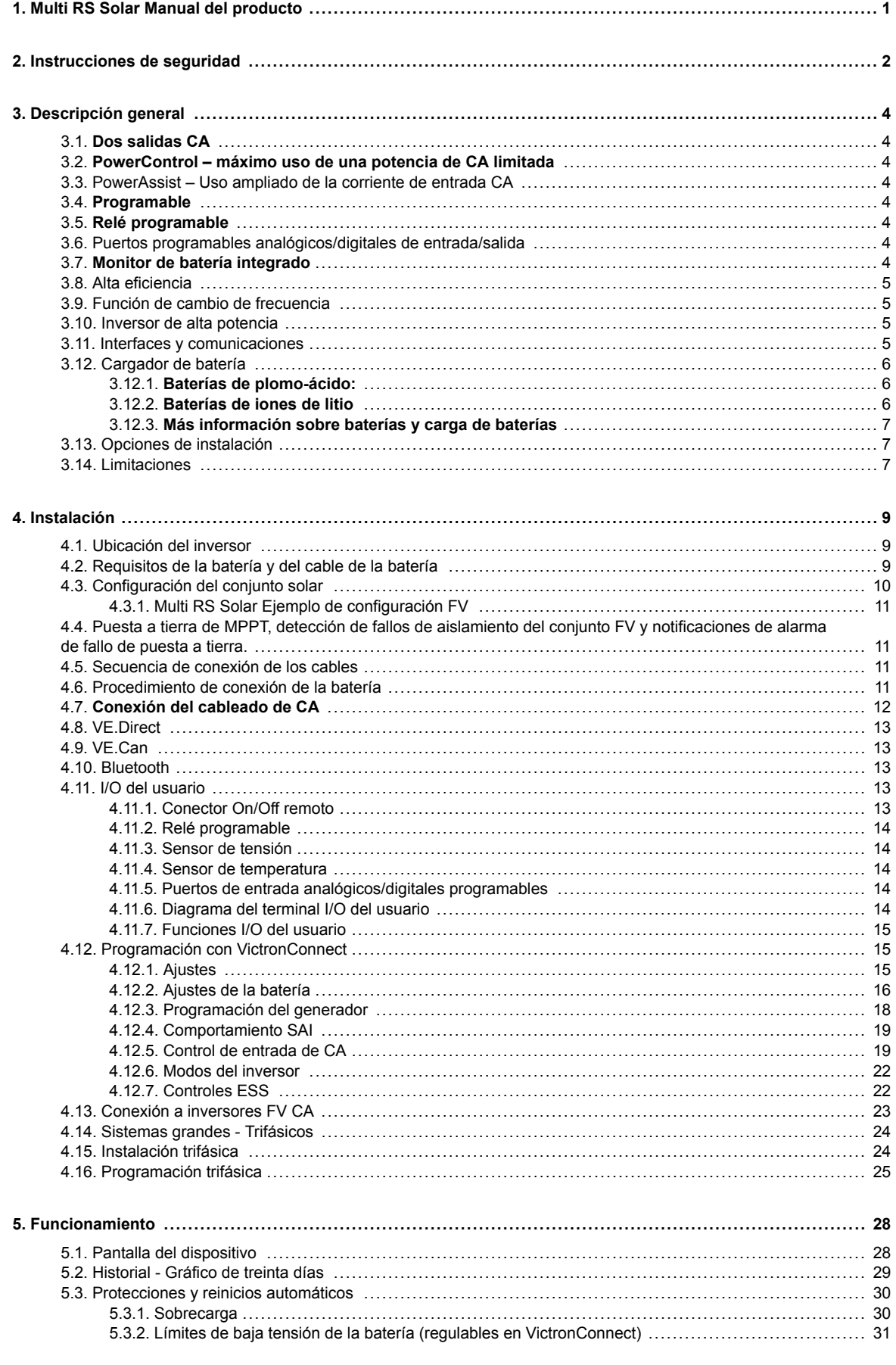

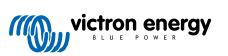

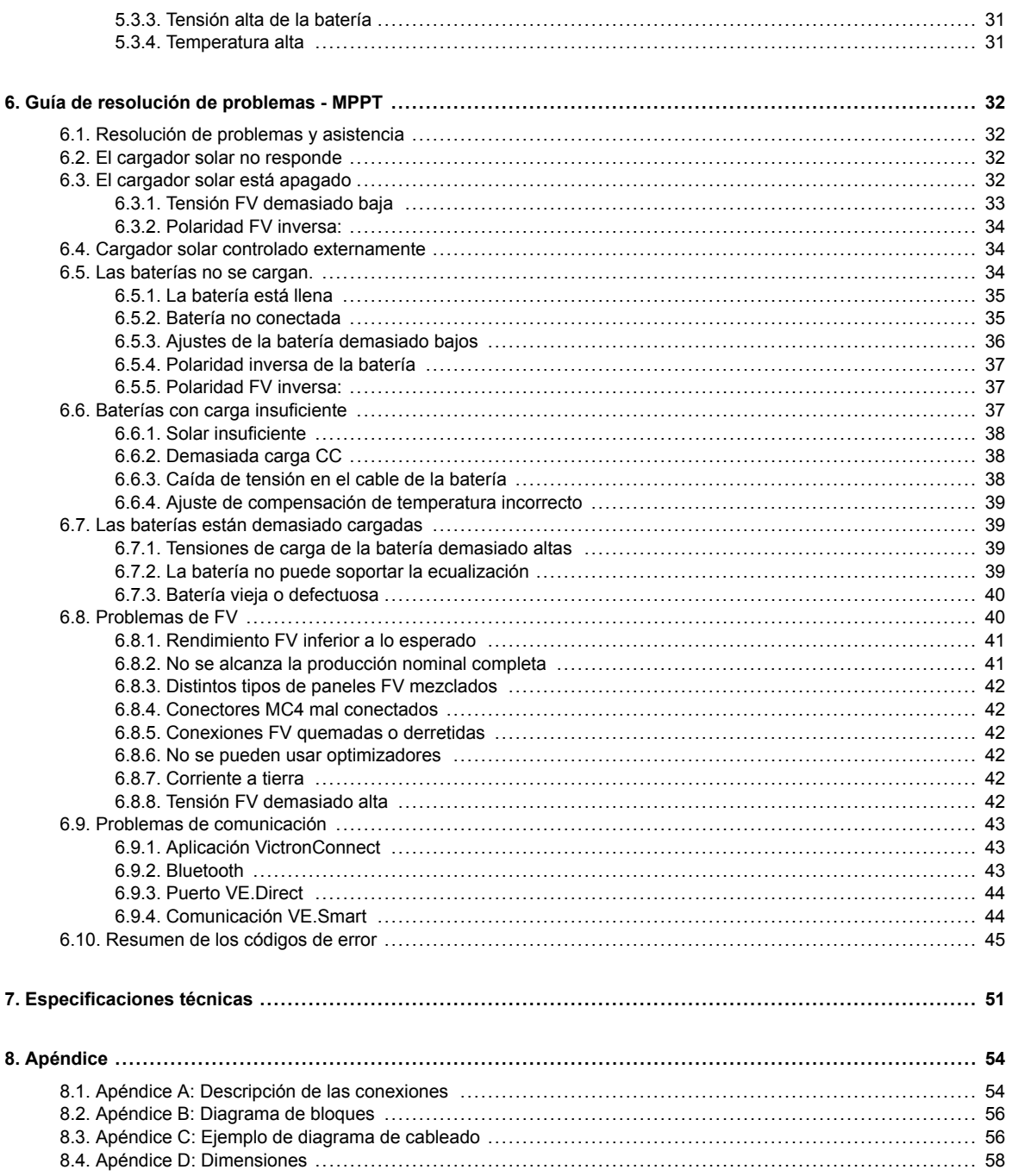

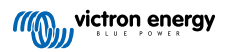

## <span id="page-3-0"></span>**1. Multi RS Solar Manual del producto**

## **Introducción**

El Multi RS Solar de Victron se compone de los siguientes elementos:

- Un potente inversor/cargador
- Un controlador de carga solar MPPT de alta potencia

Este documento explica:

- Características
- Comportamiento
- Especificaciones
- Limitaciones
- Instrucciones de instalación
- Pasos para la resolución de problemas

Debe leerlo para aprender a usar su producto de forma segura y fiable.

Este manual se aplica a:

• Multi RS Solar 48/6000/100-450/100 - PMR482602020

Δ

IMPORTANTE - El Multi RS Solar tiene limitaciones y restricciones que están sujetas a cambios mediante actualizaciones de firmware. Le rogamos que se ponga en contacto con su vendedor o jefe de ventas de Victron antes de la compra para conocer estas limitaciones y saber si este producto es adecuado para el uso que usted quiere darle. Por ejemplo, para tener compatibilidad con una entrada de generador necesita tener el firmware actualizado a la v1.11.

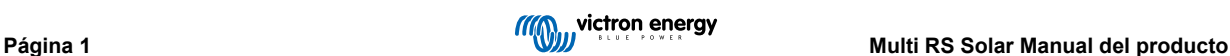

## <span id="page-4-0"></span>**2. Instrucciones de seguridad**

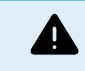

## PELIGRO DE DESCARGA ELÉCTRICA

Por favor, lea este manual atentamente antes de instalar y utilizar el producto.

Este producto se ha diseñado y probado de acuerdo con las normas internacionales. El equipo debe utilizarse exclusivamente para la aplicación prevista.

Consulte las especificaciones suministradas por el fabricante de la batería para asegurarse de que puede utilizarse con este producto. Las instrucciones de seguridad del fabricante de la batería deben tenerse siempre en cuenta.

Proteja los módulos solares de la luz durante la instalación, es decir, tápelos.

No toque nunca terminales de cable no aislados.

Utilice exclusivamente herramientas aisladas.

Las conexiones deben realizarse siguiendo siempre la secuencia descrita en la sección de instalación de este manual.

El instalador del producto deberá poner un pasacables antitracción para evitar tensiones indebidas sobre los terminales de conexión.

Además de este manual, el manual de funcionamiento del sistema o manual de servicio deberá incluir un manual de mantenimiento de la batería que se corresponda con el tipo de batería que se esté usando. La batería debe colocarse en un lugar bien ventilado.

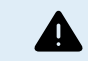

SELECCIÓN DE CABLES CONDUCTORES

Utilice cable de cobre multifilamento flexible para las conexiones de la batería y de la FV.

El diámetro máximo de cada filamento es de 0,4 mm/0,125 mm² (0,016 pulgadas/AWG26).

Por ejemplo, un cable de 25 mm², deberá tener al menos 196 filamentos (filamento de clase 5 o superior según las normas VDE 0295, IEC 60228 y BS6360).

Un cable de calibre AWG2 deberá tener al menos un trenzado de 259/26 (259 filamentos de AWG26).

Temperatura máxima de trabajo: ≥ 90 °C.

Ejemplo de cable adecuado: cable de triple homologación de clase 5 (cumple tres normativas): la americana (UL), la canadiense (CSA) y la británica (BS)).

En caso de utilizar filamentos más gruesos, el área de contacto será demasiado pequeña y la alta resistencia del contacto resultante provocará un sobrecalentamiento severo que podría provocar un incendio.

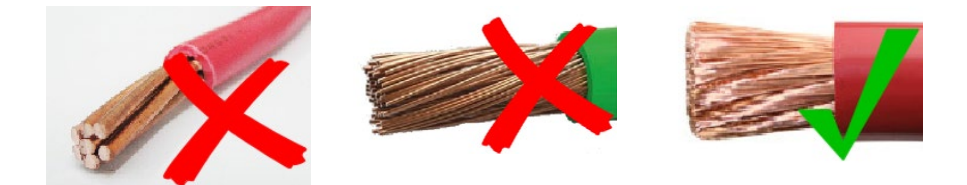

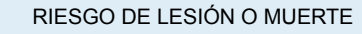

Los componentes internos tienen una tensión CC de 400-500 V incluso cuando el producto está apagado.

Los terminales de entrada y/o salida podrían contener carga eléctrica peligrosa incluso cuando el equipo está apagado. Desconecte siempre todas las conexiones de alimentación (p. ej.: la batería, el puente de diodos solar CC) y espere al menos 5 minutos antes de hacer cualquier tarea de mantenimiento o reparación en el producto.

El producto no tiene componentes internos que puedan ser manipulados por el usuario. No retire el panel frontal ni encienda el producto si cualquiera de los paneles ha sido retirado. Cualquier reparación deberá llevarla a cabo personal cualificado.

Lea atentamente las instrucciones de instalación del manual de instalación antes de instalar el equipo.

Este producto es un dispositivo de clase de seguridad I (suministrado con un terminal de puesta a tierra de protección). El chasis debe estar conectado a tierra. Si sospecha que la puesta a tierra pueda estar dañada, deberá apagar el equipo y asegurarse de que no se puede poner en marcha de forma accidental. A continuación, póngase en contacto con personal técnico cualificado.

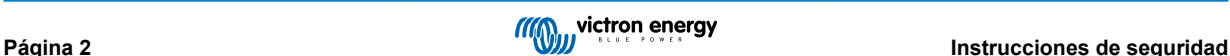

Los inversores no aislados deben entregarse con instrucciones de instalación que indiquen que son necesarios módulos FV que tengan una clasificación IEC 61730 Clase A.

Si la máxima tensión de funcionamiento de la red CA supera la máxima tensión del sistema del conjunto FV, entonces las instrucciones deben indicar que se necesitan módulos FV con una tensión del sistema máxima nominal basada en la tensión de la red CA.

### **Entorno y acceso**

Compruebe que el equipo se utiliza en las condiciones ambientales correctas. Nunca utilice el producto en un ambiente húmedo o polvoriento. Nunca utilice este producto en lugares con riesgo de explosión de gas o polvo. Compruebe que hay suficiente espacio encima y debajo del producto para su ventilación y que los orificios de ventilación no están bloqueados.

Este aparato debe instalarse en un lugar de acceso restringido para personas (incluidos niños) con capacidades físicas, sensoriales o mentales limitadas, o que no tengan experiencia ni conocimientos, a menos que estén siendo supervisados o hayan sido instruidos en su utilización por una persona responsable de su seguridad.

Las conexiones a elementos con corriente deben cubrirse después de la instalación.

### **Símbolos de la carcasa**

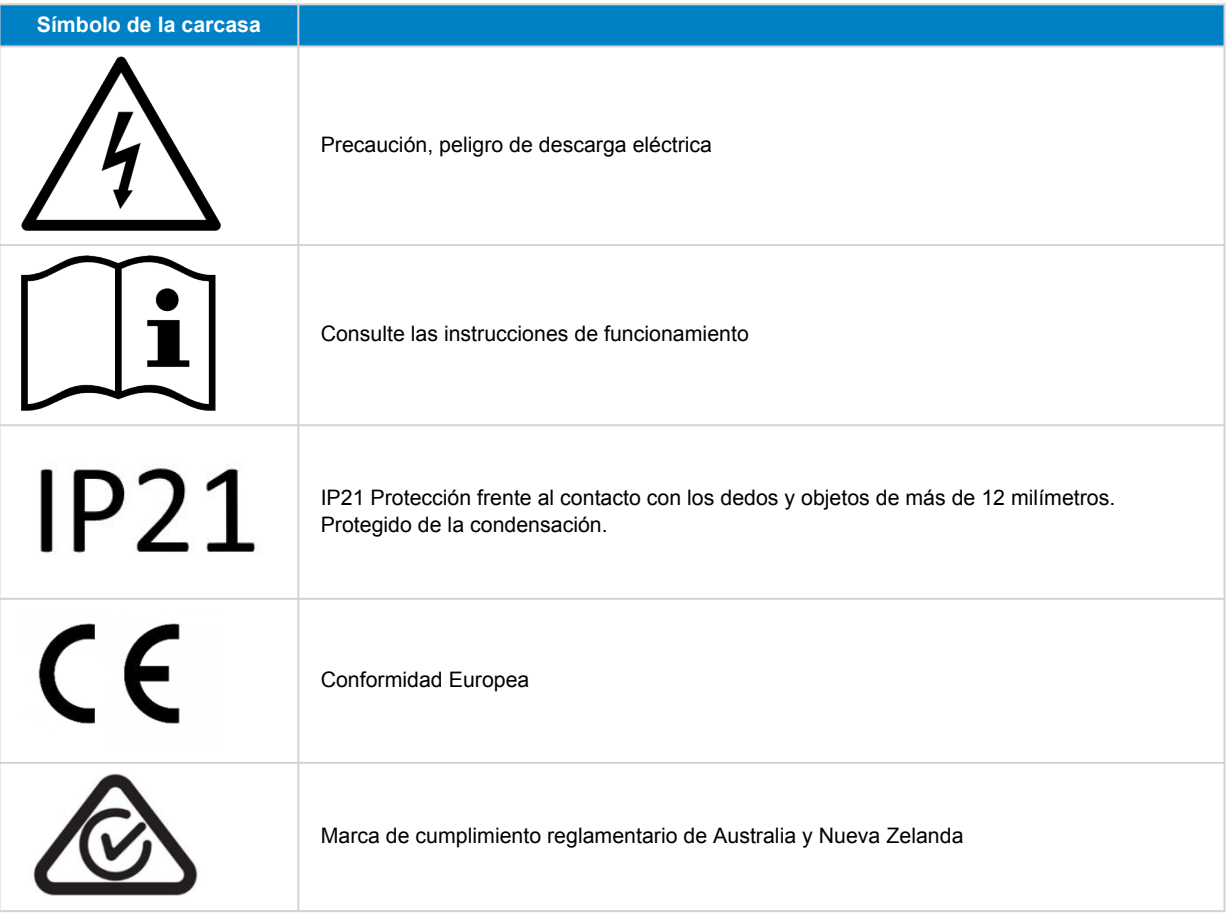

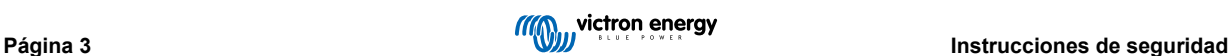

## <span id="page-6-0"></span>**3. Descripción general**

El Multi RS Solar es un ajustes programables y puntos de referencia interactivos con la red.

Está diseñado para funcionar con una bancada de baterías de 48 V y produce una onda sinusoidal CA pura a 230 V.

## **3.1. Dos salidas CA**

Además de la salida ininterrumpida habitual (AC-out-1), hay una salida auxiliar (AC-out-2) que desconecta su carga en caso de funcionamiento solo con batería. Ejemplo: hay una caldera eléctrica que solo funciona si la entrada de CA está disponible. El AC-out-2 puede utilizarse de varias maneras.

## **3.2. PowerControl – máximo uso de una potencia de CA limitada**

El producto puede generar una enorme corriente de carga. Esto supone una sobrecarga de la entrada de CA. Por tanto, se puede establecer una corriente máxima. El producto tiene en cuenta entonces a los otros usuarios de corriente y solo usa el "excedente" de corriente para cargar.

## **3.3. PowerAssist – Uso ampliado de la corriente de entrada CA**

Esta función lleva el principio de PowerControl a otra dimensión, permitiendo que el producto complemente la capacidad de la fuente alternativa. Cuando se requiera un pico de potencia durante un corto espacio de tiempo, como pasa a menudo, el producto compensará inmediatamente la posible falta de potencia de entrada CA con potencia de la batería. Cuando se reduce la carga, la potencia sobrante se utiliza para recargar la batería.

The Multi RS can provide throughput of up to 50 A to the loads. The AC input relays are limited to 50 A (Multi RS - 2 tracker), and the inverter can contribute up to 25 A continuous at best conditions (when it gets hotter this figure will be reduced).

Esta energía viene de la batería y/o de FV CC (la energía procedente de FV CC también tiene que atravesar el inversor antes de llegar a las cargas CA).

## **3.4. Programable**

Todos los ajustes programables de este producto pueden cambiarse con un teléfono móvil o con un ordenador (Windows necesita la mochila VE.Direct a USB), mediante el software gratuito VictronConnect disponible en la App Store de su dispositivo o en [www.victronenergy.com.](http://www.victronenergy.com)

## **3.5. Relé programable**

El producto dispone de un relé programable. El relé puede programarse para distintas aplicaciones, por ejemplo, como relé de arranque.

## **3.6. Puertos programables analógicos/digitales de entrada/salida**

El producto dispone de dos puertos de entrada/salida analógicos/digitales.

Estos puertos pueden usarse para distintos fines. Una aplicación sería la de comunicarse con el BMS de una batería de iones de litio.

Véase el apéndice.

## **3.7. Monitor de batería integrado**

La solución ideal cuando el producto forma parte de un sistema híbrido (entrada CA, inversores/cargadores, batería acumuladora y energía alternativa). El monitor de baterías integrado puede configurarse para abrir y cerrar el relé:

- arrancar cuando se alcance un % de nivel descarga predeterminado
- arrancar (con una demora preestablecida) cuando se alcance una tensión de la batería predeterminada
- arrancar (con una demora preestablecida) cuando se alcance un nivel de carga predeterminado
- detener cuando se alcance una tensión de la batería predeterminada
- detener (con un tiempo de demora preestablecido) una vez completada la fase de carga inicial
- detener (con una demora preestablecida) cuando se alcance un nivel de carga predeterminado

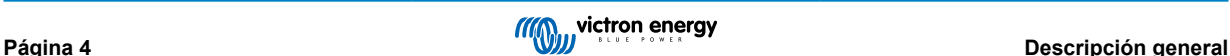

## <span id="page-7-0"></span>**3.8. Alta eficiencia**

**Excelente eficiencia inversor/cargador** - Eficiencia máxima del 96 %. El inversor está a prueba de cortocircuitos y protegido contra el sobrecalentamiento, ya sea debido a una sobrecarga o a una temperatura ambiente elevada.

**Seguimiento ultrarrápido del Punto de Máxima Potencia (MPPT, por sus siglas en inglés)** Especialmente con cielos nubosos, cuando la intensidad de la luz cambia continuamente, un algoritmo MPPT rápido mejorará la recogida de energía hasta en un 30 %, en comparación con los controladores de carga PWM, y hasta en un 10 % en comparación con controladores MPPT más lentos.

**Detección avanzada del punto de máxima potencia en condiciones de sombra parcial** - Si hay sombra parcial, puede haber dos o más puntos de máxima potencia en la curva de potencia-tensión. Los MPPT convencionales suelen seleccionar un MPP local, que no necesariamente es el MPP óptimo. El innovador algoritmo de SmartSolar maximizará siempre la recogida de energía seleccionando el MPP óptimo.

## **3.9. Función de cambio de frecuencia**

Cuando hay inversores FV externos conectados a la salida del inversor, el exceso de energía solar se usa para recargar las baterías . Una vez que se alcance la tensión de absorción de la batería, la corriente de carga se reducirá subiendo la frecuencia de salida. Este cambio de frecuencia es automático y no necesita configuración del Multi RS Solar, aunque el inversor FV CA puede necesitar ajustes adicionales.

Esta opción se utiliza para proteger a la batería de la sobrecarga.

El Multi RS Solar no permite cargar por completo la batería desde un inversor FV CA hasta el 100 % del estado de carga

Esta es una medida de seguridad para evitar sobrecargar la batería cuando la salida FV CA no puede ajustarse lo suficientemente rápido para evitar el apagado del sistema, de modo que cuando se cargue desde FV CA, quede algo de capacidad en la batería para absorber ese excedente.

Para completar una carga con energía solar, conecte la FV al cargador solar MPPT interno o a otro MPPT CC.

## **3.10. Inversor de alta potencia**

**Potencia pico elevada** - el inversor puede proporcionar una potencia de salida CA máxima hasta un pico de 9000 W o 50 A CA durante 3 segundos. Esto ayuda al buen funcionamiento en el arranque del motor y con otras cargas con demanda pico.

**Salida de potencia continua, con apoyo solar** - La potencia de salida continua a 25 ºC de temperatura ambiente y con 52 VCC, es de 5300 W. Cuando se combina con energía solar del MPPT integrado esto aumenta aproximadamente un 10 % hasta 5800 W.

**Conexiones FV aisladas para más seguridad** - El aislamiento galvánico completo entre FV y las conexiones de la batería proporcionan seguridad adicional a todo el sistema.

**Protegido de la temperatura** - Protección de sobretemperatura y reducción de potencia en caso de alta temperatura.

## **3.11. Interfaces y comunicaciones**

## **Puerto VE.Direct y dos puertos VE.Can**

El Multi RS Solar solo admite una conexión de datos a un dispositivo GX (por ejemplo, Cerbo GX) a través del puerto VE.Can y no del puerto VE.Direct. El puerto VE.Direct puede usarse para conectar un GlobalLink 520 para la monitorización de datos a distancia o la mochila USB a VE.Direct para el acceso a VictronConnect desde un ordenador con Windows.

## **Pantalla del dispositivo**

Una pantalla LCD de 4 líneas con retroiluminación que muestra información operativa como niveles de la batería, rendimiento solar e iconos del sistema.

## **Conector I/O del usuario:**

- Entrada auxiliar 1, 2
- Relé programable
- Sensor de tensión de la batería (Vsense)
- Sensor de temperatura de la batería (Tsense)
- H remoto y L remoto Configurable

## **Bluetooth Smart integrado**

La solución inalámbrica para configurar, supervisar y actualizar el controlador con un teléfono inteligente, una tableta u otro dispositivo Apple o Android compatible.

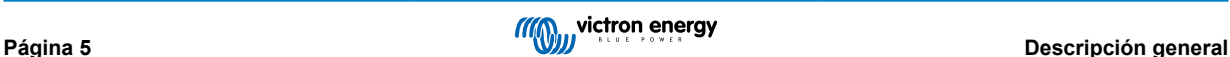

### <span id="page-8-0"></span>**Configuración y seguimiento con VictronConnect**

Haga los ajustes con la aplicación VictronConnect. Disponible para dispositivos iOS y Android y ordenadores macOS y Windows. Se necesita un accesorio VE.Direct a USB para los sistemas Windows. Introduzca VictronConnect en la casilla de búsqueda de nuestro sitio web y consulte la página de descargas de VictronConnect para más información.

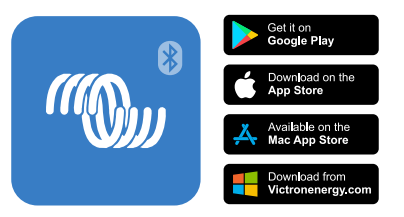

## **3.12. Cargador de batería**

Las baterías pueden cargarse con energía solar utilizando el controlador solar MPPT integrado, una fuente de CA compatible conectada a la entrada CA, o un inversor de red FV CA conectado a la salida de CA. El MPPT integrado tiene un límite de potencia de 6000 W total - 3000 W per tracker. Si se conecta un inversor de red FV adicional (máximo 5000 W), la corriente de carga total máxima queda limitada a 100 A. La corriente de carga máxima de 100 A se reduce si la tensión de la batería supera los 60 V. El instalador también puede definir un valor de corriente de carga máxima personalizado en VictronConnect. Si se usa un inversor de red FV, la batería solo se cargará hasta el 95 % aproximadamente.

El algoritmo de carga es el mismo que el de los controladores solares BlueSolar MPPT. Aporta parámetros predefinidos de la batería integrados y permite que el modo experto defina parámetros de carga adicionales.

## **3.12.1. Baterías de plomo-ácido:**

### **Algoritmo de carga adaptable de 4 etapas: carga inicial – absorción – flotación – almacenamiento**

El sistema de gestión de baterías variable activado por microprocesador puede ajustarse a distintos tipos de baterías. La función variable adapta automáticamente el proceso de carga al uso de la batería.

### **La cantidad de carga correcta: tiempo de absorción variable**

En caso de una ligera descarga de la batería, la absorción se reduce para evitar sobrecargas y una formación excesiva de gases. Después de una descarga profunda, el tiempo de absorción se amplía automáticamente para cargar la batería completamente.

#### **Prevención de daños por un exceso de gaseado: el modo BatterySafe**

Si, para cargar una batería rápidamente, se ha elegido una combinación de alta corriente de carga con una tensión de absorción alta, se evitará que se produzcan daños por exceso de gaseado limitando automáticamente el ritmo de incremento de tensión una vez se haya alcanzado la tensión de gaseado.

## **Menor envejecimiento y necesidad de mantenimiento cuando la batería no está en uso: el modo de almacenamiento**

El modo de almacenamiento se activa cuando la batería no ha sufrido ninguna descarga en 24 horas. En el modo de almacenamiento, la tensión de flotación se reduce a 2,2 V/celda para minimizar el gaseado y la corrosión de las placas positivas. Una vez a la semana, se vuelve a subir la tensión a nivel de absorción para "ecualizar" la batería. Esta función evita la estratificación del electrolito y la sulfatación, las causas principales del fallo prematuro de las baterías.

#### **Sonda de tensión de la batería: la tensión de carga adecuada**

La pérdida de tensión debido a la resistencia del cable puede compensarse utilizando la sonda de tensión para medir la misma directamente en el bus CC o en los terminales de la batería.

#### **Para compensación de la tensión y la temperatura de la batería**

El sensor de temperatura (suministrado con el producto) sirve para reducir la tensión de carga cuando la temperatura de la batería sube. Esto es muy importante para las baterías sin mantenimiento que de otro modo se secarían por sobrecarga.

## **3.12.2. Baterías de iones de litio**

## **Baterías inteligentes LiFePO4 de Victron**

Cuando se usen baterías de litio de Victron, el sistema tendrá que conectarse con los contactos de permitir la carga y permitir la descarga desde el smallBMS de Victron al puerto de conexión I/O. Este también tendrá que configurarse en el modo BMS cuando se ponga en marcha el producto en VictronConnect.

### **Baterías de litio BMS-Can compatibles**

Se pueden usar baterías de litio BMS-Can con Multi RS Solar, sin embargo, es necesario que esas baterías se conecten mediante el puerto BMS-Can del dispositivo GX (como el Cerbo GX) y no a la interfaz de comunicaciones del Multi RS Solar directamente. Véase la [Guía de compatibilidad de baterías Victron para información más específica.](https://www.victronenergy.com/live/battery_compatibility:start)

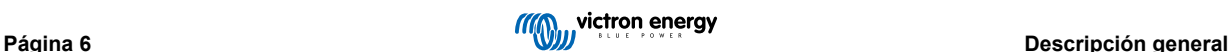

## <span id="page-9-0"></span>**3.12.3. Más información sobre baterías y carga de baterías**

Nuestro libro "Energía ilimitada" ofrece más información sobre baterías y carga de baterías y puede conseguirse gratuitamente en nuestro sitio web: [https://www.victronenergy.com.es/support-and-downloads/technical-information.](https://www.victronenergy.com.es/support-and-downloads/technical-information)

Para más información sobre carga variable, le rogamos que consulte el apartado Información técnica general de nuestro sitio web.

Victron ofrece un completo programa de formación online a través del portal web [https://www.victronenergy.com.au/information/](https://www.victronenergy.com.au/information/training) [training](https://www.victronenergy.com.au/information/training). Debería ser imprescindible que los diseñadores e instaladores de sistemas completaran esta formación, que se acredita con un certificado.

## **3.13. Opciones de instalación**

## **Carga variable en tres fases**

El controlador de carga está configurado para llevar a cabo un proceso de carga en tres fases: carga inicial - absorción flotación.

También se puede programar una carga de ecualización periódica.

Carga inicial- Durante esta etapa, el controlador suministra tanta corriente de carga como le es posible para recargar las baterías rápidamente.

Absorción - Cuando la tensión de la batería alcanza la tensión de absorción predeterminada, el controlador cambia a modo de tensión constante. Cuando la descarga es superficial, la fase de absorción se acorta para así evitar una sobrecarga de la batería. Después de una descarga profunda, el tiempo de carga de absorción aumenta automáticamente para garantizar una recarga completa de la batería.

Además, el periodo de absorción también se detiene cuando la corriente de carga disminuye a menos de 2 A.

Flotación - Durante esta fase se aplica tensión de flotación a la batería para mantenerla completamente cargada.

#### **Sensor externo de temperatura y de tensión opcional**

Conexiones cableadas disponibles para sensores de tensión y de temperatura de la batería. El cargador solar usa estas mediciones para optimizar sus parámetros de carga. La precisión de los datos que transmite mejora la eficiencia de carga de la batería y prolonga su vida útil.

Smart Battery Sense y otras opciones de red VE.Smart no son compatibles actualmente.

#### **Interruptor remoto on-off**

En el caso de que se seleccione batería de litio, la función L remota opera como "permitir la carga" y la función H remota opera como "permitir la descarga". Use smallBMS para el RS con baterías de litio de Victron.

## **Relé programable**

Se puede programar (con un teléfono inteligente) para activar una alarma u otros eventos.

## **3.14. Limitaciones**

## **El ESS completo no es compatible**

El Multi RS Solar aún no admite códigos de red, por lo que no es totalmente compatible con las instalaciones ESS. Aún no se sabe si la actual revisión de hardware podrá aceptar códigos de red, o ESS, a través de una futura actualización de firmware. Algunas funciones ESS están disponibles. Revise el tema de características del ESS para más información.

#### **Los asistentes y los controles avanzados no son compatibles.**

El Multi RS Solar no aceptará la programación de asistentes VE.Configure. La personalización y los controles están actualmente limitados a lo que aparece en los ajustes del Multi RS Solar de VictronConnect. Puede usar el modo demo del Multi RS Solar de VictronConnect para ver qué opciones hay disponibles en este momento. Esperamos que con el tiempo se incorpore una funcionalidad de control similar.

## **Las unidades en paralelo no son compatibles.**

El Multi RS Solar no admite la sincronización de ondas sinusoidales de salida CA entre unidades en paralelo. Aún no se sabe si la actual revisión de hardware podrá aceptar configuraciones en paralelo a través de una futura actualización de firmware.

#### **Limitaciones de la máxima potencia de carga**

El Multi RS Solar de doble rastreador puede cargar las baterías desde tres fuentes, entrada CA, MPPT Solar CC y una salida de CA con un inversor FV CA.

- El máximo desde fuentes CA es de 88 A CC a 230 VCA y 57,6 VCC. Para otras tensiones, véase el siguiente gráfico.
- El máximo desde un rastreador MPPT CC es de 6 kW total, 3 kW por rastreador para el modelo con dos rastreadores. Para el modelo con un solo rastreador (descatalogado), el máximo es 4 kW.

• El máximo combinado total es de 100 A CC

La corriente de carga máxima variará en función de la tensión de la batería y de la tensión de entrada CA.

Por ejemplo, un rango de variación normal de la corriente de salida es de 100 A a 48 VCC/180 VCC hasta 67 A a 60 VCC/180 VCA.

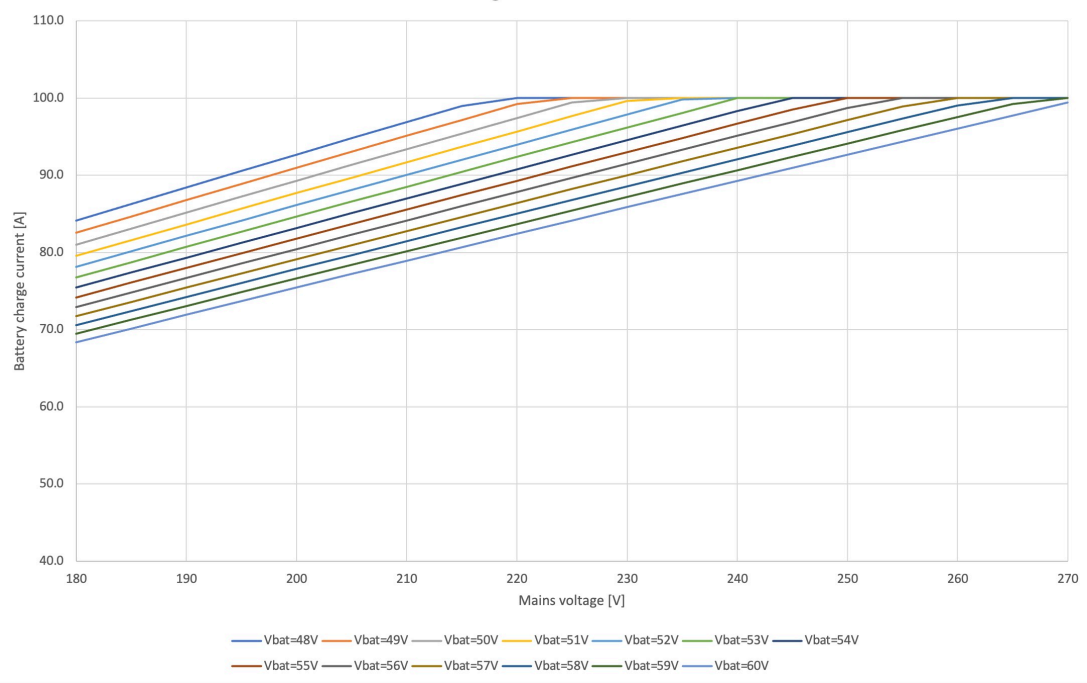

Maximum charge current from AC sources

La salida puede reducirse por debajo de estas especificaciones de corriente de carga máxima debido a la temperatura ambiente o el flujo de aire, y esto entraría dentro del comportamiento normal.

## **La salida AC2 no puede programarse ni controlarse con relé.**

La salida AC2 está conectada con cable internamente a la entrada CA. No hay un interruptor de contacto de relé interno que pueda desconectar o volver a conectar mediante programación. Tampoco hay un retardo desde que se conecta la entrada de CA hasta que fluye a través de la salida AC2.

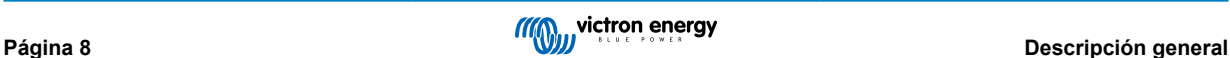

## <span id="page-11-0"></span>**4. Instalación**

## **4.1. Ubicación del inversor**

## **Tabla 1.**

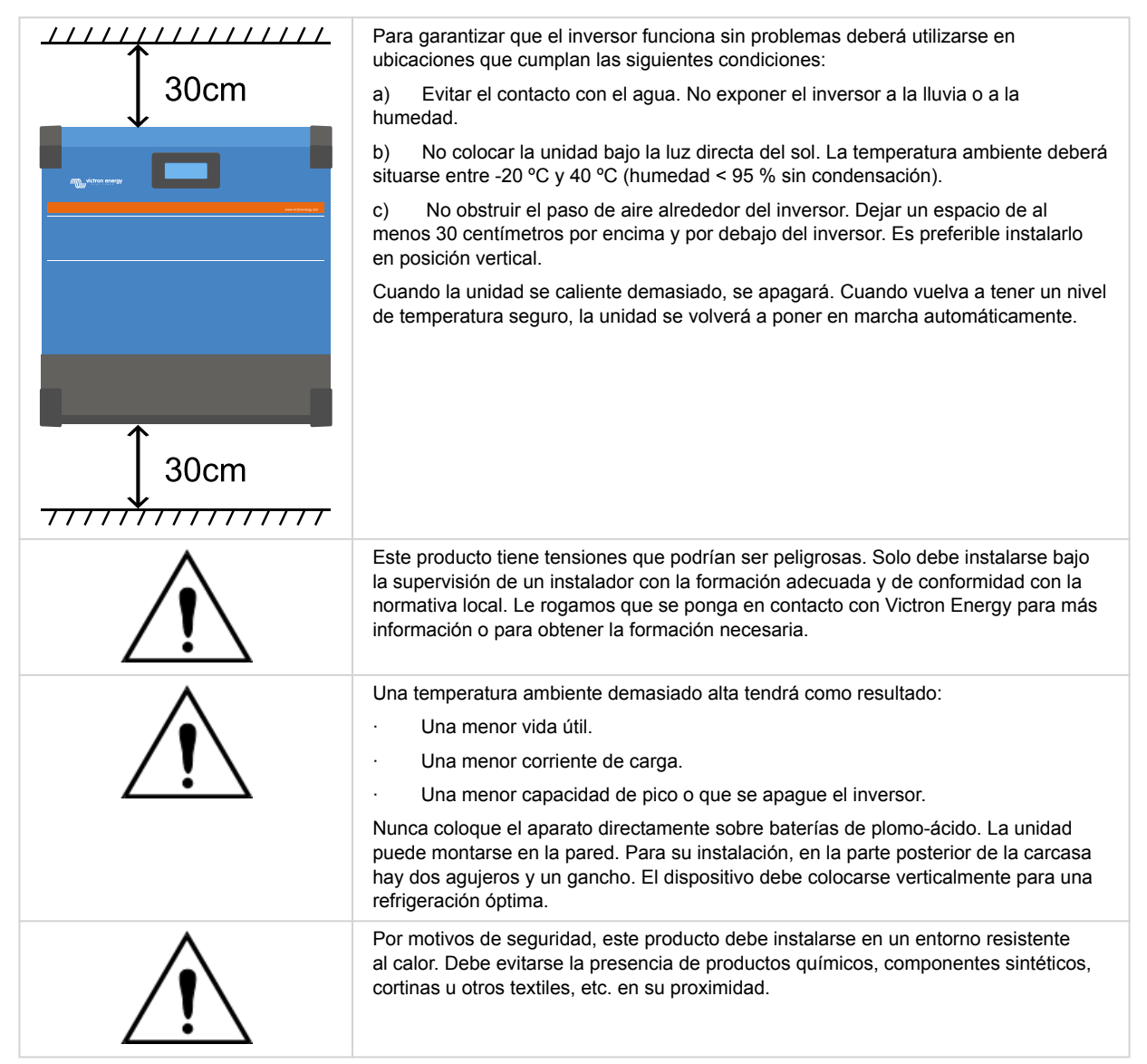

**Intente que la distancia entre el producto y la batería sea la menor posible para minimizar la pérdida de tensión en los cables**

## **4.2. Requisitos de la batería y del cable de la batería**

Para utilizar toda la capacidad del producto, deben utilizarse baterías con capacidad suficiente y cables de batería de sección adecuada. El uso de baterías o cables de baterías mal dimensionados puede ocasionar:

- Reducción de la eficiencia del sistema.
- Alarmas o apagados no deseados del sistema
- Daños permanentes en el sistema

En la tabla figuran los requisitos MÍNIMOS en relación a la batería y al cable.

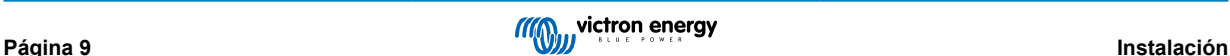

<span id="page-12-0"></span>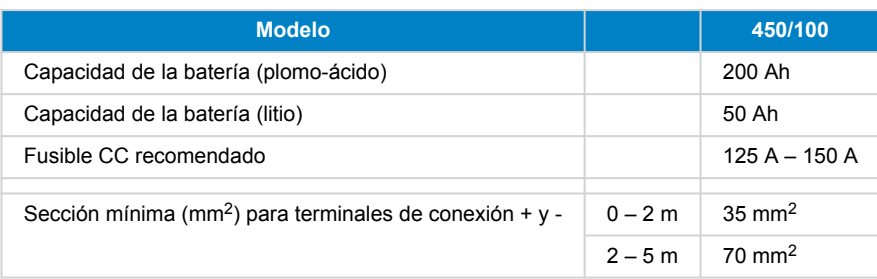

4

Consulte las recomendaciones del fabricante de la batería para asegurarse de que las baterías pueden aceptar toda la corriente de carga del sistema. Para decidir sobre las dimensiones de la batería, consulte al diseñador de su sistema.

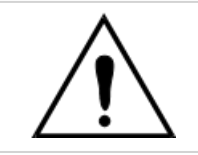

Utilice una llave dinamométrica aislada para no cortocircuitar la batería. **Torsión máxima: 14 Nm** Evite que los cables de la batería entren en contacto.

- Quite los dos tornillos del fondo de la carcasa y retire el panel de servicio.
- Conecte los cables de la batería.
- Apriete bien las tuercas para que la resistencia de contacto sea mínima.

## **4.3. Configuración del conjunto solar**

El modelo de Multi RS Solar de doble rastreador debe mantener las entradas de cada rastreador aisladas entre sí. Esto significa que habrá un solo conjunto FV solar por entrada, no intente conectar el mismo conjunto a varias entradas de rastreadores.

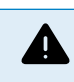

La máxima tensión nominal del cargador solar es de 450 V. Un pico de sobretensión FV dañará el cargador solar. Estos daños no están cubiertos por la garantía.

En caso de que el conjunto FV se encuentre en un lugar de clima más frío, el conjunto FV podrá producir más de su Voc nominal. Use la [calculadora de dimensionamiento de MPPT de la página de producto del cargador solar](https://mppt.victronenergy.com) para calcular esta variable. Como regla general, mantenga un margen de seguridad adicional del 10 %.

La máxima corriente de entrada operativa para cada rastreador es de 18 A.

Las entradas FV del MPPT están protegidas de la polaridad inversa hasta una corriente de cortocircuito máxima de 20 A para cada rastreador.

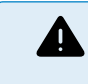

Aunque será operativo si se ha instalado correctamente, TENGA EN CUENTA que la garantía del producto se anulará si se conecta un conjunto FV con una corriente de cortocircuito superior a 20 A con polaridad inversa.

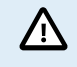

El modelo de Multi RS Solar de doble rastreador debe mantener las entradas de cada rastreador aisladas entre sí. Esto significa que habrá un solo conjunto FV solar por entrada, no intente conectar el mismo conjunto a varias entradas de rastreadores.

Cuando el MPPT pasa al estado de flotación, se reduce la corriente de carga de la batería aumentando la tensión del punto de potencia FV.

La tensión máxima del circuito abierto del conjunto FV no debe ser mayor que 8 veces la tensión mínima de la batería en flotación.

Por ejemplo, si una batería tiene una tensión de flotación de 54,0 voltios, la tensión máxima del circuito abierto del conjunto conectado no puede superar los 432 voltios.

Cuando la tensión del conjunto supere este parámetro, el sistema mostrará un error de "Protección de sobrecarga" y se apagará.

Para corregirlo, aumente la tensión de flotación de la batería o reduzca la tensión FV retirando paneles FV de la cadena para que la tensión vuelva a los niveles de las especificaciones.

## <span id="page-13-0"></span>**4.3.1. Multi RS Solar Ejemplo de configuración FV**

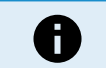

Este es un ejemplo de configuración de un conjunto. Para decidir sobre la configuración específica del conjunto, así como las dimensiones y el diseño de su sistema, consulte al diseñador de su sistema.

## **Tabla 2. Ejemplo de conjunto FV**

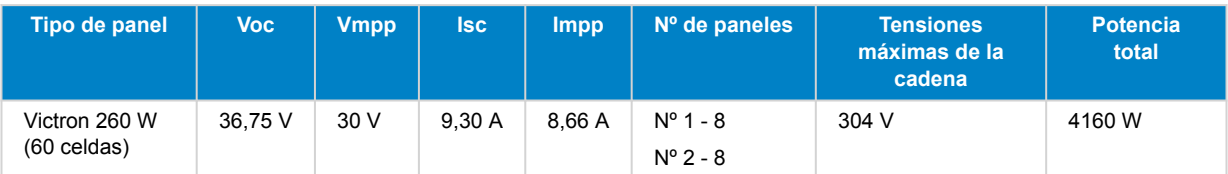

## **4.4. Puesta a tierra de MPPT, detección de fallos de aislamiento del conjunto FV y notificaciones de alarma de fallo de puesta a tierra.**

El RS comprobará si hay suficiente aislamiento resistivo entre FV+ y GND y FV- y GND.

En caso de resistencia inferior al umbral (lo que indicaría un fallo de puesta a tierra), la unidad dejará de cargar y mostrará el error .

Si fuese necesario activar una alarma sonora o enviar una notificación por email, entonces también deberá conectar un dispositivo GX (como un Cerbo GX). Para notificaciones por email es necesario conectar el dispositivo GX a Internet y configurar una cuenta VRM.

Los conductores positivo y negativo de los paneles FV deben estar aislados de la tierra.

El marco de los paneles FV debe tener puesta a tierra de conformidad con los requisitos locales. La arandela de la puesta a tierra del chasis debe conectarse a la puesta a tierra común.

El conductor de la arandela de puesta a tierra del chasis de la unidad a la puesta a tierra tiene que tener una sección que sea equivalente al menos a la de los conductores usados para el conjunto FV.

Cuando se indique un fallo de aislamiento de la resistencia FV, no toque ninguna parte metálica y póngase en contacto inmediatamente con un técnico cualificado que inspeccione los fallos del sistema.

Los terminales de la batería tienen aislamiento galvánico con respecto al conjunto FV. Esto garantiza que las tensiones del conjunto FV no pueden fugarse a la parte de la batería del sistema si se produce un fallo.

## **4.5. Secuencia de conexión de los cables**

**1º:** Confirme que la polaridad de la batería es correcta y conecte la batería.

**2º:** si fuese necesario, conecte el On/Off remoto y el relé programable y los cables de comunicación

**3º**: Confirme que la polaridad FV es correcta y luego conecte el conjunto solar (si se ha conectado incorrectamente con polaridad inversa, la tensión FV caerá, el controlador se calentará pero no cargará la batería).

## **4.6. Procedimiento de conexión de la batería**

Conecte los cables de la batería de la manera siguiente:

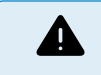

Utilice una llave dinamométrica aislada para no cortocircuitar la batería. Evite cortocircuitar los cables de la batería.

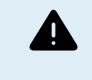

Se debe prestar especial cuidado y atención al hacer las conexiones de la batería. Debe confirmarse la polaridad correcta con un multímetro antes de hacer la conexión. Conectar una batería con la polaridad equivocada destruirá el dispositivo y esto no está cubierto por la garantía.

<span id="page-14-0"></span>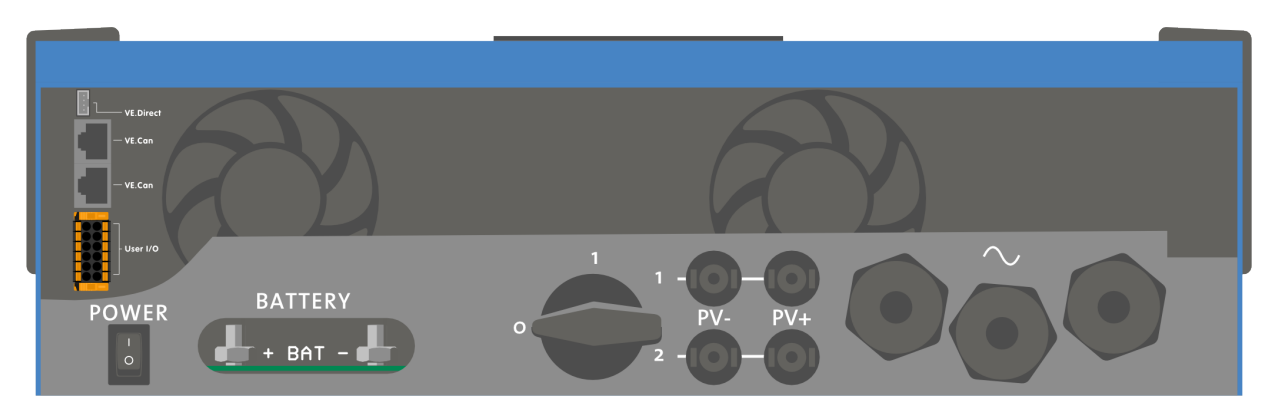

- Quite los dos tornillos del fondo de la carcasa y retire el panel de servicio.
- Conecte los cables de la batería. Primero el cable y después el cable +. Tenga en cuenta que se puede producir algún chispazo al hacer las conexiones de la batería.
- Apriete las tuercas hasta la torsión indicada para que la resistencia de contacto sea mínima.

## **4.7. Conexión del cableado de CA**

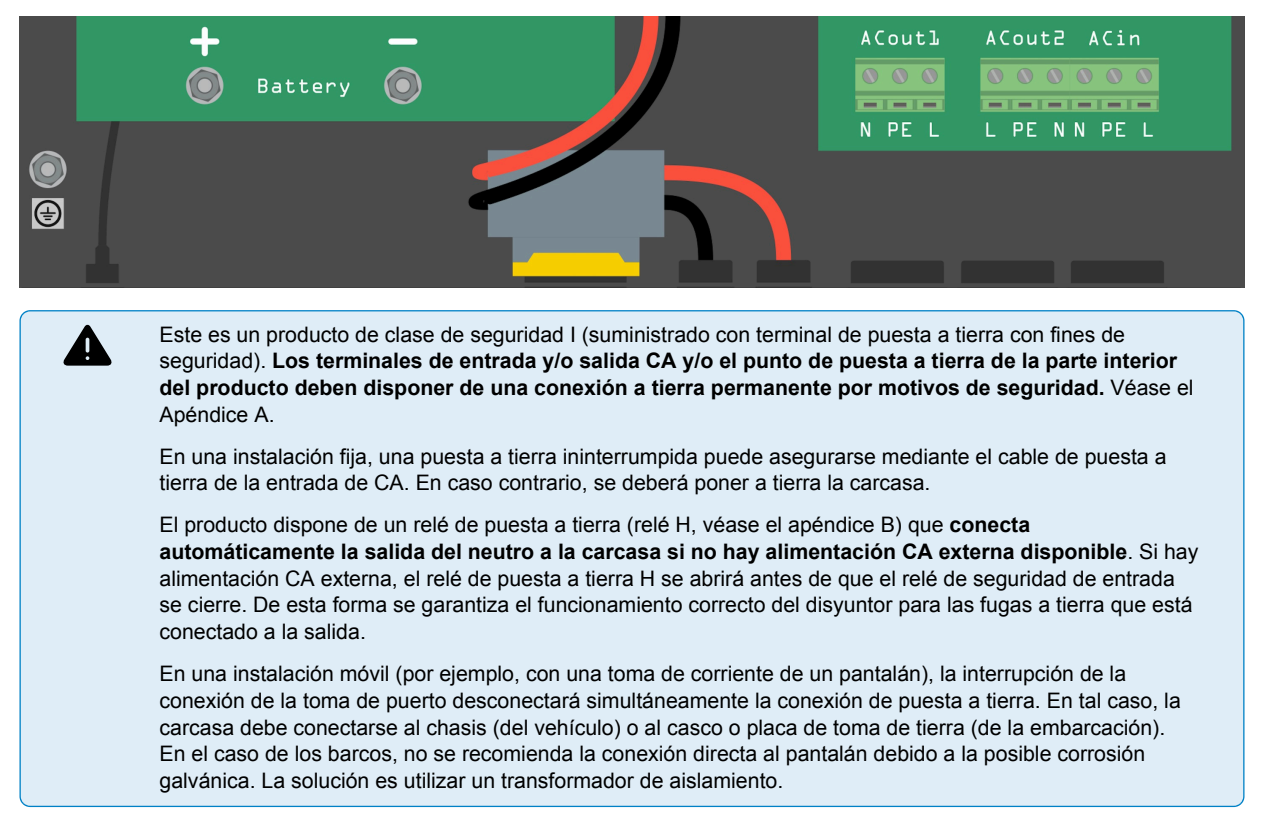

Los bloques terminales se encuentran en el circuito impreso, véase el apéndice A.

## **No invertir el neutro y la fase al conectar la alimentación CA.**

El inversor **NO** proporciona aislamiento galvánico completo entre la entrada CC FV y la salida CA. Por lo tanto, es posible que puedan detectarse la tensión y la corriente CC de las conexiones FV CC en el lado CA.

Se proporciona aislamiento galvánico completo entre CC FV y la CC de la batería.

• **AC-out-1** El cable de salida CA puede conectarse directamente al bloque terminal "AC-out". De izquierda a derecha: "N" (neutro) - "PE" (tierra) - "L" (fase). Gracias a su función PowerAssist, el Multi puede añadir a la salida hasta 6 kVA (esto es, 6000 / 230 = 26 A) en momentos de demanda pico de potencia. The Multi RS can provide throughput of up to 50 A to the loads. The AC input relays are limited to 50 A (Multi RS - 2 tracker), and the inverter can contribute up to 25 A continuous at best conditions (when it gets hotter this figure will be reduced). . **Torsión: 1,2 Nm**

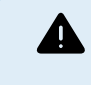

**Los terminales de salida CA deben protegerse por medio de un fusible o de un disyuntor con valor nominal de 50 A o menos, y el cable debe tener una sección suficiente.** Es posible que para cumplir la normativa local también sea necesario un disyuntor para las fugas a tierra.

- **AC-out-2** Existe una segunda salida que desconecta su carga en caso de funcionamiento solo con la batería. En estos terminales, se conectan equipos que sólo pueden funcionar si hay tensión CA disponible en AC-in-1, por ejemplo, una caldera eléctrica o un aire acondicionado. La carga de AC-out-2 se desconecta inmediatamente cuando el inversor/cargador cambia a funcionamiento con batería. Una vez que las entradas AC-in-1 disponen de CA, la carga en AC-out-2 se volverá a conectar inmediatamente. **Torsión: 1,2 Nm.**
- **AC-in** El cable de entrada CA puede conectarse al bloque terminal "AC–in". De izquierda a derecha: "N" (neutro) "PE" (tierra) - "L" (fase activa). **La entrada CA debe protegerse por medio de un fusible o de un disyuntor magnético de valor nominal 50 A o menos y el cable debe tener una sección adecuada**. Si la alimentación de la entrada CA tuviese un valor nominal inferior, el fusible o el disyuntor magnético deberán reducirse según corresponda. **Torsión: 1,2 Nm.**

## **4.8. VE.Direct**

<span id="page-15-0"></span>•

Puede usarse para conectar un ordenador para configurar el inversor con un accesorio VE.Direct a USB. También puede usarse para conectar un Victron GlobalLink 520 para permitir la monitorización de datos a distancia.

Tenga en cuenta que el puerto VE.Direct del Multi RS Solar no puede usarse para conectarse a un dispositivo GX, sino que debe usarse la conexión VE.Can.

## **4.9. VE.Can**

Se usa para conectar un dispositivo GX y/o establecer comunicaciones en cadena con otros productos VE.Can compatibles como la gama VE.Can MPPT.

## **4.10. Bluetooth**

Se usa para conectar el dispositivo mediante VictronConnect para configurarlo.

Tenga en cuenta que esta interfaz Bluetooth no es compatible con la red VE.Smart (p. ej.: Smart Battery Sense).

## **4.11. I/O del usuario**

## **4.11.1. Conector On/Off remoto**

El conector on/off remoto tiene dos terminales: "L remoto" y "H remoto".

El Multi RS Solar viene con los terminales del conector on/off remoto conectados entre sí mediante un enlace de cable.

Tenga en cuenta que para que el conector remoto esté operativo, el interruptor principal on/off Multi RS Solar ha de estar encendido ("on")

El conector on/off remoto tiene dos modos de funcionamiento diferentes:

## Modo on/off (por defecto):

La función predeterminada del conector on/off remoto es encender y apagar la unidad a distancia.

- La unidad se encenderá si "Remote L" (L remoto) y "Remote H" (H remoto) están conectados entre sí (mediante un interruptor remoto, un relé o el enlace por cable).
- La unidad se apagará si "Remote L" (L remoto) y "Remote H" (H remoto) no están conectados entre sí y están en flotación libre.
- La unidad se encenderá si "Remote H" (H remoto) está conectado al positivo de la batería (Vcc).
- La unidad se encenderá si "Remote L" (L remoto) está conectado al negativo de la batería (GND).

## Modo 2-wire BMS (BMS de dos cables):

Esta opción puede activarse a través de VictronConnect. Vaya a "configuración de la batería" y luego a "Modo remoto". (véase la imagen adjunta)

Pase el modo remoto de "on/off" a "2-wire BMS".

En este modo, se usan las señales de "carga", "desconexión de la carga" o "permitir la descarga" y las de "cargador", "desconexión del cargador" o "permitir la carga" de un BMS de una batería de litio de Victron para controlar la unidad. Apagan el inversor en caso de que no se permita la descarga y apagan el cargador solar si la batería no permite la carga.

• Conecte el terminal "carga", "desconexión de la carga" o "permitir la descarga" al terminal "Remote H" (H remoto) del inversor RS Smart.

<span id="page-16-0"></span>• Conecte el terminal "cargador", "desconexión del proceso de carga" o "permitir la carga" al terminal "Remote L" (L remoto) de la unidad inversor RS Smart.

## **4.11.2. Relé programable**

Relé programable que puede configurarse como alarma general, subtensión CC o función de arranque/parada del generador. Capacidad nominal CC: 4 A hasta 35 VCC y 1 A hasta 70 VCC

## **4.11.3. Sensor de tensión**

Para compensar las posibles pérdidas del cable durante la carga, se pueden conectar dos cables sensores directamente a la batería o en los puntos de distribución positivos y negativos. Utilice cable con una sección de 0,75 mm².

Durante la carga de la batería, el cargador compensará la caída de tensión en los cables CC hasta un máximo de 1 voltio (es decir, 1 V en la conexión positiva y 1 V en la negativa). Si la caída de tensión puede ser superior a 1 V, la corriente de carga se limita de forma que la caída de tensión siga estando limitada a 1 V.

## **4.11.4. Sensor de temperatura**

Para cargas compensadas por temperatura, puede conectarse el sensor de temperatura (suministrado con la unidad). El sensor está aislado y debe colocarse en el terminal negativo de la batería. El sensor de temperatura puede usarse también para el corte por baja temperatura cuando se carguen baterías de litio (se configura en VictronConnect).

## **4.11.5. Puertos de entrada analógicos/digitales programables**

El producto dispone de dos puertos de entrada analógicos/digitales, etiquetados como AUX\_IN1+ y AUX\_IN2+ en el bloque terminal extraíble I/O del usuario.

Las entradas digitales son 0-5 V y cuando una entrada se lleva a 0 V queda registrada como "cerrada".

Estos puertos pueden configurarse con VictronConnect.

Sin uso: la entrada auxiliar no tiene ninguna función.

Interruptor de seguridad: el dispositivo está encendido cuando la entrada auxiliar está activa.

Conexión CA IN: conectarse a la entrada de CA solo cuando la entrada AUX está activa. Esto puede ser útil, por ejemplo, para deshabilitar la carga desde la red de la entrada CA durante periodos en los que las tarifas de uso sean más caras

Se pueden asignar diferentes funciones a cada entrada auxiliar. En caso de que se asigne la misma función a las dos entradas auxiliares se considerarán como una función AND de modo que las dos tendrán que estar activas para que el dispositivo reconozca la entrada.

## **4.11.6. Diagrama del terminal I/O del usuario**

## **Figura 1.**

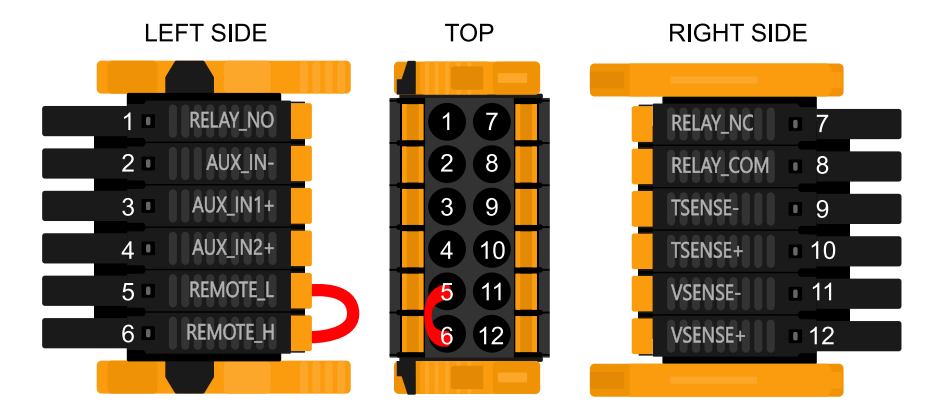

El conector I/O del usuario se sitúa en la parte inferior izquierda de la zona de conexión. El diagrama muestra tres perspectivas. Parte izquierda - Parte superior - Parte derecha

## <span id="page-17-0"></span>**4.11.7. Funciones I/O del usuario**

## **Tabla 3. Funciones I/O del usuario - Véase la sección de Instalación para más información.**

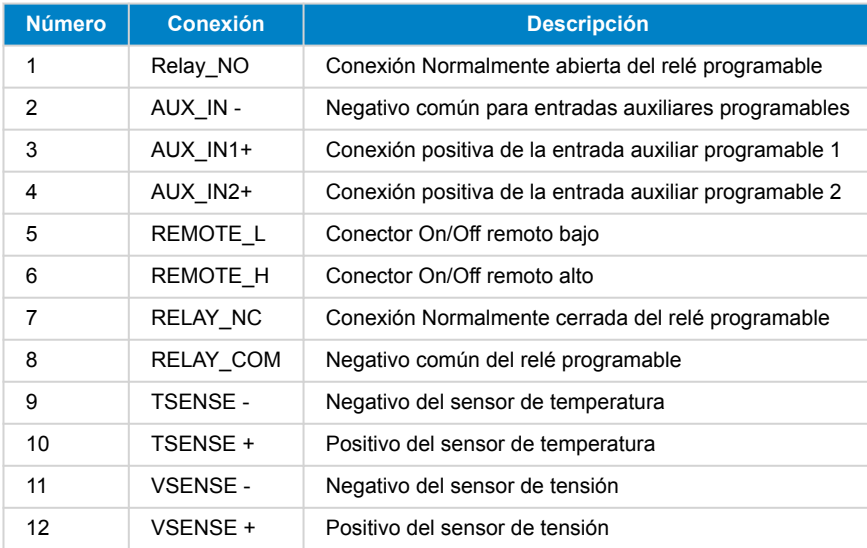

## **4.12. Programación con VictronConnect**

Esta guía le ayudará con los elementos concretos de VictronConnect relacionados con el controlador de carga solar MPPT.

Se puede obtener más información general sobre la aplicación VictonConnect - cómo instalarla, cómo emparejarla con su dispositivo y cómo actualizar el firmware, por ejemplo - en el [manual de VictronConnect](https://www.victronenergy.com/media/pg/VictronConnect_Manual/es/index-es.html). Se puede consultar una lista de todos los dispositivos compatibles con VictronConnect [aquí](https://www.victronenergy.com/media/pg/VictronConnect_Manual/es/compatible-victron-products.html).

Nota: Estas instrucciones se pueden utilizar con distintos productos y configuraciones. En ellas, cuando se habla de tensión de la batería se usa una batería de 12 V como referencia. Multiplique los valores proporcionados por 4 para obtener los ajustes correspondientes a una instalación configurada para un sistema de batería de 48 V.

## **4.12.1. Ajustes**

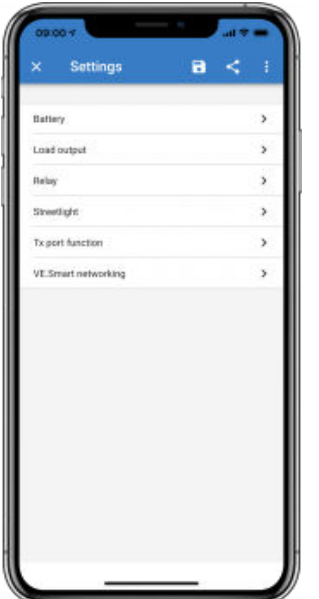

Se accede a la página de ajustes pulsando sobre el icono del engranaje situado en la esquina superior derecha de la página de Inicio. La página de ajustes permite consultar o modificar los ajustes de la batería, la carga, el alumbrado exterior y las funciones de los puertos. Desde esta página también puede ver información del producto como las versiones de firmware instaladas en el cargador solar MPPT.

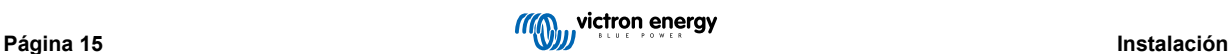

## <span id="page-18-0"></span>**4.12.2. Ajustes de la batería**

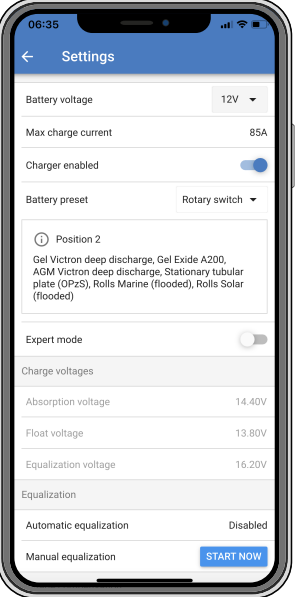

#### **Tensión de la batería**

El RS está ajustado a 48 V y solo se puede usar en sistemas de 48 V.

#### **Máxima corriente de carga**

Permite al usuario establecer una corriente de carga máxima inferior.

#### **Cargador habilitado**

Al cambiar la posición de este ajuste se apaga el cargador solar. Las baterías no se cargarán. Este ajuste está pensado para usarse solo cuando se realicen trabajos en la instalación.

#### **Ajustes del cargador - Configuración predeterminada de la batería**

La configuración predeterminada de la batería le permite seleccionar el tipo de batería, aceptar los valores predeterminados de fábrica o introducir sus propios valores predeterminados para su uso en el algoritmo de carga de la batería. Se establece un valor predeterminado para los parámetros de tensión de absorción, tiempo de absorción, tensión de flotación, tensión de ecualización y compensación de temperatura, pero también los puede definir el usuario.

Los valores definidos por el usuario se almacenarán en la biblioteca de valores predeterminados, de modo que los instaladores no tengan que definir todos los valores cada vez que configuren una nueva instalación.

Al seleccionar *Editar valores predeterminados*, o en la pantalla de Ajustes (con o sin modo experto), se pueden establecer los parámetros personalizados del siguiente modo:

#### **Tensión de absorción**

Establece la tensión de absorción.

#### **Tiempo de absorción adaptativo**

Seleccione el tiempo de absorción adaptativo o se usará el tiempo de absorción fijo. A continuación se explican los dos con más detalle:

*Tiempo de absorción fijo:* Se aplica la misma duración de la absorción cada día (cuando hay energía solar suficiente) usando el ajuste de tiempo de absorción máximo. Tenga en cuenta que esta opción puede ocasionar la sobrecarga de las baterías, sobre todo en el caso de las de plomo-ácido y en sistemas con descargas superficiales diarias. Consulte los ajustes recomendados por el fabricante. *Nota*: asegúrese de deshabilitar el ajuste de corriente de cola para que el tiempo de absorción sea el mismo todos los días. La corriente de cola puede hacer que el tiempo de absorción termine antes si la corriente de la batería está por debajo del umbral. Puede consultar más información en el apartado sobre el ajuste de la corriente de cola.

*Tiempo de absorción adaptativo:* El algoritmo de carga puede usar un tiempo de absorción adaptativo que se adapta automáticamente al estado de carga presente por la mañana. La duración máxima del periodo de absorción del día queda determinada por la tensión de la batería medida justo antes de que se ponga en marcha el cargador solar por la mañana (se usan valores de una batería de 12 V, multiplique la tensión de la batería por 4 para 48 V):

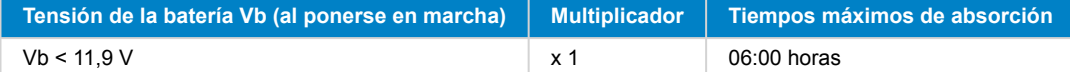

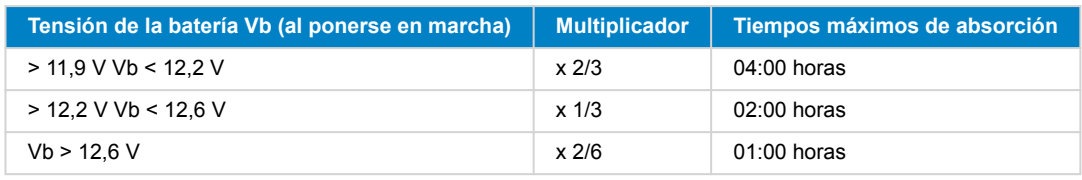

Se aplica el multiplicador al parámetro de tiempo máximo de absorción para obtener la duración máxima del periodo de absorción aplicada por el cargador. Los tiempos máximos de absorción mostrados en la última columna de la tabla se basan en el parámetro de tiempo de absorción máximo por defecto de 6 horas.

#### **Tiempo máximo de absorción (hh:mm)**

Establece el límite del tiempo de absorción. Solo está disponible cuando se usa un perfil de carga personalizado.

Introduzca el valor de tiempo en el formato hh:mm, donde las horas van de 0 a 12 y los minutos de 0 a 59.

#### **Tensión de flotación**

Establece la tensión de flotación.

#### **Compensación de la tensión de re-carga inicial**

Establece la compensación de tensión que se usará en el ajuste de tensión de flotación y que determinará el umbral al que el ciclo de carga se reinicia.

P. ej.: Para una compensación de tensión de re-carga inicial de 0,1 V y un ajuste de tensión de flotación de 13,8 V, el umbral de tensión que se usará para reiniciar el ciclo de carga será de 13,7 V. Es decir, si la tensión de la batería cae por debajo de 13,7 V durante un minuto, se reiniciará el ciclo de carga.

## **Tensión de ecualización**

Establece la tensión de ecualización.

#### **Porcentaje de corriente de ecualización**

Establece el porcentaje del ajuste de máxima corriente de carga que se usará cuando se realice la ecualización.

#### **Ecualización automática**

Configura la frecuencia de la función de ecualización automática. Las opciones disponibles están entre 1 y 250 días:

- $\bullet$  1 = diario
- $2 =$  días alternos
- ...
- $\cdot$  250 = cada 250 días

La ecualización se usa normalmente para equilibrar las celdas de una batería de plomo y también para evitar la estratificación del electrolito en baterías inundadas. La necesidad de efectuar ecualizaciones (automáticas) depende del tipo de baterías y de su uso. Le puede pedir al proveedor de la batería que le oriente a este respecto.

Cuando se ha iniciado el ciclo de ecualización automática, el cargador aplica una tensión de ecualización a la batería mientras el nivel de corriente permanece por debajo del ajuste del porcentaje de corriente de ecualización de la corriente de carga inicial.

#### Duración del ciclo de ecualización automática

En el caso de todas las baterías VRLA y de algunas baterías inundadas (algoritmo número 0, 1, 2 y 3), la ecualización automática termina cuando se alcanza el límite de tensión (maxV) o después de un periodo de tiempo igual al tiempo de absorción/8, lo que ocurra primero.

Para todas las baterías de placa tubular (algoritmo número 4, 5 y 6) y también para los tipos de baterías definidos por el usuario, la ecualización automática terminará tras un periodo de tiempo igual al tiempo de absorción/2.

Para las baterías de litio (algoritmo número 7) no hay ecualización.

Si no se completa el ciclo de ecualización automática en un día, no se retomará al día siguiente. La siguiente sesión de ecualización se efectuará de conformidad con el intervalo fijado en la opción de "Ecualización automática".

El tipo de batería por defecto es VRLA y cualquier batería definida por el usuario se comportará como una batería de placa tubular en lo que respecta a la ecualización.

### **Modo de parada de la ecualización**

Establece cómo se detendrá la ecualización. Hay dos posibilidades: la primera es si la tensión de la batería alcanza la tensión de ecualización y la segunda es en un periodo de tiempo fijo, para lo que se aplica la duración máxima de la ecualización.

#### **Duración máxima de la ecualización**

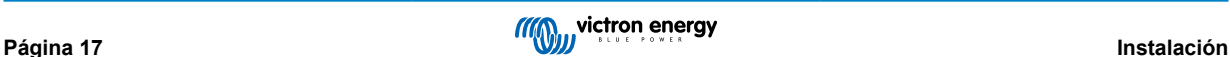

<span id="page-20-0"></span>Establece el periodo de tiempo máximo que puede durar la fase de ecualización.

## **Corriente de cola**

Establece el umbral de corriente que se usará para terminar la fase de absorción antes de que finalice el tiempo máximo de absorción. Cuando la corriente de la batería desciende por debajo de la corriente de cola durante un minuto, termina la fase de absorción. Este ajuste se puede deshabilitar fijándolo en cero.

## **Compensación de temperatura**

Muchos tipos de batería requieren una tensión de carga inferior si las condiciones de funcionamiento son cálidas y una tensión de carga superior sin son frías.

El coeficiente configurado se expresa en mV por grado Celsius para toda la bancada de baterías, no para cada celda. La temperatura base para la compensación es de 25 °C (77 °F) como se muestra en el siguiente gráfico.

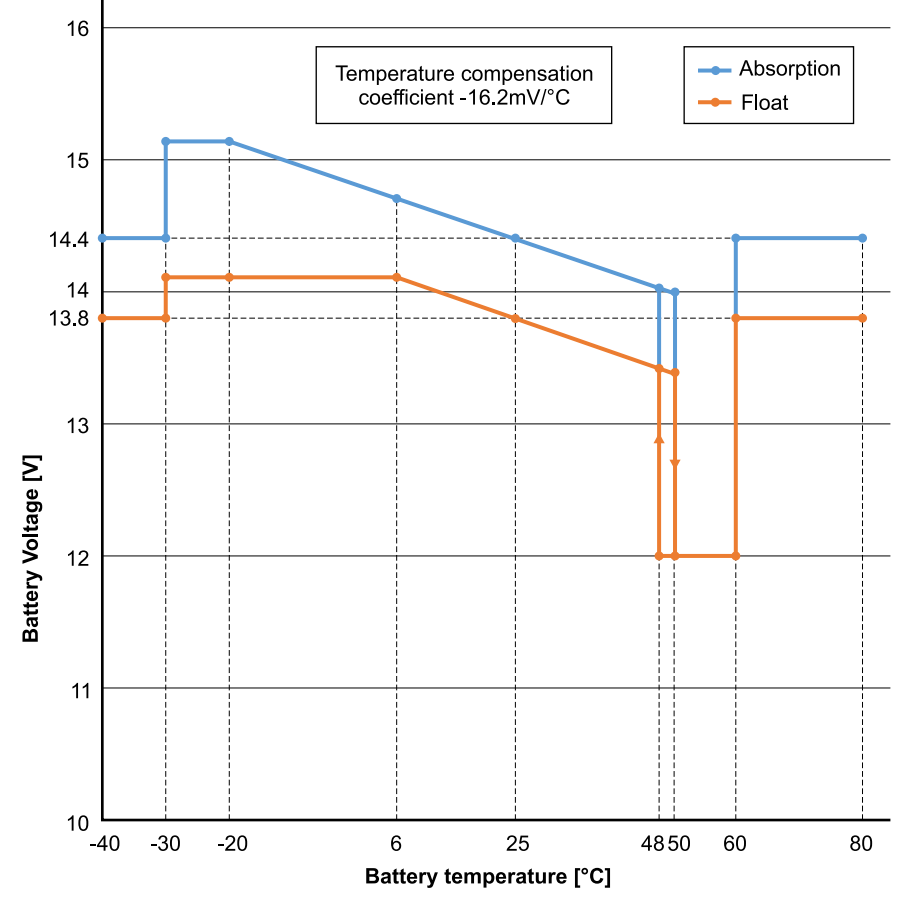

Con un sensor de temperatura instalado en el bloque de conexión I/O del usuario, se usará la temperatura real de la batería para la compensación, a lo largo del día.

## **Desconexión por baja temperatura**

Este ajuste puede usarse para deshabilitar el proceso de carga a temperaturas bajas, de conformidad con las necesidades de las baterías de litio.

Para las baterías de fosfato de hierro y litio este ajuste está predeterminado en 5 grados Celsius, y está deshabilitado en los demás tipos de baterías. Cuando se crea una batería definida por el usuario, el nivel de temperatura de desconexión puede ajustarse de forma manual.

## **Ecualización manual - Iniciar ahora**

La opción "Iniciar ahora" en "Ecualización manual" permite el inicio manual de un ciclo de ecualización. Para que el cargador ecualice la batería adecuadamente, utilice la opción de ecualización manual exclusivamente durante los periodos de absorción y flotación y cuando haya luz solar suficiente. Los límites de corriente y tensión son idénticos a los de la función de ecualización automática. Cuando se activa de forma manual, la duración del ciclo de ecualización está limitada a un máximo de una hora. La ecualización manual se puede detener en cualquier momento pulsando "Detener ecualización".

## **4.12.3. Programación del generador**

El Multi RS Solar tiene tolerancia a irregularidades en la entrada CA como cambios rápidos de frecuencia o cambios de tensión para mejorar la fiabilidad cuando se conecta a generadores.

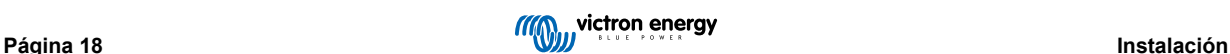

<span id="page-21-0"></span>Para usar un generador con el Multi RS Solar se necesita la versión de firmware v1.11 o posterior.

Si se usa un generador, se recomienda configurar estos ajustes:

- 1. VictronConnect -> Configuración -> General -> Habilitar "Moderar los cambios de carga del generador" (Moderate generator load changes).
- 2. VictronConnect -> Configuración -> Red -> Deshabilitar la "función SAI".

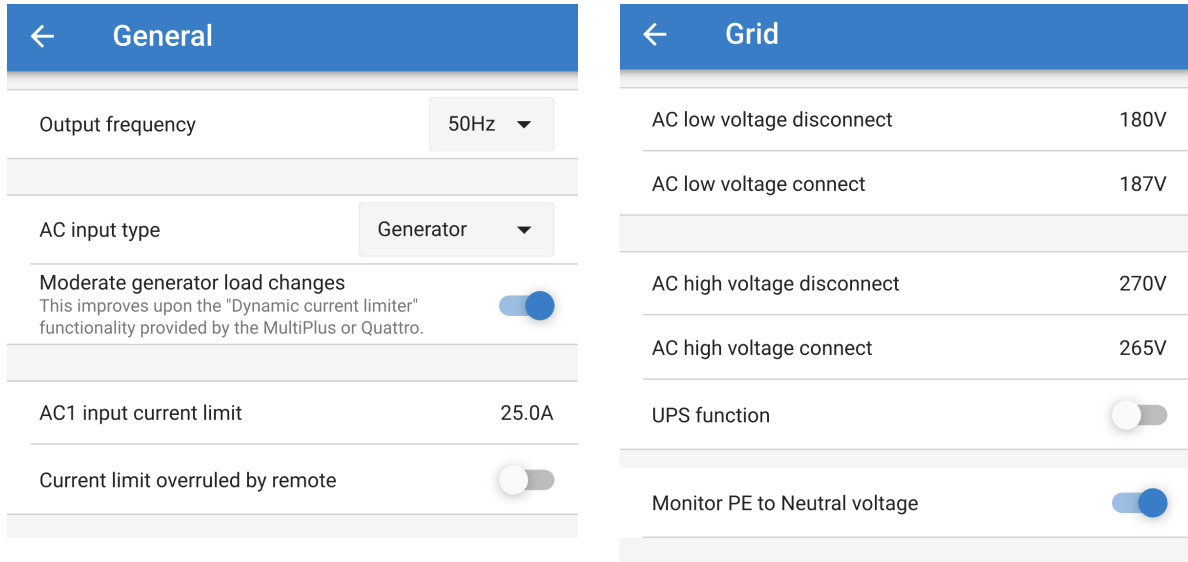

El ajuste "Moderar los cambios de carga del generador" permite que el inversor/cargador absorba los cambios repentinos de carga y transferirlos lentamente al generador. Esto reduce las variaciones de velocidad y tensión en el generador.

La "función SAI" restringe la aceptación de una entrada CA a una onda sinusoidal muy precisa de modo que en caso de interrupción de la alimentación CA, se puede mantener una continuidad aparente del suministro a las cargas. Esto es incompatible con casi todos los generadores y debe deshabilitarse cuando se use un generador para mejorar la aceptación fiable de la alimentación CA.

#### **Limitaciones**

El Multi RS Solar incluye opciones limitadas de control de relé como apertura/cierre en función de un valor programable de baja tensión de la batería. Para más funciones avanzadas de control de un generador, use un dispositivo GX (como el Cerbo GX).

En el capítulo [Limitaciones \[7\]](#page-9-0) puede ver limitaciones adicionales de la potencia de carga.

## **4.12.4. Comportamiento SAI**

La opción SAI permite pasar más rápido a modo inversor cuando se interrumpe la alimentación de la entrada de CA.

Esta función está habilitada por defecto y debe deshabilitarse cuando se use un generador (o una red eléctrica con longitud de onda sinusoidal).

El ajuste puede encontrarse en VictronConnect-> Configuración -> Red -> Función SAI.

La "función SAI" restringe la aceptación de una entrada CA a una onda sinusoidal muy precisa de modo que en caso de interrupción de la alimentación CA, se puede mantener un suministro continuo aparente a las cargas.

El tiempo normal de respuesta a una caída repentina de la tensión de la red es de 6 ms. Si la caída de la entrada de CA empieza en el punto cero de la onda sinusoidal, el tiempo de respuesta es de unos 8 ms. Esto incluye el tiempo de respuesta del relé.

En caso de que el inversor sea capaz de suministrar suficiente energía a la entrada CA, el tiempo de respuesta para que el relé de entrada de CA se abra puede ser mayor. Sin embrago, la carga sigue recibiendo de forma continua un mínimo de 160 V rms. El relé de entrada de CA siempre se abre en un plazo de 200 ms.

Victron Energy no recomienda el uso de este producto en aplicaciones de reanimación en las que sea razonablemente probable que el fallo o mal funcionamiento del producto de Victron Energy provoque una avería en el dispositivo de reanimación o afecte significativamente a su seguridad o eficacia.

## **4.12.5. Control de entrada de CA**

El control de entrada de CA puede configurarse de diferentes formas, por ejemplo, el Multi se desconectará de la red eléctrica cuando las baterías estén lo bastante llenas y/o la carga CA no sea demasiado grande. El Multi estará desconectado de la red

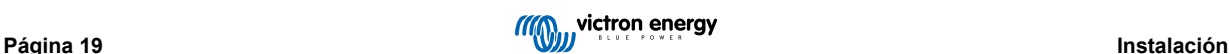

casi todo el tiempo. Solo dejará que entre la red cuando las baterías estén vacías o cuando esté operando una carga CA grande. Ahora puede usar la red eléctrica como si fuera un generador auxiliar.

El mecanismo subyacente al Control de entrada de CA es la apertura o el cierre del relé interno de entrada de CA del Multi.

Esta opción está deshabilitada por defecto.

La función normal de este relé es abrir en cuanto la red o el generador no estén. Por ejemplo, durante un apagón o cuando el generador está apagado. Esta es una medida de seguridad. El relé impide que se vuelque energía a la red durante un apagón o cuando el generador esté apagado.

Este relé también puede configurarse para ignorar la red eléctrica intencionadamente. Seguirá llevando a cabo su acción de seguridad normal, pero puede abrirse y desconectarse de la red en más situaciones. Puede ignorar la red cuando las baterías aún están lo suficientemente llenas. Así se puede dar prioridad a la energía solar CC y usar la red eléctrica como un generador auxiliar.

## **¿Cuándo puede controlarse la red?**

El relé de entrada de CA puede programarse para ignorar la red de forma selectiva, observando dos parámetros: Se puede considerar la tensión de la batería y/o los parámetros de carga CA.

## **La red se ignora cuando las baterías están lo suficientemente llenas. Se permite la entrada de la red cuando las baterías están vacías.**

- Este ajuste puede usarse para cargar las baterías desde la red si se descargan demasiado. Esto puede suceder, por ejemplo, por la noche o durante un periodo prolongado de mal tiempo.
- En estas condiciones el Multi considerará la tensión de la batería. Dejará que entre la red cuando la tensión de la batería sea demasiado baja durante un determinado periodo de tiempo. Ignorará la red en cuanto la tensión de la batería haya subido por encima de un determinado nivel durante un cierto periodo de tiempo.
- El Multi también puede desconectarse de la red en función del estado de carga de la batería.

#### **La red se ignora cuando las cargas CA son bajas. Se permite la entrada de la red cuando las cargas CA son altas.**

- Este ajuste puede usarse para permitir que entre la red cuando la carga CA es superior al valor nominal del Multi. Esto evitará que el Multi entre en sobrecarga. Este ajuste también puede usarse para cargas grandes que no quiera operar desde la batería.
- En estas condiciones el Multi considerará la carga CA. En cuanto ve que la carga está por encima de un determinado nivel durante un cierto periodo de tiempo, el Multi dejará que entre la red. El Multi dejará de permitir que la red entre en cuanto vea que la carga CA ha descendido por debajo de un determinado nivel durante un cierto periodo de tiempo.

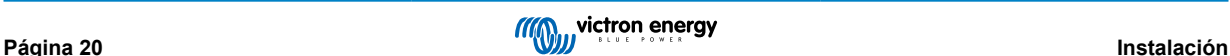

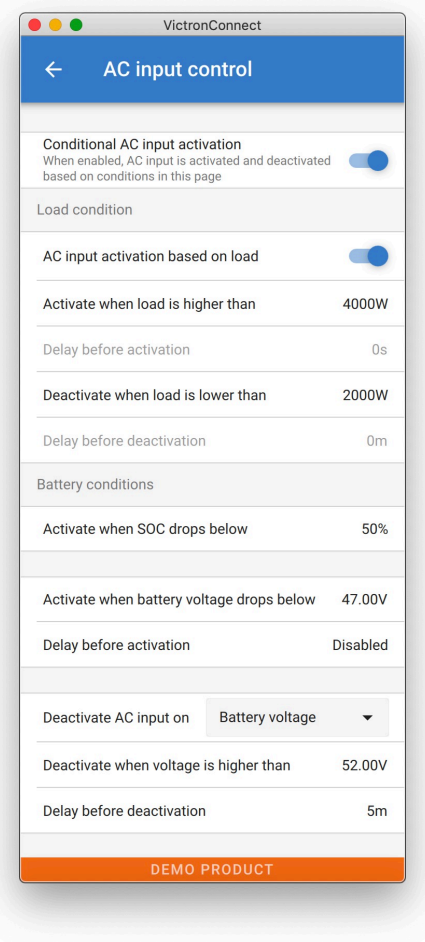

## **Activación condicional de la entrada de CA**

Habilita el uso del Control de entrada de CA para modificar el funcionamiento del relé de devolución a la red.

#### **Condiciones de carga**

Este ajuste puede usarse para permitir que entre la red cuando la carga CA es superior al valor nominal del Multi. Esto evitará que el Multi entre en sobrecarga. Este ajuste también puede usarse para cargas grandes que no quiera operar desde la batería.

En este ejemplo, la red no se ignorará cuando la carga supere los 4.000 vatios, sin retardo.

No ignorar la entrada de CA significa que la red se acepta porque el relé de entrada de CA está cerrado. La red se ignorará cuando la carga caiga por debajo de los 2.000 vatios.

Ignorar CA significa que la red se ignora porque el relé de entrada de CA está abierto.

En función de su carga, si el relé de entrada de CA se está abriendo y cerrando con frecuencia, añada un retardo de tiempo previo a la activación y desactivación.

Activación de entrada de CA en función de la carga

Active cuando la carga es superior a W

Retardo antes de la activación T

Desactive cuando la carga es inferior a W

Retardo antes de la desactivación T

## **Condiciones de la batería**

Este ajuste puede usarse para cargar las baterías desde la red si se descargan demasiado. Esto puede suceder, por ejemplo, por la noche o durante un periodo prolongado de mal tiempo.

En este ejemplo, la red no se ignora cuando la tensión de la batería es inferior a 47 voltios. No ignorar la entrada de CA significa que la red se acepta porque el relé de entrada de CA está cerrado.

La red volverá a ignorarse cuando la tensión de la batería supere los 52 voltios durante más de 5 minutos.

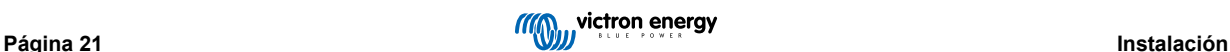

<span id="page-24-0"></span>Ignorar CA significa que la red se ignora porque el relé de entrada de CA está abierto. Aparte de la "tensión de la batería", hay otras dos opciones entre las que elegir: "carga inicial terminada" o "absorción terminada".

Elegir "absorción terminada" es una buena forma de garantizar que las baterías obtienen una caga completa de vez en cuando. Pero puede hacer que suba la factura de la luz. La fase de carga de absorción de una batería de plomo-ácido es mucho menos eficiente que la fase de carga inicial.

Esta puede ser una razón para elegir la opción de "carga inicial terminada". Al final de la fase de carga inicial, una batería de plomo-ácido está llena en torno al 85 %.

Para más información sobre carga inicial y absorción, consulte la página 25 del libro de Victron Energy "Energía ilimitada". Siga este enlace:<https://www.victronenergy.com.au/orderbook>

También es posible permitir que entre la red cuando las baterías caen por debajo de un determinado estado de carga.

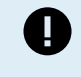

En un sistema que contiene fuentes de carga adicionales externas al Multi, o de CC, la opción de "estado de carga" solo debe usarse si tiene un dispositivo GX en el sistema y el dispositivo GX está conectado al Multi y al cargador solar MPPT y/o monitor de baterías BMV. Puede ver más información en este enlace: [https://www.victronenergy.com/media/pg/CCGX/es/](https://www.victronenergy.com/media/pg/CCGX/es/configuration.html#UUID-3d1bea6f-30a0-7d84-8ba6-dab25033ba16) [configuration.html#UUID-3d1bea6f-30a0-7d84-8ba6-dab25033ba16](https://www.victronenergy.com/media/pg/CCGX/es/configuration.html#UUID-3d1bea6f-30a0-7d84-8ba6-dab25033ba16)

## **4.12.6. Modos del inversor**

## **Menú on/off**

El menú on/off de VictronConnect contiene varios modos de funcionamiento.

#### **ON (encendido)**

Esto encenderá la unidad mediante el control del software. Este es el modo de funcionamiento por defecto.

Para usar este modo es necesario que el interruptor on/off de hardware físico esté en ON.

Al poner el interruptor de hardware físico en OFF, la unidad se apagará, y el interruptor ON del software no podrá anularlo.

#### **OFF (apagado)**

Esto apagará la unidad mediante el control del software.

El interruptor de hardware físico en ON quedará anulado por el ajuste OFF del software.

La unidad se apagará si el interruptor de hardware físico está en ON, pero el interruptor del software se pone en OFF.

#### **Solo inversor**

El modo Solo inversor desconecta la entrada CA de la red abriendo el relé de entrada CA.

En este modo el cargador solar sigue estando activo

#### **Solo cargador**

El modo Solo cargador apaga el inversor proporcionando tensión CA a la salida CA.

En este modo el cargador cargará las baterías desde la entrada CA.

En este modo el cargador solar sigue estando activo

#### **Pass Through**

Este modo cierra el relé de entrada de CA y conduce la tensión CA desde la entrada de CA a la salida de CA mientras que el inversor/cargador permanece apagado.

El cargador solar se mantiene activo.

## **4.12.7. Controles ESS**

El funcionamiento de fábrica por defecto cuando se conecta una entrada de CA a un Multi RS es que el cargador empezará a cargar las baterías hasta los límites máximos de corriente de entrada de CA y corriente de carga. Este modo predeterminado de fábrica recibe el nombre de "Mantener las baterías cargadas".

Es posible que en algunos casos, el usuario solo quiera utilizar la entrada de CA para cargar la batería cuando sea necesario y dejar que las baterías se descarguen para alimentar las cargas y que se recarguen con energía solar.

Para proporcionar esta flexibilidad, has varias opciones de configuración posibles.

Se puede usar la "Conexión condicional de la entrada de CA", que desconectará físicamente el relé de entrada de CA, desconectando la alimentación de entrada de CA a menos que se cumplan los parámetros programados.

Cuando se cumplan los parámetros programados, el relé de entrada de CA se cerrará, conectando así la entrada de CA, y el Multi RS cargará la batería desde la entrada de CA.

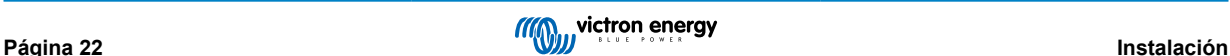

<span id="page-25-0"></span>Si se prefiere mantener el relé de entrada de CA cerrado, y la entrada de CA conectada, pero sin usarla para cargar continuamente la batería, hay otra opción llamada modo ESS Optimizado.

#### **Mantener las baterías cargadas**

Este es el modo predeterminado de fábrica seleccionado. Este ajuste mantendrá las baterías completamente cargadas. En este caso, la energía de la batería solo se usa como auxiliar en caso de fallo de la red eléctrica. Una vez que la red se ha restablecido, las baterías se recargan desde la red o con paneles solares, si están disponibles.

Incluso si decide operar normalmente en modo optimizado, puede ser conveniente usar este modo si se espera una tormenta que pueda interrumpir el suministro de CA y quiere asegurarse de que las baterías estén completamente cargadas antes de que se corte la electricidad.

## **Optimizado**

Este modo mantendrá el relé de entrada de CA cerrado, pero solo usará la alimentación de entrada de CA para mantener la batería en el ajuste de "Estado de carga de descarga mínima".

Si hay más energía FV de la necesaria para alimentar las cargas, el exceso de energía FV se almacena en la batería. Esa energía almacenada se usa posteriormente para alimentar las cargas en momentos en los que no hay energía FV suficiente.

Este modo también mantiene PowerAssist. Esto significa que si la carga es más grande de lo que el inversor puede proporcionar, usará potencia de la entrada CA como complemento.

Se puede elegir el porcentaje de la capacidad de la batería destinado al autoconsumo. Si es muy raro que haya fallos en la red, puede fijarse en el 100%. En lugares en los que es frecuente que la red falle (incluso una vez al día) puede ser conveniente usar solo el 20 % de la capacidad de la batería y reservar el 80 % de la capacidad de almacenamiento para los fallos de la red.

#### **BatteryLife**

BatteryLife es un algoritmo que aumentará automáticamente el estado de carga mínimo si la batería no se está recargando de forma regular.

Una vez que la batería se vuelva a cargar por completo, el algoritmo BatteryLife reducirá de nuevo el estado de carga mínimo hasta alcanzar el estado de carga mínimo fijado por el usuario en el menú ESS de VictronConnect.

## **Sostenimiento**

El usuario no puede seleccionar este modo.

Cuando la tensión de la batería alcance el nivel de apagado o el BMS indique que la batería está vacía, la unidad pasará al modo "SOSTENIMIENTO" y permitirá un modo de carga de mantenimiento (5 A) desde la entrada CA.

#### **Limitaciones**

Tenga en cuenta que la implementación del ESS para el Multi RS VE.Can no se gestiona igual que para los productos VE.Bus. No es necesario instalar ningún asistente, los ajustes ESS están disponibles en el mismo producto nada más sacarlo de la caja.

Todavía no es posible ajustar la configuración ESS disponible a través del menú ESS del GX. El menú ESS del GX mostrará el mensaje "No se ha encontrado ningún asistente ESS".

Tampoco se puede cambiar la configuración del ESS con el menú de controles de VRM.

Los ajustes de ESS del Multi RS solo pueden modificarse a través del menú ESS de VictronConnect.

Esto puede hacerse localmente mediante Bluetooth o VE.Direct a USB y también a distancia si el sistema está conectado mediante un dispositivo GX a VRM, con Remote VictronConnect.

Aún no se dispone de cumplimiento del código de red para el Multi RS. De modo que el software no permite la exportación.

## **4.13. Conexión a inversores FV CA**

El Multi incluye un sistema integrado de detección de inversor FV CA. Cuando hay inyección a la red de FV CA (excedente) desde el puerto de conexión de salida de CA, el Multi habilita automáticamente un ajuste de la frecuencia de salida CA.

Aunque no haga falta configurar nada más, es importante que el inversor FV CA esté correctamente configurado para que responda al ajuste de frecuencia reduciendo su salida.

Tenga en cuenta que son de aplicación la regla 1:1 relativa al tamaño del inversor FV CA con respecto al tamaño del Multi y las dimensiones mínimas de la batería. Se puede encontrar más información sobre estas limitaciones en el [manual de acoplamiento](https://www.victronenergy.com/live/ac_coupling:start) [de CA](https://www.victronenergy.com/live/ac_coupling:start), que es de lectura imprescindible para el uso de un inversor FV CA.

El rango de ajuste de la frecuencia incluye un margen de seguridad integrado y no se puede configurar. Una vez que se alcanza la tensión de absorción, la frecuencia aumenta. De modo que sigue siendo esencial incluir un componente FV CA en el sistema para completar la carga de la batería (estado de flotación).

Se puede ajustar la respuesta de salida de potencia a distintas frecuencias en el inversor FV CA.

Se ha probado la configuración predeterminada y funciona con fiabilidad con la configuración del código de red de Fronius MG50/60.

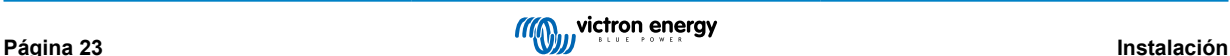

## <span id="page-26-0"></span>**4.14. Sistemas grandes - Trifásicos**

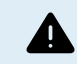

Los sistemas trifásicos son complejos. No es recomendable que trabajen instaladores sin formación o sin experiencia en sistemas de este tamaño.

Si es la primera vez que usa Victron, empiece con diseños de sistemas pequeños, para que pueda adquirir la formación, los equipos y el software necesarios.

También se recomienda contratar un instalador que tenga experiencia con estos sistemas más complejos de Victron, tanto para el diseño como para la puesta en marcha.

Victron puede proporcionar a los distribuidores formación específica para estos sistemas a través del director de Ventas regional.

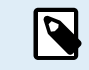

Las redes trifásicas VE.Can son distintas de las VE.Bus. Le rogamos que lea la documentación completa, incluso si tiene experiencia con sistemas VE.Bus grandes.

Se pueden mezclar diferentes modelos de inversores RS (modelo con Solar y sin Solar). No obstante, por el momento no se pueden combinar inversores RS con Multi RS.

#### **Cableado CC y CA**

Cada unidad necesita un fusible individual en la parte de CA y de CC. Asegúrese de usar el mismo tipo de fusible en cada unidad.

El sistema completo debe conectarse a una sola bancada de baterías. Actualmente, no se admiten varias bancadas de baterías diferentes para un sistema trifásico conectado.

#### **Cableado de comunicación**

Todas las unidades deben conectarse en cadena con un cable VE.Can (RJ45 cat5, cat5e o cat6). La secuencia de esto no es importante.

Deben usarse terminadores en ambos extremos de la red VE.Can.

El sensor de temperatura puede conectarse a cualquier unidad del sistema. Para una bancada de baterías grande, es posible conectar varios sensores de temperatura. El sistema usará el que tenga la temperatura más alta para determinar la compensación de temperatura.

#### **Programación**

Todos los ajustes deben fijarse manualmente cambiando la configuración de cada dispositivo, uno por uno. Por ahora, VictronConnect no permite sincronizar los ajustes para todos los dispositivos.

No obstante, existe una excepción parcial: un cambio en la tensión de salida CA se pasará temporalmente a los demás dispositivos sincronizados (para evitar que haya un desequilibrio del flujo de potencia a través de la salida de CA). Pero este no es un cambio permanente de la configuración y seguirá siendo necesario fijarlo manualmente en todos los dispositivos si quiere cambiar la tensión de salida de CA.

Los ajustes del cargador (límites de tensión y corriente) se anulan si el DVCC está configurado y si hay un BMS-Can BMS activo en el sistema.

#### **Monitorización del sistema**

Es muy recomendable usar un [producto de la familia GX](https://www.victronenergy.com/live/venus-os:start) junto con estos sistemas más grandes. Proporcionan información muy valiosa sobre la historia y el rendimiento del sistema.

Se presentan notificaciones del sistema con claridad y se habilitan muchas funciones adicionales. Los datos de [VRM](https://vrm.victronenergy.com/) acelerarán considerablemente la prestación de asistencia si es necesario.

## **4.15. Instalación trifásica**

El Multi RS Solar admite configuraciones en monofásica y en trifásica. Actualmente no permite la fase dividida.

La configuración de fábrica es para funcionamiento autónomo de una sola unidad.

Si quiere programar el funcionamiento en trifásica, necesitará al menos tres unidades.

El sistema puede tener un máximo de 3 unidades en total, con una sola unidad en cada fase.

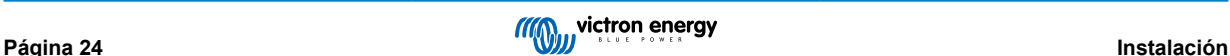

<span id="page-27-0"></span>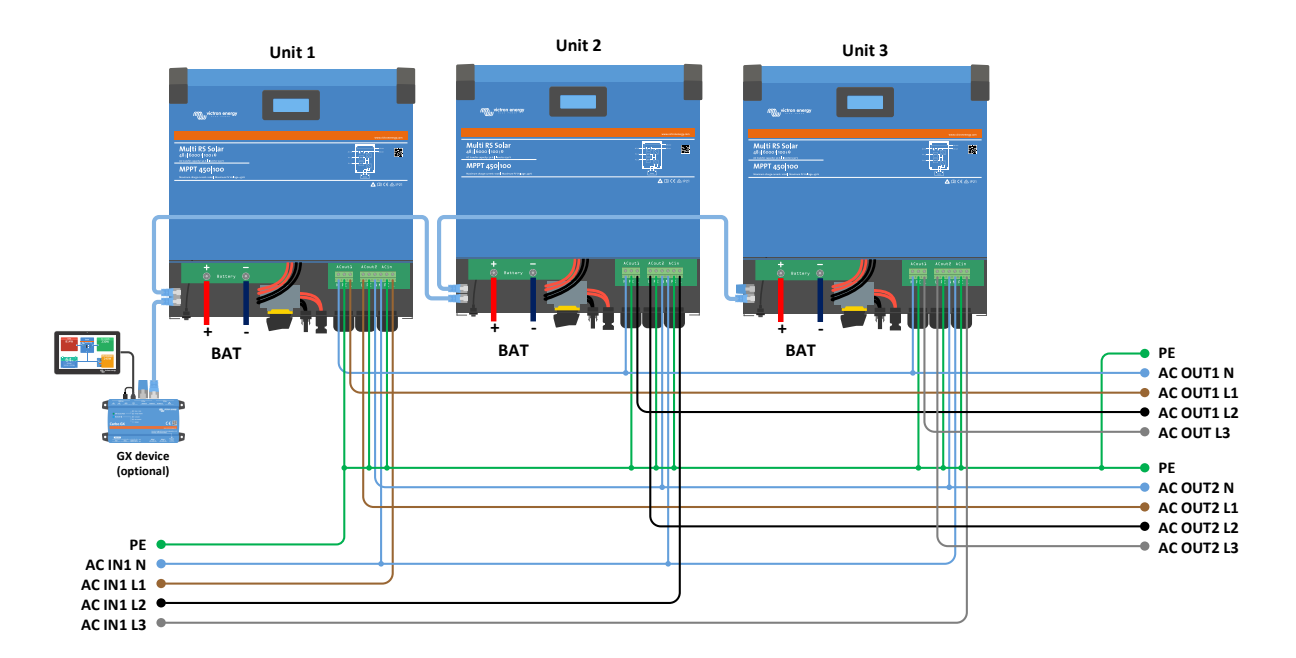

Deben estar conectados entre sí mediante conexiones VE.Can, con un terminador VE.Can (incluido) al principio y al final del bus.

Una vez que las unidades están conectadas a la batería y mediante VE.Can, será necesario configurarlas.

### **No se admite la configuración delta.**

Para las unidades en configuración trifásica: Nuestros productos se han diseñado para configuración trifásica tipo estrella (Y). En una configuración de estrella, todos los neutros están conectados, lo que se conoce como: "neutro distribuido".

No recomendamos la configuración delta (Δ). La configuración delta no tiene un neutro distribuido y hará que ciertas funciones del inversor no funcionen según lo previsto.

## **4.16. Programación trifásica**

Para configurar un sistema trifásico el Multi RS Solar tendrá que estar correctamente instalado y tener la versión de firmware v1.13 o posterior.

La configuración de un sistema para trifásica o monofásica se hace en el menú Sistema de VictronConnect.

La salida de CA se desconectará durante unos segundos al cambiar los modos de configuración del sistema. Asegúrese de que el sistema está configurado ANTES de conectar la salida CA del inversor a las cargas.

El ajuste predeterminado de fábrica es Autónomo (una sola unidad).

Para configurar un sistema trifásico, conéctese a la primera unidad en VictronConnect, cambie el ajuste de Sistema a Trifásico y luego seleccione la fase correcta para esa unidad (L1, L2 o L3)

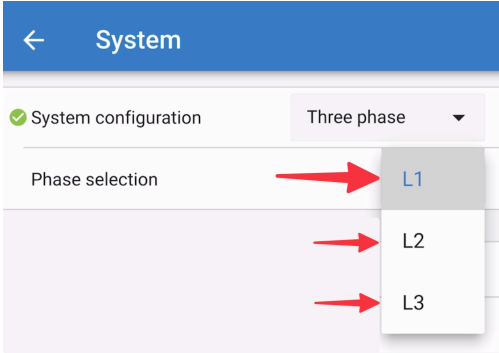

Tendrá que hacer esto para cada unidad por separado.

Se recomienda etiquetar físicamente la parte frontal de cada unidad, además de asignarle un nombre en VictronConnect que coincida con el de la etiqueta física.

<u>/i/</u>

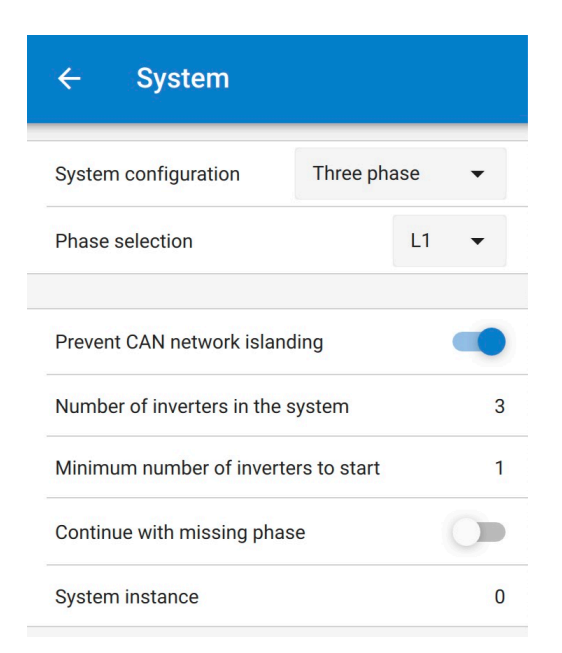

#### **Prevención de isla de la red CAN**

Esta opción determina lo que hace el sistema en caso de que se rompa la conexión CAN entre las unidades RS y habilita el ajuste "Cantidad de inversores en el sistema" que se describe a continuación. Por defecto está habilitada.

Si se configuran tres Multi RS en trifásica, cada una de las unidades solo seguirá funcionando si al menos ve otra unidad. Esta característica únicamente tiene sentido junto con la opción "Continuar sin una fase".

#### **Cantidad de inversores en el sistema**

Introduzca el número total de unidades RS instaladas en el sistema. Este número debe fijarse en 3 para un sistema Multi RS trifásico.

En caso de que se interrumpa la conexión CAN entre dos unidades, la red se divide en segmentos. Este ajuste se usa para determinar el más grande y apagar el más pequeño para evitar que sigan por su cuenta sin estar sincronizados.

Tenga en cuenta que al deshabilitar la opción "Continuar sin una fase" se anula este comportamiento, de modo que se garantiza que las tres fases tengan corriente en todo momento, así que si se rompe la conexión CAN en una configuración trifásica, se apagarán todas las unidades.

### **Número mínimo de inversores para empezar**

Número mínimo de inversores que debe haber por fase al arrancar el sistema.

Si está en 1 significa que las tres unidades de un sistema trifásico Multi RS deben estar presentes para empezar.

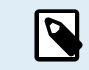

Estos ajustes del sistema deben programarse individualmente, y fijarse correctamente en todos los inversores conectados para un funcionamiento sincronizado.

#### **Nota sobre la redundancia y la salida continua durante las actualizaciones de firmware**

Se puede actualizar el firmware de un sistema trifásico sin perder potencia en la salida de CA.

Asegúrese de que hay una entrada de CA estable disponible cuando empiece la actualización y de que la unidad que se vaya a actualizar pasará a modo passthrough de CA.

El mecanismo de sincronización CA utilizado para trifásica tiene una versión de "protocolo" embebida.

Las unidades pueden funcionar juntas con distintas versiones de firmware, siempre que tengan la misma versión de protocolo.

Esto permite una alimentación continua sin interrupciones incluso cuando se actualiza el firmware, ya que las unidades se actualizarán de una en una, mientras que las demás se seguirán sincronizando y proporcionando una salida de CA estable.

Si Victron necesita cambiar el número de versión del "protocolo", esto quedará claramente reflejado en el registro de cambios de firmware. Léalo siempre antes de la actualización.

En caso de que haya varias versiones de protocolo funcionando en el mismo VE.Can bus, todas las unidades mostrarán el error n.º 71 hasta que todas estén actualizadas con la misma versión.

**Continuar sin una fase**

Se puede configurar el sistema de modo que si una unidad está fuera de línea (por ejemplo, debido a que se ha apagado físicamente o a una actualización de firmware en caso de que no haya conexión a la red para permitir el passthrough), las otras unidades puedan seguir funcionando y proporcionar alimentación de salida CA a sus correspondientes fases.

Por defecto, la opción "Continuar sin una fase" está deshabilitada. Apagar una unidad con el interruptor físico hará que esa unidad se apague. Si la unidad es una de las tres que está en trifásica, las otras también se apagarán.

Si se configura con "Continuar sin una fase" habilitada y el número mínimo de unidades es suficiente, la salida a las otras fases se mantendrá aunque tenga menos fases de las configuradas.

La opción de configuración "Continuar sin una fase" NO DEBE habilitarse si hay cargas trifásicas específicas conectadas que necesiten que las tres fases sincronizadas funcionen (como un motor eléctrico trifásico).

En este caso, mantenga el ajuste predeterminado "deshabilitado" de "Continuar sin una fase".

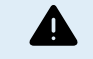

Intentar hacer funcionar una carga trifásica con solo dos fases en funcionamiento podría dañar su aparato.

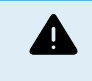

Si ha configurado el sistema para que siga funcionando sin una fase, y hay un problema con las comunicaciones VE.Can entre las unidades (como un cable dañado), las unidades seguirán funcionando, pero no sincronizarán sus ondas de salida.

## **Instancia de sistema**

Las unidades con el mismo número de instancia trabajan juntas en la parte CA.

Cambiar el ajuste de instancia del sistema permite que varios grupos de inversores estén en el mismo VE.Can bus, pero no sincronizados, y segmentados en diferentes salidas CA, sin interferencia.

Continuar con los mismos ajustes de programación en el resto de las unidades.

### **Problemas conocidos**

- La "función SAI" es demasiado sensible en el funcionamiento trifásico en comparación con el funcionamiento autónomo. En caso de que el Multi se desconecte a menudo de la entrada CA, deshabilite la "función SAI".
- Las corrientes de carga aún no se equilibran entre las tres fases cuando el cargador está en modo controlado por la tensión.

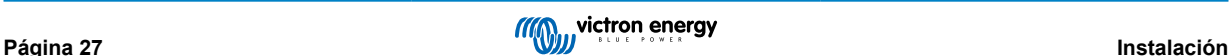

## <span id="page-30-0"></span>**5. Funcionamiento**

## **5.1. Pantalla del dispositivo**

El inversor dispone de una pantalla LCD que muestra información sobre su funcionamiento.

## **Inversor:**

Estado del inversor, salida de energía, frecuencia y tensión CA

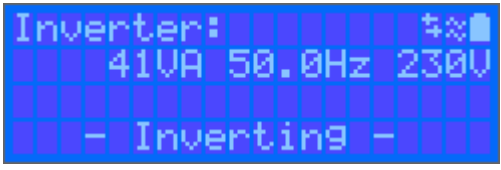

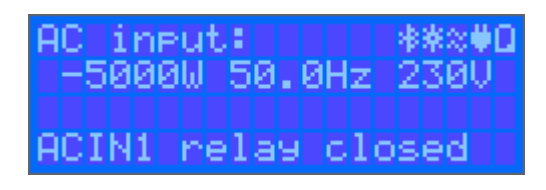

## **Batería:**

Energía de la batería (si está en carga muestra un valor positivo y en descarga uno negativo), corriente, tensión CC, temperatura (\*), estado de carga (\*) y autonomía (\*). Estado de la batería (p. ej.: descarga, carga inicial, absorción, flotación, etc.).

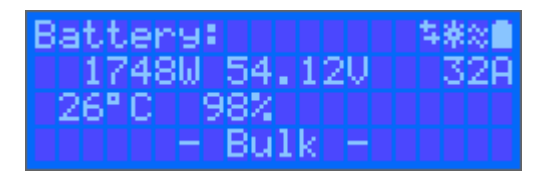

(\*) Estos elementos solo se pueden ver si se dispone de datos.

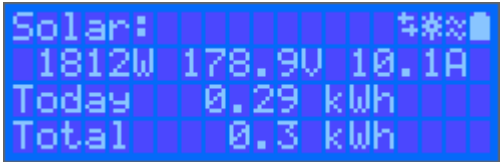

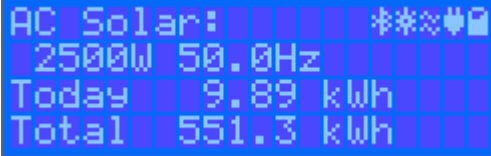

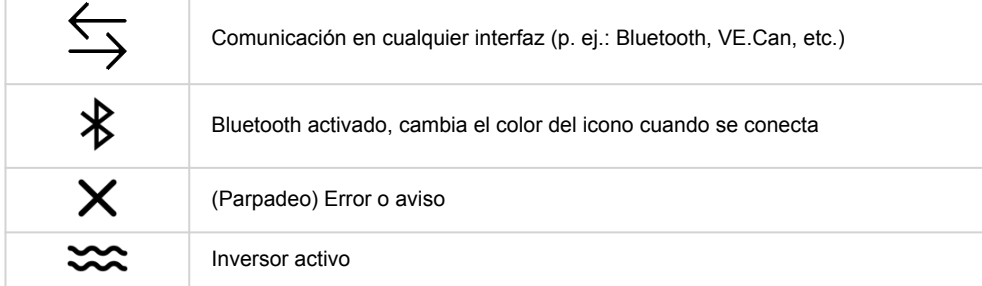

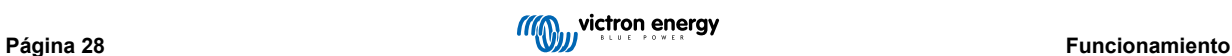

<span id="page-31-0"></span>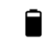

Batería: el nivel de llenado se corresponde con la tensión, parpadea cuando está vacía

## **5.2. Historial - Gráfico de treinta días**

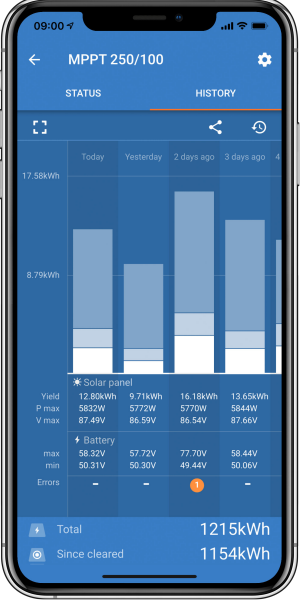

(El icono del cuadrado fragmentado (esquina superior izquierda) permite cambiar entre presentación apaisada y vertical).

Se presenta un resumen gráfico de la actividad de los últimos 30 días. Deslice la barra a la izquierda o a la derecha para ver los días anteriores.

El registro diario muestra:

- **Rendimiento**: La energía convertida para ese día.
- **P máx**: La potencia máxima registrada durante el día.
- **V máx**: La máxima tensión procedente del conjunto FV durante el día.

Al pulsar sobre cualquier día/barra del gráfico se ampliará la información para mostrar los tiempos de los estados de carga, en horas y en minutos, y como porcentaje de la jornada de "Carga". Este gráfico permite observar en un solo vistazo cuánto tiempo emplea su cargador en cada uno de los tres modos: Carga inicial / Absorción / Flotación.

Consejo: Puede usar los tiempos de carga para ver si el conjunto FV está dimensionado de forma adecuada para sus necesidades. Un sistema que nunca llegue al modo de "Flotación" podría necesitar más paneles, o quizá podría reducirse la carga.

Es posible exportar el historial como un archivo separado por comas (.csv) pulsando los tres puntos conectados situados en la esquina superior derecha de la pantalla de historial:

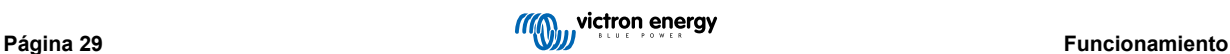

<span id="page-32-0"></span>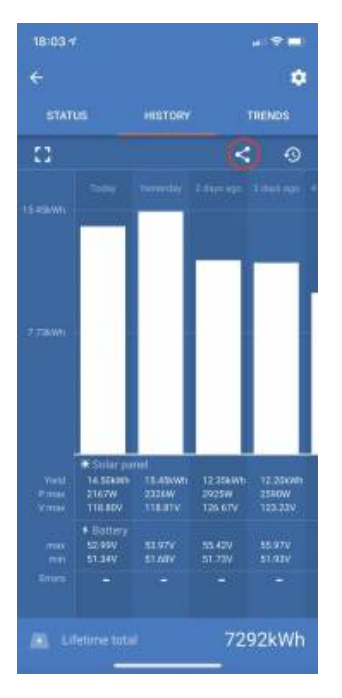

### Este es un ejemplo de los datos exportados para 3 de los 30 días:

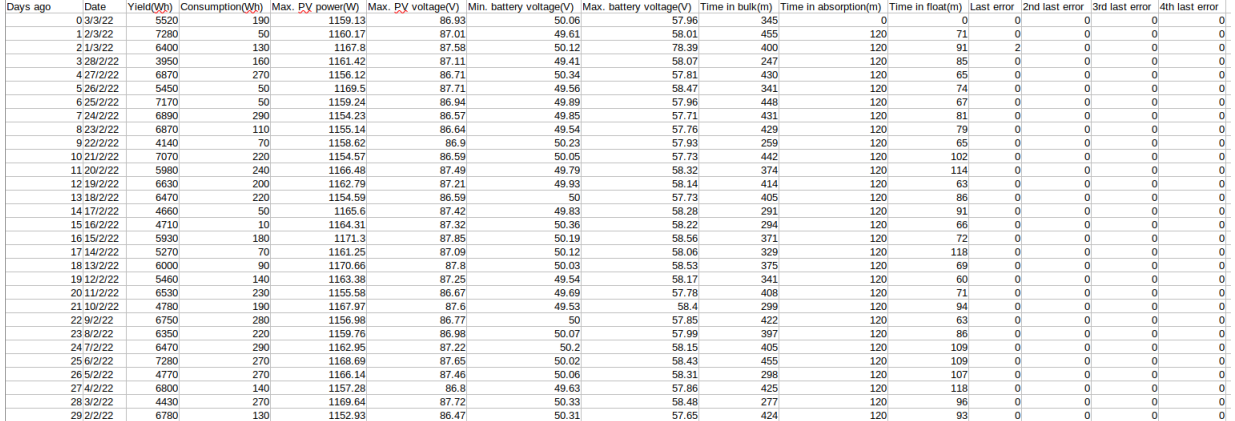

## **Tensión de la batería**

La primera cifra muestra la máxima tensión de la batería del día, la cifra de abajo es la tensión mínima de la batería.

## **Errores**

Muestra el número de errores del día (si los hay). Para ver los códigos de error pulse en el punto naranja. Consulte los [Códigos](https://www.victronenergy.com/live/mppt-error-codes) [de error del cargador solar MPPT.](https://www.victronenergy.com/live/mppt-error-codes) (Es posible que tenga que deslizar la pantalla de su dispositivo hacia arriba para ver los errores).

## **Total**

Muestra la energía total convertida por la instalación. Este valor no puede restablecerse.

### **Desde que se reinició**

Muestra cuánta energía ha convertido la instalación desde el último reinicio.

## **5.3. Protecciones y reinicios automáticos**

## **5.3.1. Sobrecarga**

Algunas cargas, como motores o bombas, requieren elevadas corrientes de irrupción en el arranque. En tales circunstancias, es posible que la corriente de arranque exceda el límite de sobreintensidad del inversor. En este caso, la tensión de salida disminuirá rápidamente para limitar la corriente de salida del inversor. Si se excede continuamente el límite de sobreintensidad, el inversor se apagará durante 30 segundos y volverá a arrancar automáticamente. Después de tres reinicios seguidos de una sobrecarga en los 30 segundos siguientes al reinicio, el inversor se apagará y permanecerá apagado. Para que vuelva a funcionar con normalidad, desconecte la carga, apague el inversor y vuelva a encenderlo.

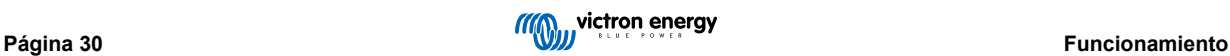

## <span id="page-33-0"></span>**5.3.2. Límites de baja tensión de la batería (regulables en VictronConnect)**

El inversor se apagará cuando la tensión de entrada CC caiga por debajo del nivel de apagado por tensión baja de la batería. Tras un periodo mínimo de apagado de 30 segundos, el inversor se reiniciará si la tensión ha subido por encima del nivel de reinicio por batería baja.

Tras tres apagados y tres reinicios, seguidos de un apagado por batería baja en los 30 segundos siguientes al reinicio, el inversor se apagará y dejará de intentarlo en función del nivel de reinicio de batería baja. Para anular esto y reiniciar el inversor, apáguelo y vuelva a encenderlo y limite las cargas para permitir que la batería se recargue con energía solar.

Consulte en la tabla de Información técnica los niveles predeterminados de apagado y reinicio por tensión baja de la batería y de detección de carga. Pueden modificarse con VictronConnect (ordenador o aplicación).

También puede usarse otro MPPT externo o cargador de batería para recargar la batería y que alcance el nivel de tensión de reinicio o el de detección de carga. Si usa la función de la señal de permitir la carga, ésta debe permanecer por encima de la tensión mínima, de modo que si la batería está completamente inactiva no permitirá que empiece la carga. En ese caso, puede deshabilitar esta función temporalmente en VictronConnect para permitir que la carga vuelva a empezar, y luego volver a habilitarla.

Consulte en la tabla de Información técnica los niveles predeterminados de apagado y reinicio por batería baja. Pueden modificarse con VictronConnect (ordenador o aplicación). O bien se puede implantar el corte dinámico, véase [https://](https://www.victronenergy.com/live/ve.direct:phoenix-inverters-dynamic-cutoff) [www.victronenergy.com/live/ve.direct:phoenix-inverters-dynamic-cutoff](https://www.victronenergy.com/live/ve.direct:phoenix-inverters-dynamic-cutoff)

## **5.3.3. Tensión alta de la batería**

Reduzca la tensión de entrada CC y/o compruebe que no haya una batería o cargador solar defectuoso en el sistema. Después de que se produzca la desconexión por tensión alta de la batería, la unidad primero esperará 30 segundos y después volverá a intentar ponerse en marcha tan pronto como la tensión de la batería haya bajado a un nivel aceptable.

## **5.3.4. Temperatura alta**

Una temperatura ambiente alta o soportar grandes cargas podrían provocar la desconexión por temperatura alta. El inversor se reiniciará pasados 30 segundos. El inversor seguirá intentando volver a funcionar y no permanecerá apagado tras varios intentos. Reduzca la carga y/o coloque el inversor en un sitio mejor ventilado.

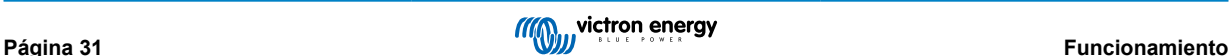

## <span id="page-34-0"></span>**6. Guía de resolución de problemas - MPPT**

## **6.1. Resolución de problemas y asistencia**

Consulte este apartado en caso de que se produzca algún comportamiento inesperado o si sospecha que hay un fallo en el producto.

En primer lugar, revise los problemas frecuentes que se describen aquí. Si el problema persiste, póngase en contacto con el punto de venta (vendedor o distribuidor de Victron) para recibir asistencia técnica.

Si no sabe con seguridad a quién debe dirigirse o si desconoce el punto de venta, consulte la [página web de asistencia de](https://www.victronenergy.com.es/support) [Victron Energy](https://www.victronenergy.com.es/support).

## **6.2. El cargador solar no responde**

El cargador solar no responde (está inactivo) si la pantalla no está iluminada, no hay actividad de carga y no se está comunicando con la aplicación VictronConnect por Bluetooth o mediante el puerto VE.Direct.

Si la unidad está activa, la pantalla estará activa o podrá comunicarse con la aplicación VictronConnect por Bluetooth o mediante el puerto VE.Direct.

Para que el cargador solar esté activo, debe recibir alimentación a través del terminal de la batería o FV (o ambos), y la unidad debe estar encendida

## **Si el cargador solar no está activo, siga estos pasos para intentar solucionarlo:**

- Compruebe que la unidad se ha encendido con su interruptor principal, situado en el lado izquierdo de la parte inferior
- Compruebe que el interruptor FV se ha encendido. Está situado en el centro de la parte inferior de la unidad.
- Una vez encendido, el cargador solar se activará en cuanto el terminal de la batería o FV (o ambos) tengan alimentación.

La tensión de los terminales de la batería o FV debe ser superior a la tensión mínima indicada en las especificaciones técnicas.

Puede consultar las instrucciones para comprobar la tensión en el siguiente procedimiento "Comprobación de la tensión de los terminales de la batería y FV".

## **Procedimiento de comprobación de la tensión de los terminales de la batería y FV:**

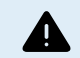

ADVERTENCIA – Puede haber niveles de tensión peligrosos en los terminales eléctricos del cargador solar. Solo técnicos electricistas con la formación adecuada deben realizar este procedimiento.

- Use un multímetro en modo tensión CC.
- Mida la tensión entre los terminales positivo y negativo de la batería.
- Mida la tensión entre los terminales positivo y negativo FV.
- Confirme que la tensión de la batería o FV es mayor que la tensión mínima indicada en las especificaciones técnicas.

## **Si los terminales de la batería y FV no tienen tensión suficiente:**

- Revise los cables de alimentación de la batería y FV.
- Revise los fusibles y los disyuntores.
- Compruebe si todas las conexiones están apretadas.
- ¿Es la tensión de la batería lo suficientemente alta? De lo contrario, cargue la batería con un cargador auxiliar.
- ¿Es la tensión FV lo suficientemente alta? ¿Hay algún problema con los paneles FV o es de noche?

## **Si la unidad sigue sin responder tras confirmar que la tensión de la batería o FV es suficiente:**

• Considere que el cargador solar tiene un fallo.

## **6.3. El cargador solar está apagado**

Si el cargador está apagado, la aplicación VictronConnect lo indicará. Para averiguar por qué está apagado el cargador solar, pulse sobre el texto "¿Por qué esta apagado el cargador?" y aparecerá una ventana emergente con una explicación y posibles soluciones.

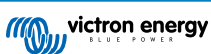

<span id="page-35-0"></span>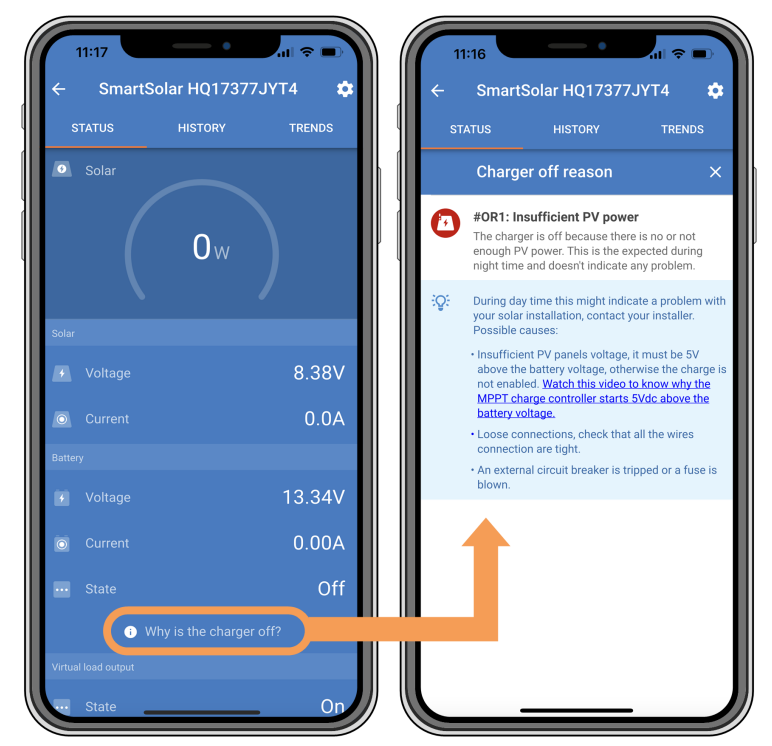

*Aplicación VictronConnect – ¿Por qué esta apagado el cargador?*

## **Motivos por los que el cargador solar puede estar apagado:**

- No hay potencia FV suficiente
- Los ajustes se están editando desde una pantalla externa
- El cargador se ha deshabilitado en los ajustes
- El cargador se ha deshabilitado a distancia o por el BMS
- Baja temperatura de la batería de litio

## **6.3.1. Tensión FV demasiado baja**

El cargador solar empezará a cargar cuando la tensión FV sea de 120 V como mínimo. Una vez iniciado el proceso de carga, la tensión FV debe permanecer por encima de los 80 V para que el proceso continúe.

## **Compruebe la tensión FV y de la batería**

ADVERTENCIA: En función del modelo de controlador de carga solar, la tensión FV puede ser de hasta 450 VCC.

Se suele considerar que las tensiones superiores a 50 V son peligrosas. Consulte la normativa local en materia de seguridad eléctrica para conocer las normas con exactitud. Las tensiones peligrosas solo las puede manejar un electricista cualificado.

- **1.** Se puede comprobar la tensión de la batería y la FV con la aplicación VictronConnect, la pantalla de un cargador solar o un dispositivo GX.
- **2.** En caso de que no se pueda realizar el paso anterior, mida la tensión de la batería y la FV en los terminales del cargador solar con un multímetro.
- **3.** Compare las dos tensiones. La tensión FV tiene que ser de al menos 120 V para arrancar y de 80 V para mantenerse en funcionamiento.

## **Causas de tensión FV baja o cero:**

No hay suficiente radiación solar en los paneles solares:

- Noche.
- Nubes o mal tiempo.
- <span id="page-36-0"></span>• Sombreo – véase esta [entrada de blog sobre sombreo](https://www.victronenergy.com/blog/2020/02/20/pv-panel-output-voltage-shadow-effect/) para más información.
- Paneles sucios.
- Diferencias estacionales.
- Orientación y/o inclinación incorrectas.

Problemas con un panel o con el cableado de un panel:

- Problema mecánico o eléctrico con un panel individual (o múltiples paneles).
- Problemas de cableado.
- Fusibles fundidos.
- Disyuntores abiertos o defectuosos.
- Problemas con los separadores o combinadores o uso incorrecto de los mismos.

Problemas de diseño del conjunto FV:

• Error de configuración del conjunto solar - no hay paneles suficientes en una cadena en serie.

Polaridad FV inversa:

• Se han intercambiado el positivo y el negativo al conectarlos al controlador, lea el siguiente apartado: "Polaridad FV inversa":

## **6.3.2. Polaridad FV inversa:**

En caso de tensión FV inversa, el cargador solar no indicará un error. La única forma de saberlo es por las siguientes señales:

En caso de tensión FV inversa, el cargador solar no indicará un error.

La única forma de detectar la tensión FV inversa es por las siguientes señales:

- El controlador no está cargando las baterías, la corriente de carga es cero.
- El controlador se está calentando.
- La tensión FV es cero o casi cero.

Si este es el caso, averigüe si hay polaridad inversa asegurándose de que el cable FV positivo está conectado al terminal FV positivo y el cable negativo está conectado al terminal negativo.

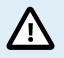

Solo técnicos electricistas deben realizar la medición de la tensión FV en los terminales FV de un cargador solar.

## **6.4. Cargador solar controlado externamente**

El cargador solar puede controlarse con un dispositivo externo. El dispositivo externo puede detener o reducir la corriente de carga que llega a la batería. Esto es un comportamiento esperado, no se trata de un fallo.

Se puede controlar el cargador solar con baterías gestionadas o un inversor/cargador con un sistema de control externo como, por ejemplo, un sistema ESS, mediante un dispositivo GX. La batería determina si se permite la carga y, cuando se permite, qué tensión y corrientes de carga se usan. Si el control externo está activo, aparecerá en la aplicación VictronConnect y en el dispositivo GX.

| <b>Battery</b>     |                         |
|--------------------|-------------------------|
| Voltage<br>٠       | 54.17V                  |
| Current<br>$\odot$ | 2.90A                   |
| State<br>          | <b>External control</b> |

*La aplicación VictronConnect indica que el cargador se controla externamente.*

## **6.5. Las baterías no se cargan.**

En este apartado se describen situaciones en las que el cargador está activo pero las baterías no se están cargando.

La aplicación VictronConnect indica que el cargador está activo y la tensión de carga es correcta, pero la corriente de carga es cero, o casi cero.

<span id="page-37-0"></span>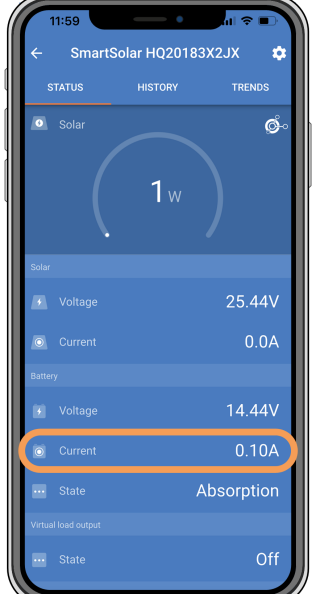

*La aplicación VictronConnect muestra una corriente de carga cercana a cero.*

Esto puede deberse a una serie de razones, a saber:

- La batería está llena y no se necesita más corriente.
- El proceso de carga solar no está conectado a la batería (problemas con el cable, el fusible o el disyuntor).
- Configuración incorrecta (tensión o corriente fijados en un valor demasiado bajo).
- El cargador se controla externamente (ESS o DVCC). Véase el apartado [Cargador solar controlado externamente \[34\]](#page-36-0).
- La temperatura de la batería es demasiado alta y el proceso de carga con compensación de temperatura está activo o establecido incorrectamente, véase el apartado [Ajuste de compensación de temperatura incorrecto \[39\].](#page-41-0)
- Polaridad FV inversa.
- Inversión de la polaridad de la batería.

## **6.5.1. La batería está llena**

Una vez que la batería esté llena el cargador solar dejará de cargar o reducirá mucho la corriente de carga.

Este es el caso sobre todo cuando al mismo tiempo las cargas CC del sistema no están consumiendo energía de la batería.

Para conocer el estado de carga de la batería, revise el monitor de la batería (si lo hay) o consulte la fase de carga en la que se encuentra el controlador. Observe también que el ciclo solar está (brevemente) progresando por estas fases de carga al principio del ciclo de carga diario:

- Fase de carga inicial: 0-80 % del estado de carga
- Fase de absorción: 80-100 % del estado de carga
- Fase de flotación o almacenamiento: 100 % del estado de carga

Tenga en cuenta que también es posible que el cargador solar crea que la batería está llena, aunque en realidad no lo esté. Esto puede suceder si se han fijado unas tensiones de carga demasiado bajas, lo que hace que el cargador solar pase a la fase de absorción o flotación demasiado pronto. Para más información véase el apartado [Ajustes de la batería demasiado bajos \[36\]](#page-38-0).

## **6.5.2. Batería no conectada**

Para que el cargador solar pueda cargar la batería, necesita estar conectado a ella.

Puede parecer que la batería está conectada porque el cargador solar puede funcionar sin una batería conectada y la aplicación VictronConnect mostrará una tensión de la batería y un estado de carga, pero la corriente de carga será cero o casi cero.

## **Posibles causas de una batería desconectada:**

- Faltan cables de la batería o están sueltos.
- Conexiones de cables sueltas o terminales de cables mal crimpados.
- <span id="page-38-0"></span>• Se ha fundido (o falta) un fusible en el cable de alimentación de la batería.
- Disyuntor abierto (o defectuoso) en el cable de alimentación de la batería.
- Faltan cables de la batería o están mal conectados.

## **Comprobación de la tensión de la batería**

**1.** Utilice la aplicación VictronConnect, una pantalla conectada o un dispositivo GX para leer la tensión de la batería del cargador solar o use un multímetro para medir la tensión de la batería en los terminales del controlador.

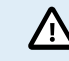

Solo técnicos electricistas con la formación adecuada deben realizar la medición de la tensión de la batería en los terminales de la batería de un cargador solar.

**2.** Use un multímetro para medir la tensión en los terminales de la batería.

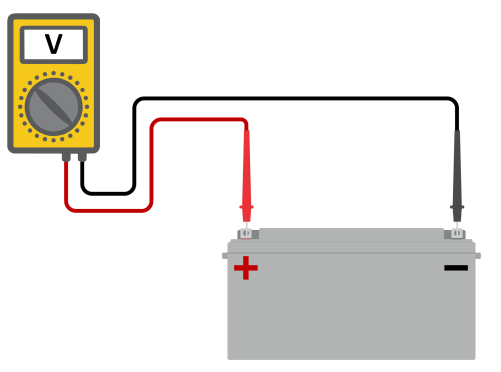

- **3.** Compare las dos tensiones.
- **4.** Si la tensión de la batería y la del controlador no son iguales, averigüe a qué se debe. Siga el recorrido desde el controlador hasta la batería para encontrar la causa.

## **Comprobación de la conexión de la batería**

- **1.** Compruebe que todos los cables están bien conectados y que no se han cometido errores en las conexiones.
- **2.** Compruebe si las conexiones de los cables están apretadas considerando los niveles máximos de torsión.
- **3.** Compruebe si los terminales de los cables se han crimpado correctamente.
- **4.** Revise los fusibles y los disyuntores.

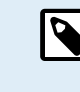

Si se encuentra un fusible fundido, asegúrese de que la polaridad de la batería se ha conectado correctamente antes de sustituirlo. En el siguiente apartado puede consultar más información sobre la polaridad inversa de la batería.

## **6.5.3. Ajustes de la batería demasiado bajos**

## **Tensiones de carga de la batería demasiado bajas:**

La batería no se cargará si los ajustes de tensión de carga de la batería están fijados en una tensión inferior a la de la batería.

- En la aplicación VictronConnect, vaya al menú "Configuración" del cargador solar y seleccione el menú "Batería".
- Compruebe si las tensiones de carga son correctas y si se ajustan a lo recomendado por el fabricante de la batería.

## **Corriente de carga fijada en cero:**

La batería no se cargará si la "corriente de carga máxima" está en cero o casi cero.

- En la aplicación VictronConnect, vaya al menú "Configuración" del cargador solar y seleccione el menú "Batería".
- Compruebe si el valor de "corriente de carga máxima" está fijado correctamente y si se ajusta a lo recomendado por el fabricante de la batería.

<span id="page-39-0"></span>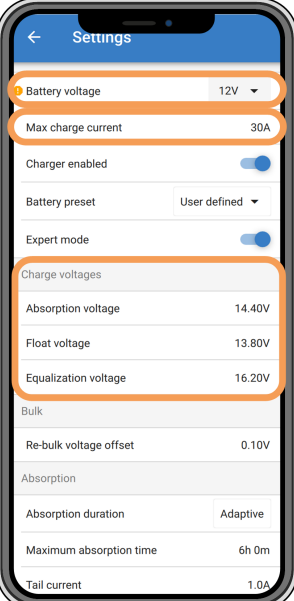

*Aplicación VictronConnect mostrando los ajustes de tensión de la batería (sistema), corriente de carga y tensiones de carga.*

## **6.5.4. Polaridad inversa de la batería**

La polaridad inversa se produce cuando los cables positivo y negativo de la batería se han intercambiado por error. El negativo de la batería se ha conectado al terminal positivo del cargador solar y el positivo de la batería se ha conectado al terminal negativo del cargador solar.

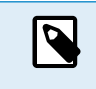

Tenga en cuenta que aunque un cable sea rojo o esté marcado como positivo puede no ser positivo en realidad. Se podría haber cometido un error al realizar las conexiones o al marcar los cables durante la instalación del cargador solar.

El cargador solar no está protegido frente a la polaridad inversa y los posibles daños causados por esta no están cubiertos por la garantía.

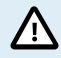

Compruebe siempre la polaridad de la batería antes de volver a conectar los cables de la misma al cargador solar.

## **6.5.5. Polaridad FV inversa:**

En caso de tensión FV inversa, el cargador solar no indicará un error. La única forma de saberlo es por las siguientes señales:

En caso de tensión FV inversa, el cargador solar no indicará un error.

La única forma de detectar la tensión FV inversa es por las siguientes señales:

- El controlador no está cargando las baterías, la corriente de carga es cero.
- El controlador se está calentando.
- La tensión FV es cero o casi cero.

Si este es el caso, averigüe si hay polaridad inversa asegurándose de que el cable FV positivo está conectado al terminal FV positivo y el cable negativo está conectado al terminal negativo.

71

Solo técnicos electricistas deben realizar la medición de la tensión FV en los terminales FV de un cargador solar.

## **6.6. Baterías con carga insuficiente**

En este apartado se recogen todas las posibles razones por las que el cargador solar no carga las baterías lo suficiente y las medidas que se pueden tomar para solucionarlo.

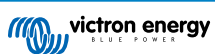

## <span id="page-40-0"></span>**Algunos signos de que las baterías no están suficientemente cargadas:**

- Las baterías tardan demasiado en cargarse.
- Las baterías no están completamente cargadas al final del día.
- La corriente de carga desde el cargador solar es inferior a lo esperado.

## **6.6.1. Solar insuficiente**

Compruebe si el cargador solar alcanza la fase de carga de flotación todos los días.

Para averiguarlo, vaya a la pestaña de historial de la aplicación VictronConnect. El histograma muestra durante cuánto tiempo se han cargado las baterías en las fases de Carga inicial, Absorción y Flotación cada día, durante los últimos 30 días. Si pulsa sobre alguna de las columnas del histograma, verá un desglose de las fases de carga.

Puede usar los tiempos de carga para ver si el conjunto FV está dimensionado de forma adecuada para sus necesidades.

Un sistema que no llega nunca a la fase de flotación podría tener los siguientes problemas:

- No hay suficientes paneles solares
- Demasiada carga
- Un problema con el conjunto que reduce su generación de energía.
- Puede ver más posibles razones en el apartado: "Potencia o rendimiento FV inferior a lo esperado".

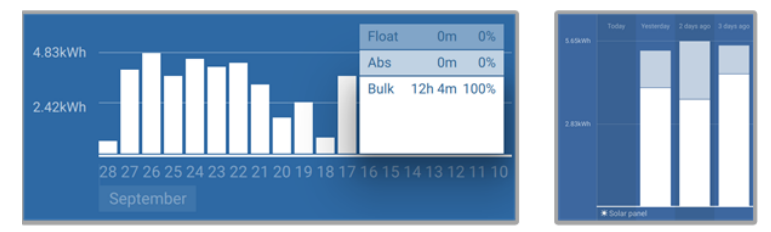

*Sistema que pasa todo el tiempo en carga inicial con desglose de las fases de carga - Sistema en carga inicial y absorción*

## **6.6.2. Demasiada carga CC**

El cargador solar no solo carga las baterías, también alimenta a las cargas del sistema.

La batería solo se cargará cuando la energía disponible de los paneles FV exceda la energía extraída por las cargas del sistema como luces, frigorífico, inversor, etc.

Si el monitor de baterías del sistema está bien instalado y configurado, podrá ver cuánta corriente entra en la batería (o sale) y el cargador solar le dirá cuánta corriente está generando el conjunto solar.

Un signo positivo junto a la lectura de corriente significa que está llegando corriente a la batería y uno negativo significa que se está extrayendo corriente de la batería.

## **6.6.3. Caída de tensión en el cable de la batería**

Si hay una caída de tensión en los cables de la batería, el cargador solar producirá la tensión correcta, pero las baterías recibirán una tensión menor, lo que puede ocasionar que las baterías no tengan carga suficiente. Una caída de tensión superior a 2,5 % es inaceptable.

#### **Como consecuencia de la caída de tensión:**

- El proceso de carga de la batería será más largo.
- La batería recibirá una tensión de carga demasiado baja.
- Habrá una pérdida de potencia de carga.
- Los cables de la batería se calientan.

## **La caída de tensión se debe a lo siguiente:**

- Cables de la batería con una sección insuficiente
- Terminales de cables mal crimpados
- Conexiones de terminales sueltas
- Fusibles en mal estado o sueltos

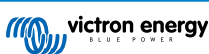

<span id="page-41-0"></span>Para más información sobre problemas de cableado y caída de tensión, véase el [libro Cableado sin límites](https://www.victronenergy.com.es/upload/documents/Wiring-Unlimited-es.pdf).

## **Comprobación de la caída de tensión en el cable de la batería**

Esta comprobación debe hacerse cuando el cargador esté cargando con una corriente plena. Normalmente se hace mejor por la mañana. Use la aplicación VictronConnect para comprobar la corriente de salida.

- **1.** Mida la tensión en los terminales de la batería del cargador solar usando la aplicación VictronConnect o un multímetro.
- **2.** Mida la tensión de la batería en los terminales de la batería con un multímetro.

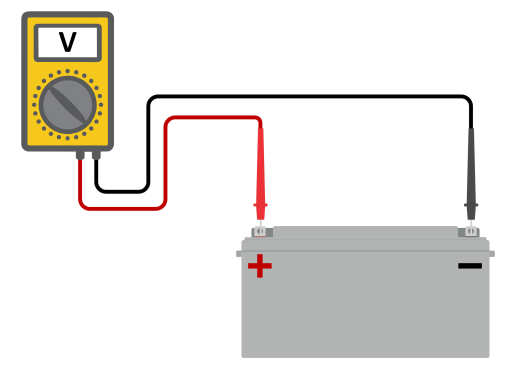

**3.** Compare las dos tensiones para ver si hay alguna diferencia.

## **6.6.4. Ajuste de compensación de temperatura incorrecto**

Si el coeficiente de compensación de temperatura no está bien ajustado, las baterías pueden cargarse demasiado o demasiado poco. La compensación de temperatura puede ajustarse mediante VictronConnect o mediante una pantalla.

Para encontrar el ajuste correcto del coeficiente de temperatura para su batería, consulte la documentación de la batería. Cuando tenga dudas, use el valor por defecto de -64,80 mV/°C para baterías de plomo-ácido y deshabilite el ajuste de compensación de temperatura para baterías de litio.

## **6.7. Las baterías están demasiado cargadas**

Las baterías sobrecargadas son muy peligrosas. Hay riesgo de que la batería explote, de que se produzca un incendio o de que haya fugas de ácido. No fume, haga chispas ni tenga llamas abiertas en la misma sala en la que se encuentren las baterías.

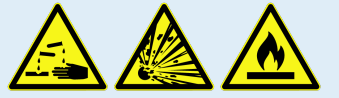

## **La sobrecarga de las baterías puede dañarlas y puede deberse a:**

- Ajustes de tensión de carga incorrectos.
- Aplicación de ecualización en una batería que no es apta para ecualización.
- Corrientes altas y baterías demasiado pequeñas.
- Fallos de la batería.

Δ

• Corriente demasiado alta cuando la batería ya no acepta carga porque está envejecida o no se ha mantenido en buenas condiciones.

## **6.7.1. Tensiones de carga de la batería demasiado altas**

Si las tensiones de carga de la batería configuradas son demasiado altas, las baterías se cargarán en exceso.

Compruebe si todas las tensiones de carga de la batería (absorción y flotación) se han configurado correctamente.

Las tensiones de carga tienen que coincidir con las tensiones recomendadas en las documentación del fabricante de la batería.

## **6.7.2. La batería no puede soportar la ecualización**

Durante la ecualización, la tensión de carga de la batería será bastante alta y si la batería no es adecuada para la ecualización, resultará sobrecargada.

<span id="page-42-0"></span>No todas las baterías pueden cargarse con tensiones de ecualización. Revise con el fabricante de la batería si la batería que utiliza necesita una carga de ecualización periódica.

En general, las baterías selladas y las de litio no necesitan ecualización, por lo que no se les debe aplicar.

## **6.7.3. Batería vieja o defectuosa**

Una batería que está al final de su vida útil o está dañada por un uso incorrecto, puede tener tendencia a sobrecargarse.

Una batería contiene un cierto número de celdas conectadas en serie. Cuando una batería es vieja o está dañada, es probable que alguna de sus celdas ya no sea operativa.

Al cargar la batería defectuosa, la celda dañada no aceptará carga y las celdas restantes recibirán la tensión de carga de la celda estropeada obteniendo un exceso de carga.

Para solucionarlo, sustituya la batería. Si se trata de un sistema con varias baterías, tendrá que sustituir la bancada de baterías entera. No se recomienda mezclar baterías de diferentes años en una misma bancada de baterías.

Es difícil saber qué le ha pasado exactamente a una batería a lo largo de su vida. El cargador solar conservará un historial de 30 días de tensión de la batería. Si el sistema también tiene un monitor de batería o si está conectado a VRM, se puede acceder a las tensiones y al historial de ciclos de la batería. De este modo se puede determinar si la batería está cerca del fin de su vida útil o si no se ha tratado bien.

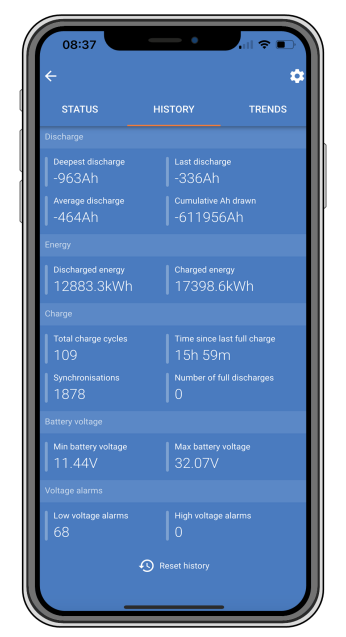

*La aplicación VictronConnect mostrando el historial de un monitor de baterías*

## **Para comprobar si la batería está cerca de su ciclo de vida:**

- **1.** Averigüe a cuántos ciclos de carga y descarga se ha sometido la batería. La vida útil de la batería guarda correlación con el número de ciclos.
- **2.** Compruebe con qué profundidad se ha descargado la batería de media. La batería durará menos ciclos si se descarga con profundidad, y más ciclos si se descarga con menos profundidad.
- **3.** Consulte en la ficha técnica de la batería cuántos ciclos y a qué nivel de descarga medio se puede someter la batería. Compare esta información con el historial para determinar si la batería está cerca del fin de su vida útil.

## **Para comprobar si la batería se ha usado de forma inadecuada:**

- **1.** Compruebe si la batería se ha descargado por completo en alguna ocasión. Las descargas totales o muy profundas dañarán la batería. Revise el historial de ajustes del monitor de la batería en VRM Portal. Busque la descarga más profunda, la tensión más baja de la batería y el número de descargas completas.
- **2.** Compruebe si la batería se ha cargado con una tensión demasiado alta. Una tensión de carga demasiado elevada dañará la batería. Revise la tensión máxima de la batería y las alarmas de alta tensión en el monitor de la batería. Compruebe si la tensión máxima medida ha superado las recomendaciones del fabricante de la batería.

## **6.8. Problemas de FV**

Este apartado aborda los problemas de FV que no se han tratado en apartados anteriores.

## <span id="page-43-0"></span>**6.8.1. Rendimiento FV inferior a lo esperado**

Revise el historial de carga solar en la aplicación VictronConnect. Compruebe la potencia máxima total (Pmax) de cada día ¿Coincide con la potencia del conjunto?

Puede determinar el rendimiento solar potencial diario para un determinado tamaño de conjunto FV en una ubicación geográfica concreta con la calculadora de dimensionamiento de MPPT de la [página de producto del controlador de carga solar.](https://www.victronenergy.com.es/solar-charge-controllers)

Estas son algunas razones por las que el conjunto genera menos energía de lo esperado:

- El sol está bajo, diferencias entre estaciones o entre noche y día.
- Nubes o mal tiempo.
- Sombreado de árboles o edificios.
- Paneles sucios.
- Orientación y/o inclinación incorrectas.
- Paneles solares estropeados o defectuosos.
- Problemas de cableado, fusibles, disyuntores o caída de tensión en el cable.
- Separadores o combinadores en mal estado o usados de forma incorrecta.
- Parte del conjunto FV no está funcionando.
- Problemas de diseño del conjunto FV:
- Errores de configuración del conjunto solar.
- Las baterías son demasiado pequeñas o están envejeciendo y tienen menos capacidad.

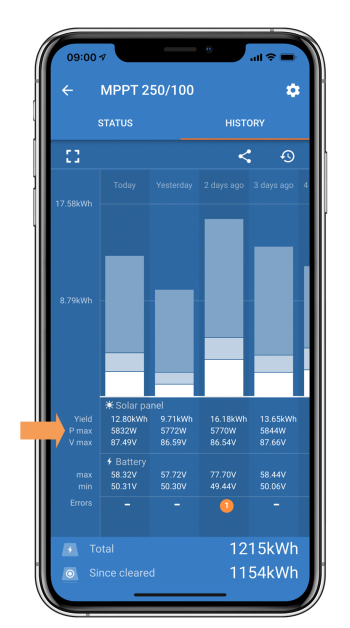

*Lectura del historial de Pmax en la aplicación VictronConnect.*

## **6.8.2. No se alcanza la producción nominal completa**

Hay varias razones por las que el cargador solar no alcanza su producción nominal completa.

Algunas de ellas ya se han explicado en el apartado: "Las baterías tardan demasiado en cargarse, no tienen suficiente carga o la corriente de carga es menor de lo esperado". En este apartado se exponen otros motivos.

## **Conjunto FV demasiado pequeño**

Si la potencia nominal del conjunto FV es menor que la del cargador solar, el cargador solar no puede generar más potencia de la que el conjunto solar conectado puede proporcionar.

### **Temperatura superior a 40 °C**

Cuando el cargador solar se caliente, eventualmente la corriente de salida se reducirá. Cuando la corriente se reduce de forma natural, la potencia de salida se reduce también.

El controlador funciona hasta 60 °C, con producción nominal completa hasta 40°C.

<span id="page-44-0"></span>En caso de que el cargador solar se caliente más rápido de lo esperado, revise el montaje. Móntelo de forma que el calor generado se pueda disipar.

Lo mejor es colocarlo en una superficie vertical con los terminales hacia abajo.

Si el cargador solar está en un recinto cerrado, como un armario, asegúrese de que el aire fresco puede entrar y el aire caliente puede salir. Coloque orificios de ventilación en el recinto.

En entornos muy cálidos, considere el use de extracción mecánica de aire o aire acondicionado.

## **6.8.3. Distintos tipos de paneles FV mezclados**

No se recomienda conectar una mezcla de distintos tipos de paneles FV al mismo cargador solar.

Use solamente paneles que sean de la misma marca, tipo y modelo.

## **6.8.4. Conectores MC4 mal conectados**

Para una explicación detallada de cómo conectar los conectores, separadores y combinadores MC4, véase el apartado de "Paneles solares" del [libro Cableado sin límites.](https://www.victronenergy.com.es/upload/documents/Wiring-Unlimited-es.pdf)

## **6.8.5. Conexiones FV quemadas o derretidas**

Los cables o conexiones quemadas o derretidas no suelen estar cubiertos por la garantía. En casi todos los casos esto se debe a una de las siguientes razones:

### **Cable solar**

- Cables con núcleo o hilos rígidos.
- Cables en los que se ha soldado el núcleo.
- Cable demasiado fino recuerde que la corriente será más alta cuando la tensión FV sea menor. Para más información sobre el grosor del cable, véase el [libro Cableado sin límites](https://www.victronenergy.com.es/upload/documents/Wiring-Unlimited-es.pdf).

#### **Terminales MC4**

- La corriente ha superado los 30 A por par conector.
- Conectores MC4 mal crimpados
- Conectores MC4 de mala calidad

## **6.8.6. No se pueden usar optimizadores**

No use paneles solares con optimizadores con el cargador solar.

Casi todos los optimizadores tienen un MPPT o algún otro mecanismo de seguimiento, que interfiere con el algoritmo MPPT del cargador solar.

## **6.8.7. Corriente a tierra**

En condiciones normales de funcionamiento, no debería haber una corriente fluyendo hacia tierra en el sistema.

Si se detecta una corriente a tierra, revise en primer lugar todos los equipos conectados a ese sistema y revise si hay fallos en la conexión a tierra.

A continuación, revise el número de conexiones a tierra del sistema. Debería haber un único punto del sistema conectado a tierra, que debería estar en la batería.

Para más información sobre la puesta a tierra del sistema, véase el apartado "Puesta a tierra del sistema" del [libro Cableado sin](https://www.victronenergy.com.es/upload/documents/Wiring-Unlimited-es.pdf) [límites](https://www.victronenergy.com.es/upload/documents/Wiring-Unlimited-es.pdf).

La conexión Multi RS Solar entre FV CC y la batería CC tiene aislamiento galvánico.

La conexión entre FV CC y la salida de CA no está aislada.

## **6.8.8. Tensión FV demasiado alta**

La tensión FV no debe superar nunca la tensión FV máxima nominal del cargador solar. La tensión FV máxima nominal está impresa en la parte frontal o lateral de la carcasa del controlador y en las hojas de especificaciones del producto.

El cargador solar detiene el proceso de carga si la tensión FV supera la máxima tensión nominal FV. Al mismo tiempo, se mostrará un error de sobretensión nº 33 y los LED de absorción y flotación parpadearán rápidamente.

La carga no volverá a empezar hasta que la tensión FV haya caído 5 V por debajo de la tensión máxima nominal.

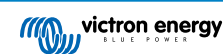

<span id="page-45-0"></span>Al investigar un problema de alta tensión, consulte el historial de la aplicación VictronConnect, de la pantalla del cargador solar o del dispositivo GX. Revise la tensión FV más alta de cada día (Vmax) y busque también advertencias de sobretensión anteriores.

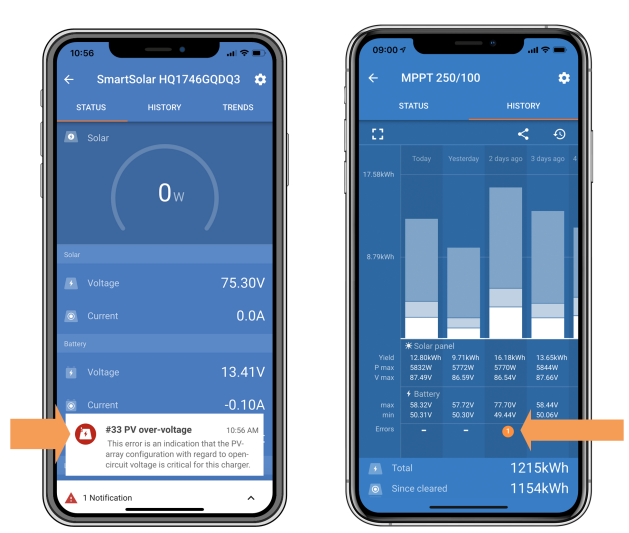

*Aplicación VictronConnect: captura de pantalla de un error n.º 33 y del historial indicando un error*

Compruebe la tensión nominal del circuito abierto (VOC) del conjunto FV. Asegúrese de que es inferior a la tensión máxima nominal del cargador solar. Use la calculadora de dimensionamiento de MPPT de la [página de producto del cargador solar.](https://www.victronenergy.com.es/solar-charge-controllers) En caso de que el conjunto FV se encuentre en un lugar de clima frío o si la temperatura nocturna cae por debajo de 10 °C o está en torno a 10 °C, el conjunto FV puede producir más de su VOC nominal. Como regla general, mantenga un margen de seguridad del 10 %.

Una sobretensión puede dañar el cargador solar, según cuánto se haya excedido la tensión FV máxima. Estos daños no están cubiertos por la garantía.

## **6.9. Problemas de comunicación**

Este apartado describe los problemas que pueden surgir cuando el cargador solar está conectado a la aplicación VictronConnect, a otros dispositivos Victron o a dispositivo de terceros.

## **6.9.1. Aplicación VictronConnect**

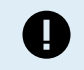

En caso de problemas operativos de la aplicación VictronConnect, como que la aplicación no funcione o no pueda conectarse al cargador solar, véase el [manual de VictronConnect](https://www.victronenergy.com/media/pg/VictronConnect_Manual/es/index-es.html) general.

## **6.9.2. Bluetooth**

Es muy poco probable que la interfaz Bluetooth presente fallos. Seguramente el problema se deba a otra cosa. Use este apartado para descartar rápidamente algunas de las causas más frecuentes de problemas con el Bluetooth.

Puede consultar una guía completa de resolución de problemas en el [manual de VictronConnect](https://www.victronenergy.com/media/pg/VictronConnect_Manual/es/troubleshooting.html).

## • **Compruebe si el Bluetooth está habilitado.**

Se puede habilitar/deshabilitar el Bluetooth en los ajustes del producto. Para rehabilitar:

Conecte al cargador solar mediante el puerto VE.Direct.

Vaya a los ajustes del controlador y luego a "Información del producto".

Vuelva a habilitar el Bluetooth.

• **Compruebe si el controlador está encendido.**

El Bluetooth estará activo en cuanto se encienda el cargador solar.

• **Compruebe que el Bluetooth está dentro del alcance.**

En un espacio abierto la distancia máxima es de unos 20 metros. En una zona construida, en el interior de una vivienda, un cobertizo, un vehículo o un barco la distancia puede ser mucho menor.

## • **La aplicación VictronConnect para Windows no es compatible con el Bluetooth.**

La versión para Windows de la aplicación VictronConnect no es compatible con el Bluetooth. Use en su lugar un dispositivo Android, iOS o macOS. También puede conectarse con una [interfaz VE.Direct a USB.](https://www.victronenergy.com.es/accessories/ve-direct-to-usb-interface)

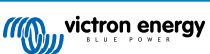

## <span id="page-46-0"></span>• **El controlador no aparece en la lista de dispositivos de la aplicación VictronConnect**

Para intentar resolver este problema puede hacer lo siguiente:

Pulse el botón naranja de refresco que aparece en la parte inferior de la lista de dispositivos de la aplicación VictronConnect y compruebe si ahora aparece el cargador solar. Solo puede haber un teléfono o tablet conectado al cargador solar en cada momento. Compruebe que no hay otros dispositivos conectados e inténtelo de nuevo.

Pruebe a conectarse a otro producto Victron ¿funciona? Si esto tampoco funciona, entonces es probable que haya algún problema con el teléfono o la tablet.

Para descartar posibles problemas con el teléfono o la aplicación VictronConnect, use otro teléfono o tablet y vuelva a intentarlo.

Si sigue sin resolverse, consulte el [manual de la aplicación VictronConnect](https://www.victronenergy.com/media/pg/VictronConnect_Manual/es/index-es.html).

## • **Código PIN perdido**

Si ha perdido el código PIN tendrá que restablecer el código PIN predeterminado. Esto se hace a través de la aplicación VictronConnect.

Vaya a la lista de dispositivos de la aplicación VictronConnect.

Introduzca el código PUK único de su cargador tal y como aparece en su pegatina de información.

Pulse en el símbolo de opciones situado junto a la entrada del cargador solar en la lista.

Se abrirá una nueva ventana en la que podrá recuperar el código PIN predeterminado: 000000.

## • **Cómo comunicarse sin Bluetooth**

En caso de que el Bluetooth no esté operativo, esté apagado o no esté disponible, la aplicación VictronConnect todavía puede comunicarse a través del puerto VE.Direct de la unidad. O, si la unidad está conectada a un dispositivo GX, la aplicación VictronConnect puede comunicarse por VRM. Para más información, véase el apartado Aplicación VictronConnect.

## **6.9.3. Puerto VE.Direct**

No son frecuentes y si se producen suelen deberse a uno de los problemas contemplados en este apartado.

**Problemas físicos del conector del cable o el puerto de datos** Compruebe si la unidad se comunica con un cable diferente. ¿Está el conector introducido correctamente y con la suficiente profundidad? ¿Está el conector dañado? Examine el puerto VE.Direct ¿hay pines doblados? En ese caso, utilice unas pinzas largas para enderezar los pines, con la unidad apagada.

**Problemas del puerto TX de VE.Direct** Revise el ajuste de la "función del puerto TX" en VictronConnect. ¿Se corresponde la función configurada con la aplicación en la que se está usando? Para comprobar si el puerto TX está operativo, use un [cable de](https://www.victronenergy.com.es/cables/ve-direct-tx-digital-output-cable) [salida digital TX.](https://www.victronenergy.com.es/cables/ve-direct-tx-digital-output-cable)

**Problemas del puerto RX de VE.Direct** Revise el ajuste de la "función del puerto RX" en VictronConnect. ¿Se corresponde la función configurada con la aplicación en la que se está usando? Para comprobar si el puerto RX está operativo, use un [cable](https://www.victronenergy.com.es/cables/ve-direct-non-inverting-remote-on-off-cable) [on/off remoto no inversor VE.Direct.](https://www.victronenergy.com.es/cables/ve-direct-non-inverting-remote-on-off-cable)

Tenga en cuenta que, a diferencia de la mayoría de los productos de Victron, el Multi RS Solar no se puede conectar a un dispositivo GX (por ejemplo, Cerbo GX) con la interfaz VE.Direct. Debe usar la interfaz VE.Can para conectarse a un dispositivo GX.

## **6.9.4. Comunicación VE.Smart**

El Multi RS Solar no es compatible con la red VE.Smart.

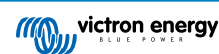

## <span id="page-47-0"></span>**6.10. Resumen de los códigos de error**

Los códigos de error se muestran en la aplicación VictronConnect, en la pantalla o mediante un dispositivo GX conectado.

Puede consultar la versión más actualizada de esta lista en el enlace: [https://www.victronenergy.com/live/mppt-error-codes.](https://www.victronenergy.com/live/mppt-error-codes)

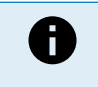

Tenga en cuenta que puede que no todos estos errores sean de aplicación a su producto. Algunos tipos de error solo se aplican a cargadores solares, cargadores CC-CC o cargadores CA o son específicos de ciertos modelos dentro de un grupo de cargadores.

#### **Error 2 - Tensión de la batería demasiado alta**

• Este error desaparecerá automáticamente cuando la tensión de la batería haya bajado. Puede deberse a que haya otros equipos en proceso de carga conectados a la batería o a un fallo en el controlador de carga.

#### **Error 3, Error 4 - Fallo del sensor remoto de temperatura**

• Compruebe que el conector del sensor de temperatura está bien conectado a un sensor de temperatura remoto. Causa más probable: el conector del sensor de temperatura remoto está conectado al terminal BAT+ o BAT-. Este error desaparecerá automáticamente cuando se conecte adecuadamente.

#### **Error 5 - Fallo del sensor remoto de temperatura (conexión perdida)**

• Compruebe que el conector del sensor de temperatura está bien conectado a un sensor de temperatura remoto. Este error no desaparecerá automáticamente.

#### **Error 6, Error 7 - Fallo del sensor remoto de tensión de la batería**

• Compruebe que el conector del sensor de tensión está bien conectado a los terminales de la batería. Causa más probable: el conector del sensor de tensión remoto está conectado con polaridad inversa a los terminales BAT+ o BAT-.

### **Error 8 - Fallo del sensor remoto de tensión de la batería (conexión perdida)**

• Compruebe que el conector del sensor de tensión está bien conectado a los terminales de la batería.

### **Error 11 - Alta tensión de ondulación en la batería**

• La tensión de ondulación CC alta viene dada normalmente por conexiones flojas del cableado CC y/o por cables CC demasiado finos. Después de que el inversor se haya desconectado por tensión de ondulación CC alta, volverá a reiniciarse pasados 30 segundos.

Después de tres reinicios, seguidos de una desconexión producida por tensión de ondulación CC alta en los 30 segundos siguientes al reinicio, el inversor se apagará y no volverá a intentarlo. Para reiniciar el inversor, ponga el interruptor en Off y de nuevo en On.

Una ondulación CC alta continuada reduce la vida útil del inversor.

## **Error 14 - Baja temperatura de la batería**

• El cargador se detiene para evitar la carga de baterías LiFePO4 a baja temperatura, ya que esto daña las celdas.

#### **Error 17 - Sobrecalentamiento del controlador a pesar de una corriente de salida reducida**

• Este error desaparecerá automáticamente cuando el cargador se haya enfriado. Compruebe la temperatura ambiente y que no haya ninguna obstrucción cerca del disipador de calor.

#### **Error 18 - Sobrecorriente del controlador**

• Este error desaparecerá automáticamente. Si el error no se corrige solo, desconecte el controlador de carga de todas las fuentes de alimentación, espere 3 minutos y vuelva a conectar.

Posibles causas de una sobrecorriente en los terminales de la batería:

- encendido/apagado de una carga muy grande en el lado de la batería.
- cambio repentino de la radiación que produce un exceso de potencia en el MPPT.
- sobrecarga de la salida CA del inversor.

Posibles soluciones:

- si es posible, refrigere adecuadamente la unidad; una unidad con menos temperatura puede admitir más corriente.
- reduzca la carga del inversor.
- cargue la batería antes de usar el inversor; con tensiones de batería más altas, la misma potencia necesita menos corriente.

## **Error 20 - Se ha excedido el tiempo de carga inicial máximo**

• Para cargadores solares:

La protección del tiempo máximo de carga inicial es una opción que tenían los cargadores cuando acababan de salir (2015 o antes) y que posteriormente se eliminó.

Si ve este error, haga una actualización a la versión de firmware más reciente.

Si sigue teniendo el error, restablezca los valores predeterminados de fábrica de la configuración y vuelva a configurar el cargador solar.

## **Error 21 - Problema con el sensor de corriente**

• La medición de corriente está fuera de rango.

Desconecte todos los cables y vuelva a conectarlos para que el cargador se reinicie. Compruebe también que el negativo del controlador de carga MPPT (negativo FV/negativo batería) no está evitando (bypass) el controlador de carga.

Este error no desaparecerá automáticamente.

Si el error persiste, póngase en contacto con su vendedor, es posible que haya un defecto de hardware.

### **Error 22, Error 22 - Fallo del sensor interno de temperatura**

• Las mediciones de la temperatura interna están fuera de rango.

Desconecte todos los cables y vuelva a conectarlos para reiniciar la unidad.

Este error no desaparecerá automáticamente.

Si el error persiste, póngase en contacto con su vendedor, es posible que haya un defecto de hardware.

#### **Error 26 - Terminal sobrecalentado**

• Los terminales de alimentación se han calentado en exceso. Revise los cables, incluido el tipo de cable, el tipo de hilos y apriete las tuercas, si es posible.

Este error desaparecerá automáticamente.

#### **Error 27 - Cortocircuito del cargador**

• Esta condición indica que hay una sobrecorriente en el lado de la batería. Puede producirse cuando se ha conectado una batería a la unidad con un contactor. O en el caso de que el cargador arranque sin tener una batería conectada pero estando conectado a un inversor con una elevada capacidad de entrada.

Este error desaparecerá automáticamente. Si el error no se corrige solo, desconecte el controlador de carga de todas las fuentes de alimentación, espere 3 minutos y vuelva a conectar. Si el error persiste, es probable que el controlador de carga esté averiado.

## **Error 28 - Problema con la etapa de potencia**

• Este error no desaparecerá automáticamente.

Desconecte todos los cables y vuelva a conectarlos. Si el error persiste, es probable que el cargador esté averiado.

Tenga en cuenta que este error se introdujo en la v1.36. De modo que al hacer una actualización, puede parecer que haya sido la actualización del firmware la que ha causado el problema, pero no es así. El cargador solar ya no estaba funcionando al 100 % antes de la actualización, la actualización a v1.36 o posterior solo ha hecho el problema más patente. Es necesario sustituir la unidad.

#### **Error 29 - Protección de sobrecarga**

• Este error se resolverá una vez que la tensión de la batería caiga por debajo de la tensión de flotación. La batería se desconecta para evitar su sobrecarga.

Causas posibles:

- sobredimensionamiento de la configuración del conjunto FV. Si hay demasiados paneles en serie, la tensión de la batería no se puede reducir más. Piense en conectar más paneles FV en paralelo para reducir la tensión.
- problema de configuración, compruebe si los ajustes de la batería están adaptados a la instalación (especialmente los ajustes de tensión de absorción y flotación).
- otro cargador en el sistema eleva la tensión de la batería por encima del nivel esperado.

## **Error 33 - Sobretensión FV**

• Este error desaparecerá una vez la tensión FV haya bajado hasta su límite de seguridad.

Este error indica que la configuración del conjunto de FV con respecto a la tensión de circuito abierto es crítica para este cargador. Revise la configuración y, si fuera necesario, reorganice los paneles.

## **Error 34 - Sobrecorriente FV**

• La corriente del conjunto de paneles solares ha superado la máxima corriente permitida.

Este error podría generarse por un fallo interno del sistema.

Desconecte el cargador de todas las fuentes de alimentación, espere tres minutos y vuelva a conectar. Si el error persiste, es probable que el controlador esté averiado. Póngase en contacto con su vendedor.

## **Error 35 - Sobrepotencia FV**

• Es de aplicación a los productos MPPT RS, inversor RS y Multi RS.

Actualice su firmware a la versión v1.08 como mínimo porque ya se han resuelto los problemas que causan este error.

Si está usando firmware v1.08 o posterior, este error indica que la tensión CC interna es demasiado alta. Este error desaparecerá automáticamente. Si el error no se corrige solo, desconecte el controlador de carga de todas las fuentes de alimentación, espere 3 minutos y vuelva a conectar. Si el error persiste, es probable que el controlador de carga esté averiado.

## **Error 38, Error 39 - Cierre de la entrada FV**

• Cuando aparecen estos errores, la entrada FV se cortocircuita internamente para evitar que la batería sobrecargue la batería.

Antes de abordar la resolución de problemas, instale la última versión de firmware.

Posibles razones de este error:

- La tensión de la batería (12/24/36/48 V) no está bien configurada. Utilice VictronConnect para fijar la tensión de la batería correcta.
- Hay otro cargador conectado a la batería que carga a una tensión más elevada. La solución es asegurarse de que las tensiones de carga configuradas en el MPPT coinciden con las de los demás cargadores del sistema. En caso de que la ecualización esté configurada en uno de los otros cargadores, especialmente a tensiones más altas, como 16 o 17 V, haga la misma configuración en el MPPT. Incluso si el MPPT no se usa para ecualización.

Resolución de errores:

- Error 38: Primero desconecte los paneles solares y la batería. Espere tres minutos y vuelva a conectar primero la batería y a continuación los paneles.
- Error 39: El cargador volverá a funcionar automáticamente una vez que la tensión de la batería caiga por debajo de su ajuste de tensión máxima (normalmente las tensiones de ecualización o absorción) para las versiones de 250 V, o de la tensión de flotación para las demás unidades. El fallo puede tardar un minuto en resolverse.
- Errores 80 a 83: Desconecte en primer lugar los paneles solares y desconecte la batería y, a continuación, siga el procedimiento de reinicio descrito [aquí.](https://www.victronenergy.com/live/mppt_pv_short_relay_reset)

Si el error persiste, es probable que el controlador de carga esté averiado.

#### **Error 40 - La entrada FV no se ha cerrado**

• Si el cargador no puede apagar la entrada FV, pasará a modo seguro para proteger la batería de la sobrecarga o evitar una tensión elevada en los terminales de la batería. Para ello, el cargador dejará de cargar y desconectará su propia salida. El cargador empezará a tener fallos.

## **Error 41 - Apagado del inversor (aislamiento FV)**

• La resistencia de aislamiento del panel FV es demasiado baja. Revise los cables del conjunto FV y el aislamiento del panel. El inversor vuelve a funcionar automáticamente una vez resuelto el problema.

#### **Error 42 - Apagado del inversor (aislamiento FV)**

• La corriente de fuga a tierra en el conjunto FV supera el límite permitido de 30 mA. Revise los cables del conjunto FV y el aislamiento del panel. Revise la instalación y reinicie la unidad con el interruptor de encendido.

#### **Error 43 - Apagado del inversor (fallo de la conexión a tierra)**

- La diferencia de tensión entre el Neutro y la Conexión a tierra es demasiado alta.
	- Inversor o Multi (no conectado a la red eléctrica):

• El relé interno de conexión a tierra está activado pero la tensión en el relé es demasiado alta. El relé podría resultar dañado.

- Multi (conectado a la red eléctrica):
- No está el cable de conexión a tierra de la instalación o está mal conectado.
- La línea y el neutro se han intercambiado en la instalación.

Este error no desaparecerá automáticamente. Revise la instalación y reinicie la unidad con el interruptor de encendido.

## **Error 50, Error 52 - Sobrecarga del inversor, Corriente pico del inversor**

• Algunas cargas, como motores o bombas, requieren elevadas cantidades de corriente de entrada cuando tienen que arrancar. En tales circunstancias, es posible que la corriente de arranque exceda la tensión de conmutación de red del inversor. En este caso, la tensión de salida disminuirá rápidamente para limitar la corriente de salida del inversor. Si se excede continuamente el nivel de activación de sobrecorriente, el inversor se apagará; espere 30 segundos y reinicie.

El inversor puede suministrar una potencia superior a la nominal durante un breve periodo de tiempo. Una vez transcurrido ese tiempo, el inversor se detiene.

Después de tres reinicios, seguidos de otra desconexión producida por sobrecarga en los 30 segundos siguientes al reinicio, el inversor se apagará y permanecerá apagado. Para reiniciar el inversor, ponga el interruptor en Off y de nuevo en On.

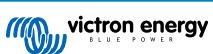

Si el error persiste, reduzca la carga en el terminal de salida CA apagando o desconectado aparatos.

## **Error 51: Temperatura del inversor demasiado alta**

• Una temperatura ambiente alta o soportar grandes cargas podrían provocar la desconexión por temperatura alta. Reduzca la carga y/o traslade el inversor a un lugar con mejor ventilación. Compruebe que no haya obstrucciones en las salidas del ventilador.

El inversor se reiniciará pasados 30 segundos. El inversor no permanecerá apagado después de múltiples reintentos.

#### **Error 53 - Tensión de salida del inversor**

• Si la tensión de la batería está bajando y se aplica una carga elevada en la salida de CA, el inversor no podrá mantener una tensión de salida adecuada. Recargue la batería o reduzca las cargas CA para que siga funcionando.

#### **Error 54 - Tensión de salida del inversor**

• Si la tensión de la batería está bajando y se aplica una carga elevada en la salida de CA, el inversor no podrá mantener una tensión de salida adecuada. Recargue la batería o reduzca las cargas CA para que siga funcionando.

Si aparece inmediatamente este error al encender el inversor (sin carga) con la batería llena, lo más probable es que se deba a un fusible interno roto.

### **Error 55, Error 56, Error 58 - Prueba automática del inversor fallida**

• El inversor realiza pruebas de diagnóstico antes de activar su salida. Si alguna de estas pruebas falla, aparecerá un mensaje de error y el inversor no se encenderá.

En primer lugar, intente reiniciar el inversor: ponga el interruptor en Off y de nuevo en On. Si el error persiste, es probable que el inversor esté averiado.

## **Error 57 - Tensión CA del inversor en la salida**

• Ya hay tensión CA en el terminal de salida de CA antes de encender el inversor. Compruebe que la salida de CA no esté conectada a una toma de la red o a otro inversor.

Este error no desaparecerá automáticamente. Revise la instalación y reinicie la unidad con el interruptor de encendido.

## **Notificación 65 - Advertencia de comunicación**

• Se ha perdido la comunicación con uno de los cargadores en paralelo. Para eliminar la advertencia, apague y vuelva a encender el cargador.

#### **Notificación 66 - Dispositivo incompatible**

• El controlador ha sido conectado en paralelo con otro controlador que tiene distinta configuración y/o distinto algoritmo de carga.

Asegúrese de que la configuración es la misma y actualice el firmware de todos los cargadores a la última versión.

#### **Error 67 - Conexión con BMS perdida**

• Este error aparece cuando el cargador está configurado para estar controlado por un BMS pero no recibe mensajes de control del BMS. En esta situación, el cargador detiene la carga reduciendo su tensión de salida a la tensión básica de la batería (12 V/24 V/36 V/48 V). Este es un mecanismo de seguridad. La razón para habilitar la salida es permitir que el sistema se recupere solo desde una situación de batería baja.

Los cargadores solares solo muestran este error cuando hay energía solar disponible y por lo tanto el cargador está listo para iniciar la carga. No aparece por la noche. Y en caso de que haya un problema permanente, el error aparecerá por la mañana y desaparecerá por la noche, y así sucesivamente.

Solución: revise la conexión entre el cargador y el BMS.

Cómo reconfigurar el cargador a modo autónomo:

Nuestros cargadores y cargadores solares se configuran solos automáticamente para ser controlados por el BMS cuando se conectan a uno, ya sea de forma directa o mediante un dispositivo GX. Y ese ajuste es semipermanente: no se restablece apagando y volviendo a encender el cargador.

Al retirar el cargador de un sistema como este para utilizarlo en un sistema sin BMS, es necesario eliminar este ajuste. Para ello:

- Cargadores con pantalla LCD: vaya al menú de configuración y cambie el ajuste "BMS" de "Y" (sí) a "N" (no) (ajuste 31).
- Otros cargadores: restablezca los valores predeterminados de fábrica del cargador con VictronConnect y vuelva a configurarlo.

#### **Error 68 - Red mal configurada**

• Es de aplicación a cargadores SmartSolar/BlueSolar VE.Can (versión de firmware v1.04 o superior) y a cargadores SmartSolar VE.Direct (versión de firmware v1.47).

Para eliminar el error de los cargadores SmartSolar VE.Direct actualice la versión de firmware a v1.48 o superior.

Para eliminar el error de los cargadores SmartSolar/BlueSolar VE.Can, actualice el software. Si el error persiste, será porque el cargador está conectado con un cable VE.Direct y en VE.Can. Esto no es compatible. Quite uno de los dos cables El error desaparecerá y el cargador volverá a funcionar con normalidad transcurrido un minuto.

#### Antecedentes:

El error 68 indica que el cargador detecta varias fuentes de red en conflicto, con la misma prioridad e intentando enviar la misma información al cargador. Las interfaces VE.Can y VE.Direct tienen el mismo nivel de prioridad y BLE (con la red VE.Smart) tiene una menor prioridad.

Un nivel de prioridad mayor significa que, si el cargador recibe la misma información (p. ej.: un sensor de tensión de la batería) procedente de un VE.Can y un BLE (con la red VE.Smart), se usará la información de VE.Can y se ignorará la de BLE.

Ahora bien, si recibe la misma información de dos interfaces con el mismo nivel de prioridad (como VE.Can y VE.Direct), el cargador no sabe qué prioridad darles y aparece el error 68.

## **Error 69 - Red mal configurada**

• Es de aplicación a los modelos de inversor RS y Multi RS. Versiones de firmware 1.11 y superiores.

Este error indica que hay un problema de configuración. Hay unidades presentes en el mismo CAN-bus que tienen configuraciones de sistema diferentes. Compruebe que todas las unidades están configuradas en "monofásica" o "trifásica". Todas las unidades permanecerán apagadas hasta que se fije la configuración, después de lo cual las unidades reanudarán el funcionamiento.

#### **Error 70 - Red mal configurada**

• Es de aplicación a los modelos de inversor RS. Versiones de firmware 1.11 y superiores.

El modelo de inversor RS utilizado no se puede emparejar con un Multi RS y/o un interruptor de transferencia. Solo se pueden usar para esta finalidad modelos de inversor RS con un código de producción posterior a HQYYWW. Solo las unidades de inversor RS incompatibles quedan excluidas.

#### **Error 71 - Red mal configurada**

• Es de aplicación a los modelos de inversor RS y Multi RS. Versiones de firmware 1.11 y superiores.

Hay unidades con firmware incompatible en el CAN-bus. Asegúrese de que todas las unidades están actualizadas con la misma versión de firmware. Todas las unidades permanecerán apagadas hasta que los respectivos firmwares estén actualizados, después de lo cual las unidades reanudarán el funcionamiento.

## **Error 114 - Temperatura de la CPU demasiado alta**

• Este error desaparecerá cuando la CPU se haya enfriado. Si el error persiste, compruebe la temperatura ambiente y que no hay obstrucciones cerca de la entrada y de las salidas de aire de la carcasa del cargador. Consulte en el manual las instrucciones de montaje en relación con la refrigeración. Si el error persiste, es probable que el controlador esté averiado.

## **Error 116 - Datos de calibración perdidos**

• Si la unidad no funciona y aparece el error 116 como error activo, la unidad está averiada. Póngase en contacto con su distribuidor para una sustitución.

Si el error solo aparece en los datos históricos y la unidad funciona con normalidad, se puede ignorar con seguridad. Explicación: cuando la unidad se enciende por primera vez en la fábrica, el error 116 queda registrado porque no tiene datos de calibración. Evidentemente, esto debería haberse borrado, pero al principio las unidades salían de la fábrica con este mensaje todavía registrado en los datos históricos.

Modelos SmartSolar (no los BlueSolar): la actualización al firmware v1.4x es un viaje sin retorno, ya no se puede volver a una versión anterior. Al intentar volver a un firmware anterior aparece el error 116 (datos de calibración perdidos). Esto puede arreglarse volviendo a instalar el firmware v1.4x.

## **Error 117 - Firmware incompatible**

• Este error indica que no se ha completado una actualización de firmware, de modo que el dispositivo solo está parcialmente actualizado. Las posibles causas son: dispositivos fuera del alcance cuando se están actualizando por el aire, se ha desconectado un cable o se ha interrumpido la alimentación durante la sesión de actualización.

Para solucionarlo, hay que intentar realizar la actualización de nuevo. Descargue el firmware correcto para su dispositivo del [portal Victron Professional](https://professional.victronenergy.com/)

Si su dispositivo GX está conectado a VRM, puede hacer una actualización de firmware a distancia con este archivo de firmware. Puede hacerlo a través del sitio web de VRM o con la pestaña de VRM de VictronConnect. También puede usarse VictronConnect junto con el archivo de firmware para hacer actualizaciones con una conexión Bluetooth.

El procedimiento para añadir el archivo a VictronConnect e iniciar la actualización se describe a continuación: [9.](https://www.victronenergy.com/media/pg/VictronConnect_Manual/es/firmware-updates.html#UUID-705fe0d3-30d8-e6e6-aad1-856f4ac6e3b3) [Actualizaciones de firmware](https://www.victronenergy.com/media/pg/VictronConnect_Manual/es/firmware-updates.html#UUID-705fe0d3-30d8-e6e6-aad1-856f4ac6e3b3)

## **Error 119 - Datos de configuración perdidos**

• El cargador no puede leer su configuración y se detiene.

Este error no desaparecerá automáticamente. Para que vuelva a funcionar:

- 1. En primer lugar, restablezca los ajustes predeterminados de fábrica (pulse sobre los tres puntos de la esquina superior derecha de VictronConnect).
- 2. Desconecte el controlador de carga de todas las fuentes de alimentación,
- 3. espere tres minutos y vuelva a conectarlo.
- 4. Vuelva a configurar el cargador.

Póngase en contacto con su vendedor de Victron para que informe del problema a Victron, ya que este error nunca debería producirse. Es preferible que incluya la versión de firmware y cualquier otro dato específico (URL de VRM, capturas de pantalla de VictronConnect o similar).

## **Error 121 - Fallo del comprobador**

• Si la unidad no funciona y aparece el error 121 como error activo, la unidad está averiada. Póngase en contacto con su vendedor para sustituirla.

Si el error solo aparece en los datos históricos y la unidad funciona con normalidad, se puede ignorar con seguridad. Explicación: cuando la unidad se enciende por primera vez en la fábrica, el error 121 queda registrado porque no tiene datos de calibración. Evidentemente, esto debería haberse borrado, pero al principio las unidades salían de la fábrica con este mensaje todavía registrado en los datos históricos.

## **Error 200 - Error de tensión CC interna**

• La unidad realiza diagnósticos internos cuando se activa su convertidor CC-CC interno. Este error indica que hay algún problema con el convertidor CC-CC.

Este error no desaparecerá automáticamente. Revise la instalación y reinicie la unidad con el interruptor de encendido. Si el error persiste, es probable que la unidad esté averiada.

## **Error 201 - Error de tensión CC interna**

• Es de aplicación al MPPT RS, inversor RS y Multi RS.

Este error en la medición de la tensión CC interna aparece cuando una medición de tensión interna (alta) no se ajusta a ciertos criterios.

En primer lugar, actualice el firmware a la versión v1.08 o posterior. Los límites eran demasiado estrictos en las versiones anteriores. Y podría activarse en falso durante el arranque del MPPT por la mañana y el apagado del MPPT por la noche.

Si el error aún aparece tras actualizar a la versión v1.08 o posterior, significa que un circuito de medición del interior de la unidad está roto.

Este error no desaparecerá automáticamente. Revise la instalación y reinicie la unidad con el interruptor de encendido. Si el error persiste, incluso después de la actualización de firmware mencionada, es probable que la unidad esté averiada y deba repararse o sustituirse.

## **Error 202 - Error del sensor interno del ID**

• El sensor utilizado para medir la corriente residual no ha superado la autocomprobación interna.

Este error no desaparecerá automáticamente. Revise la instalación y reinicie la unidad con el interruptor de encendido. Si el error persiste, es probable que la unidad esté averiada y deba repararse o sustituirse.

## **Errores 203, 205, 212, 215 - Error de tensión de alimentación interna**

• La unidad realiza diagnósticos internos cuando se activa su alimentación de tensión interna. Este error indica que hay algún problema con la tensión de alimentación interna.

Este error no desaparecerá automáticamente. Revise la instalación y reinicie la unidad con el interruptor de encendido. Si el error persiste, es probable que la unidad esté averiada.

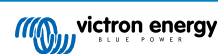

## <span id="page-53-0"></span>**7. Especificaciones técnicas**

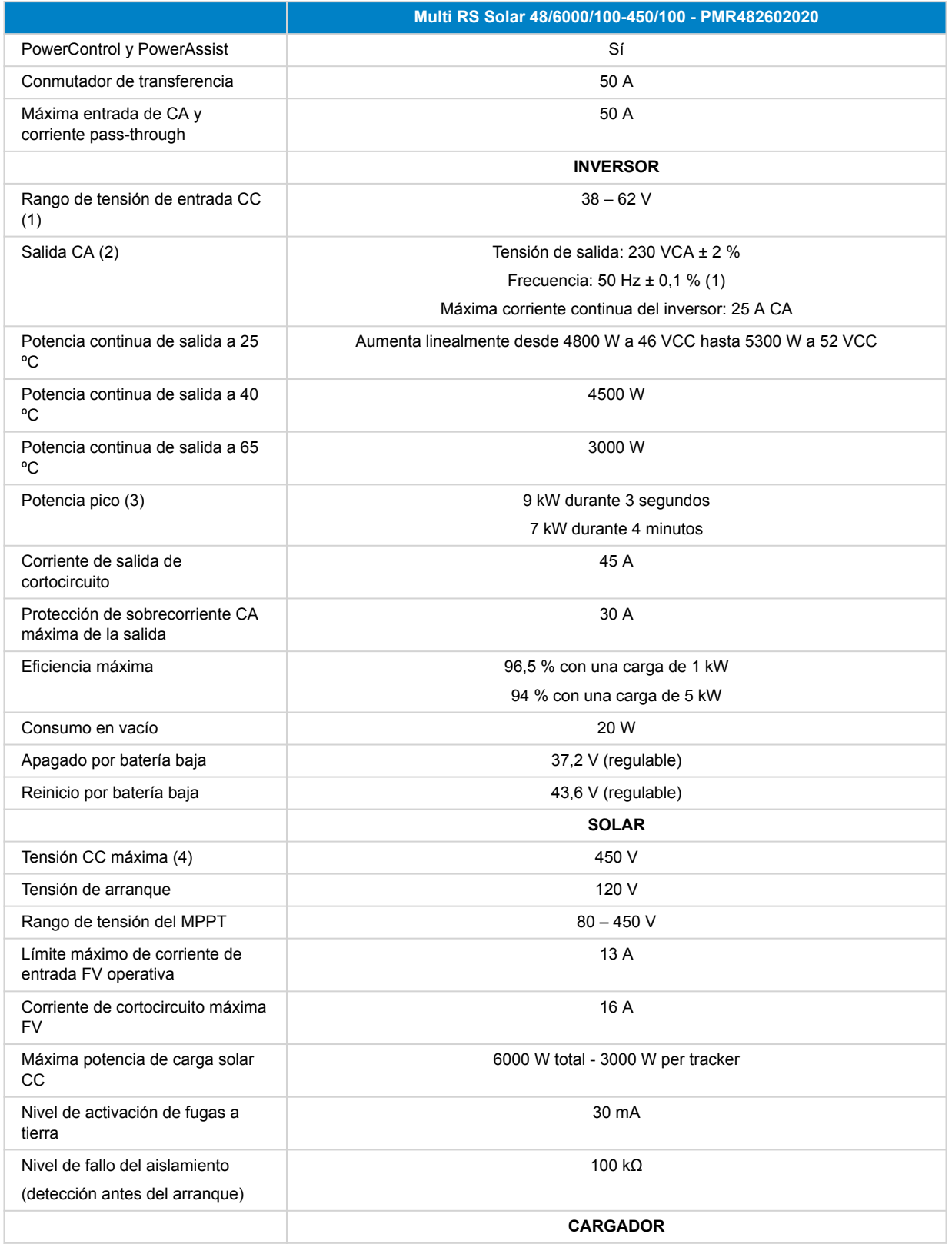

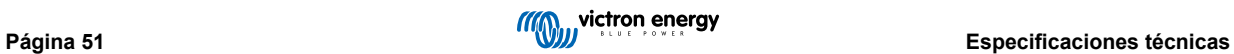

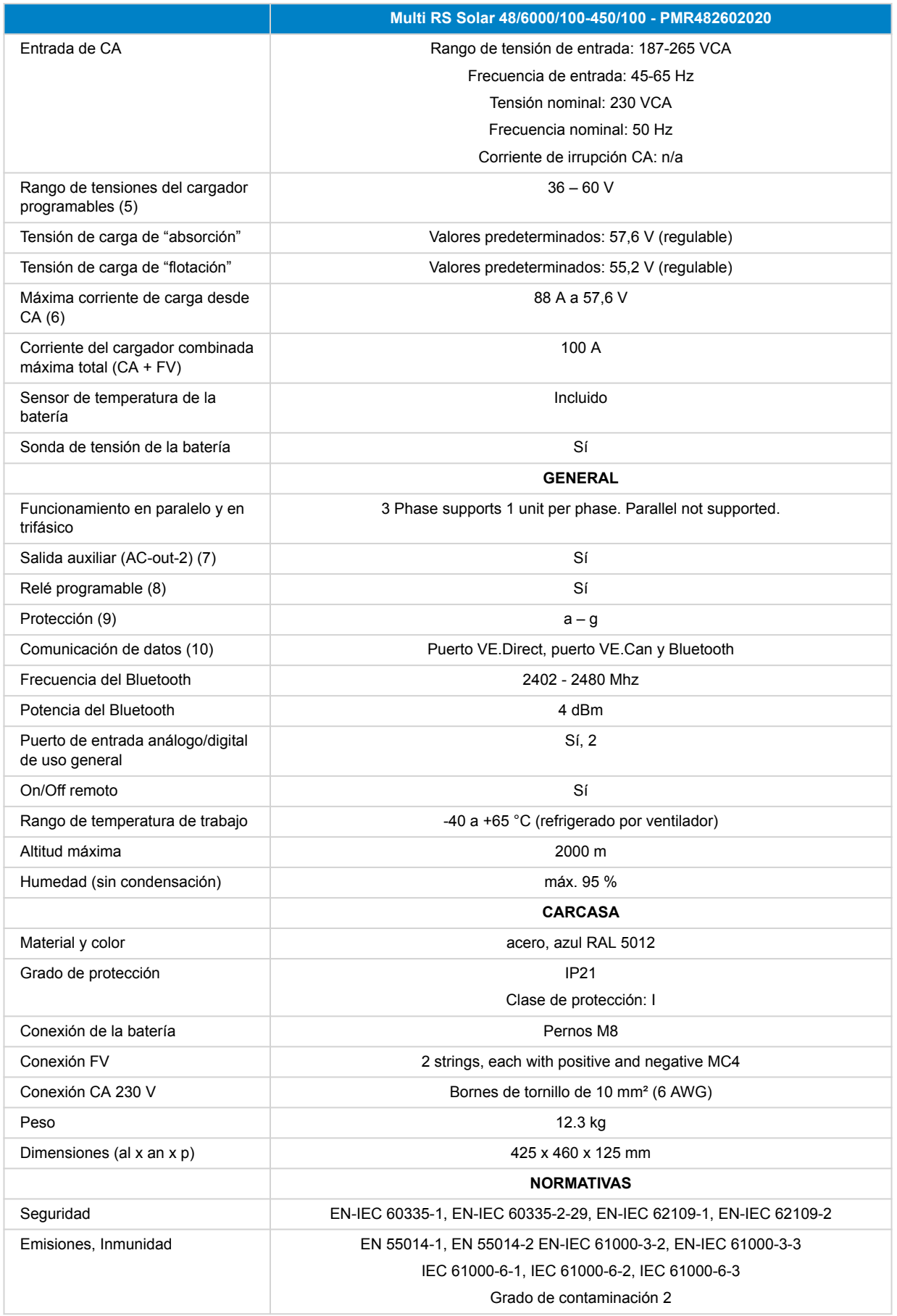

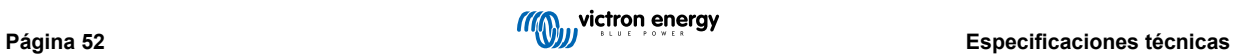

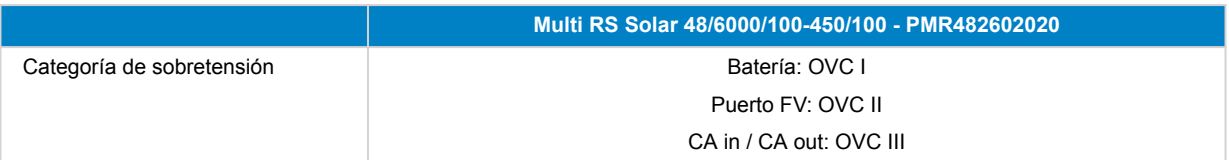

1) La tensión mínima de arranque es de 41 VCC. Sobretensión de desconexión: 65,5 V.

2) Puede ajustarse a 240 VCA y 60 Hz

3) La capacidad de potencia pico y la duración depende de la temperatura inicial del disipador de calor. Los tiempos mencionados se refieren a la unidad en frío.

4) La máxima tensión FV no debería ser superior a 8 veces la tensión de flotación de la batería. Por ejemplo, si la tensión de flotación de la batería es de 50 V, la máxima tensión FV no debería superar 8 x 50 = 400 V.

5) Los puntos de referencia del cargador (flotación y absorción) pueden fijarse en un máximo de 60 V. La tensión de salida en los terminales del cargador puede ser mayor, debido a la compensación de temperatura y a la compensación por la caída de tensión en los cables de la batería. La corriente máxima de salida se reduce de forma lineal desde la corriente completa de 60 V a 5A a 62 V. La tensión de ecualización puede fijarse en un máximo de 62 V, el porcentaje de corriente de ecualización puede fijarse como máximo en el 6 %.

6) La corriente de carga máxima desde fuentes CA depende de la tensión de entrada y de la corriente de la batería. Con una entrada de 230 V, una tensión de la batería de 57,6 V y una temperatura ambiente de 25 ºC, la corriente de carga máxima es de 88 A. Véase el apartado de limitaciones del manual para más información.

7) AC-out-2 está conectada directamente a la entrada de CA y está destinado a cargas que no sean críticas. PowerControl y PowerAssist tendrán en cuenta la carga AC-out-2.

8) Relé programable que puede configurarse como alarma general, subtensión CC o función de arranque/parada para el generador. Capacidad nominal CC: 4 A hasta 35 VCC Y 1 A hasta 70 VCC

9) Clave de protección: a) cortocircuito de salida b) sobrecarga c) tensión de la batería demasiado alta d) tensión de la batería demasiado baja e) temperatura demasiado alta f) 230 VCA en la salida del inversor g) fuga a tierra desde FV.

10) Actualmente no es compatible con las redes VE.Smart. La conexión a un dispositivo GX (por ejemplo, Cerbo GX) debe hacerse mediante la interfaz VE.Can. La interfaz VE.Direct es para conectarse al GlobalLink 520.

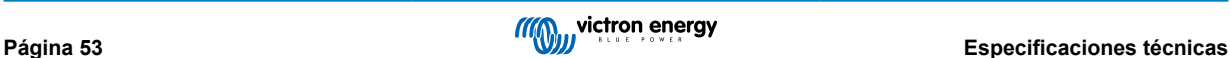

## <span id="page-56-0"></span>**8. Apéndice**

## **8.1. Apéndice A: Descripción de las conexiones**

## **Figura 2. Parte frontal del Multi RS Solar**

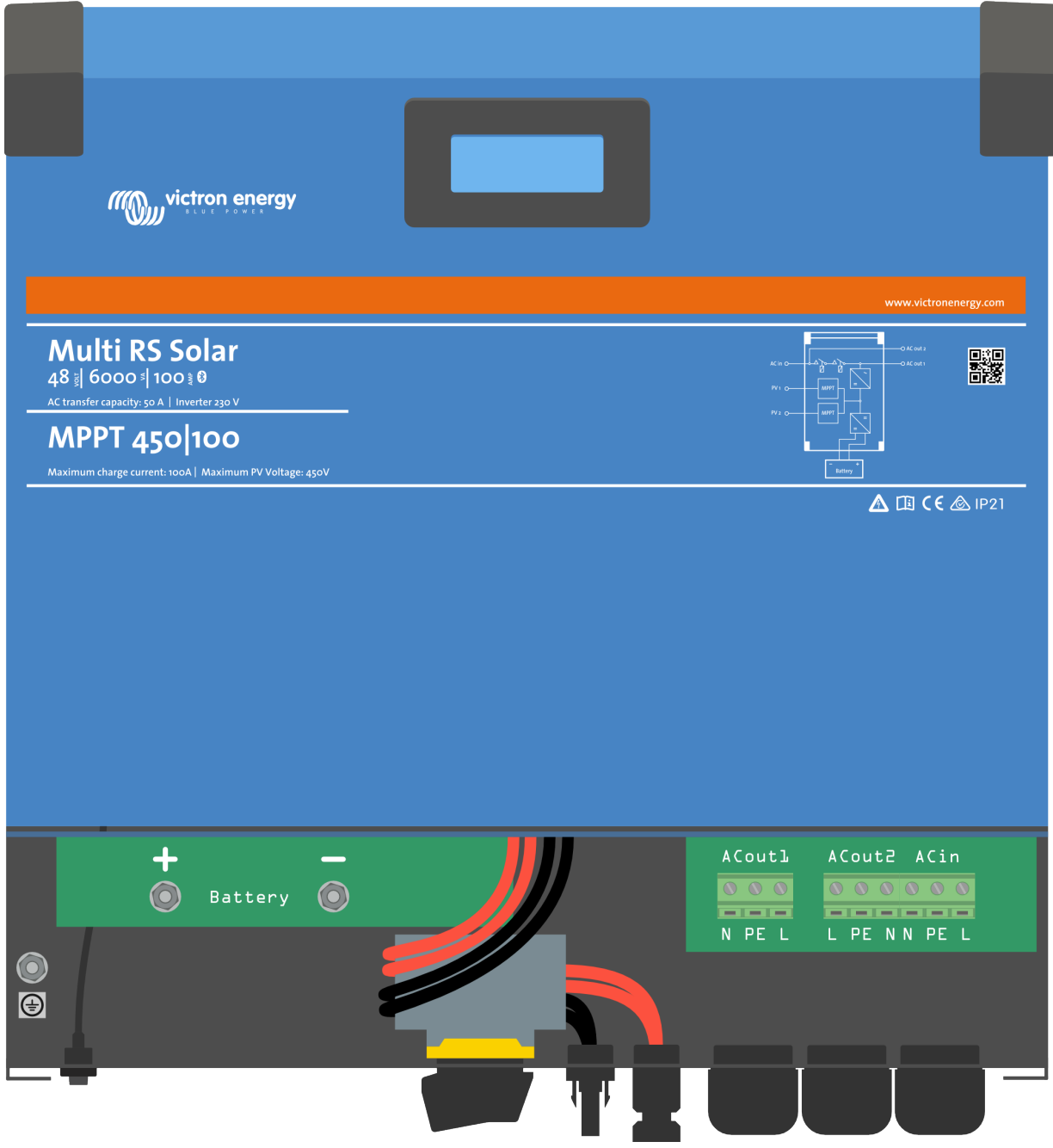

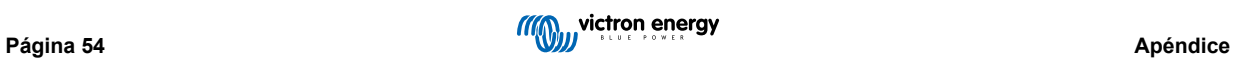

 $\sim$ **BATTERY POWER** + BAT

**Figura 3. Parte inferior del Multi RS Solar**

**Figura 4. I/O del usuario**

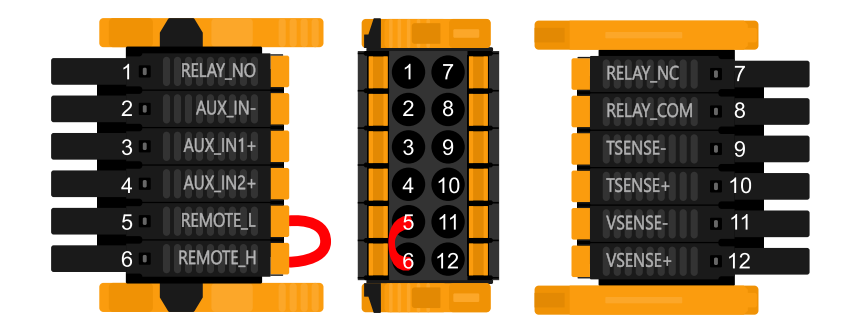

El conector I/O del usuario se sitúa en la parte inferior izquierda de la zona de conexión, el diagrama muestra tres perspectivas. Parte izquierda - Parte superior - Parte derecha

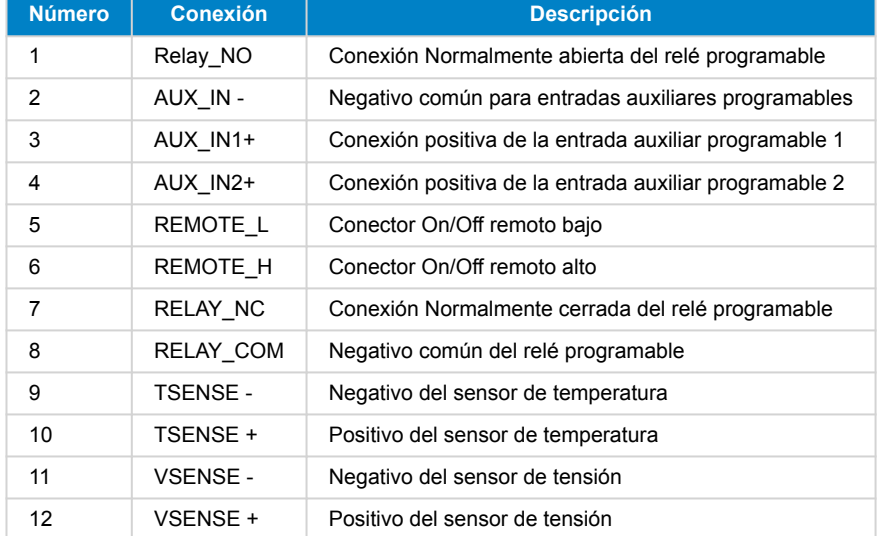

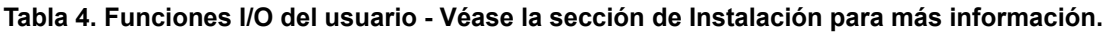

## <span id="page-58-0"></span>**8.2. Apéndice B: Diagrama de bloques**

## **Figura 5. Multi RS Solar**

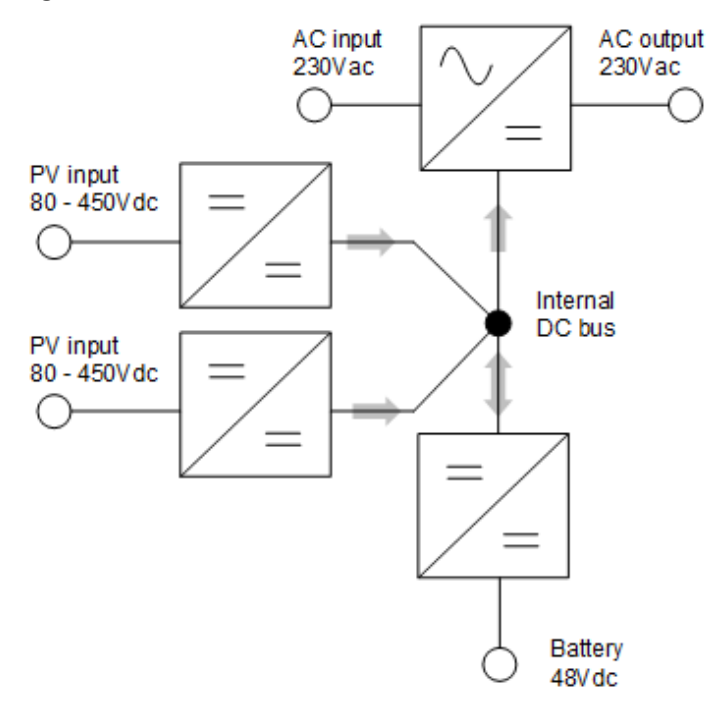

## **8.3. Apéndice C: Ejemplo de diagrama de cableado**

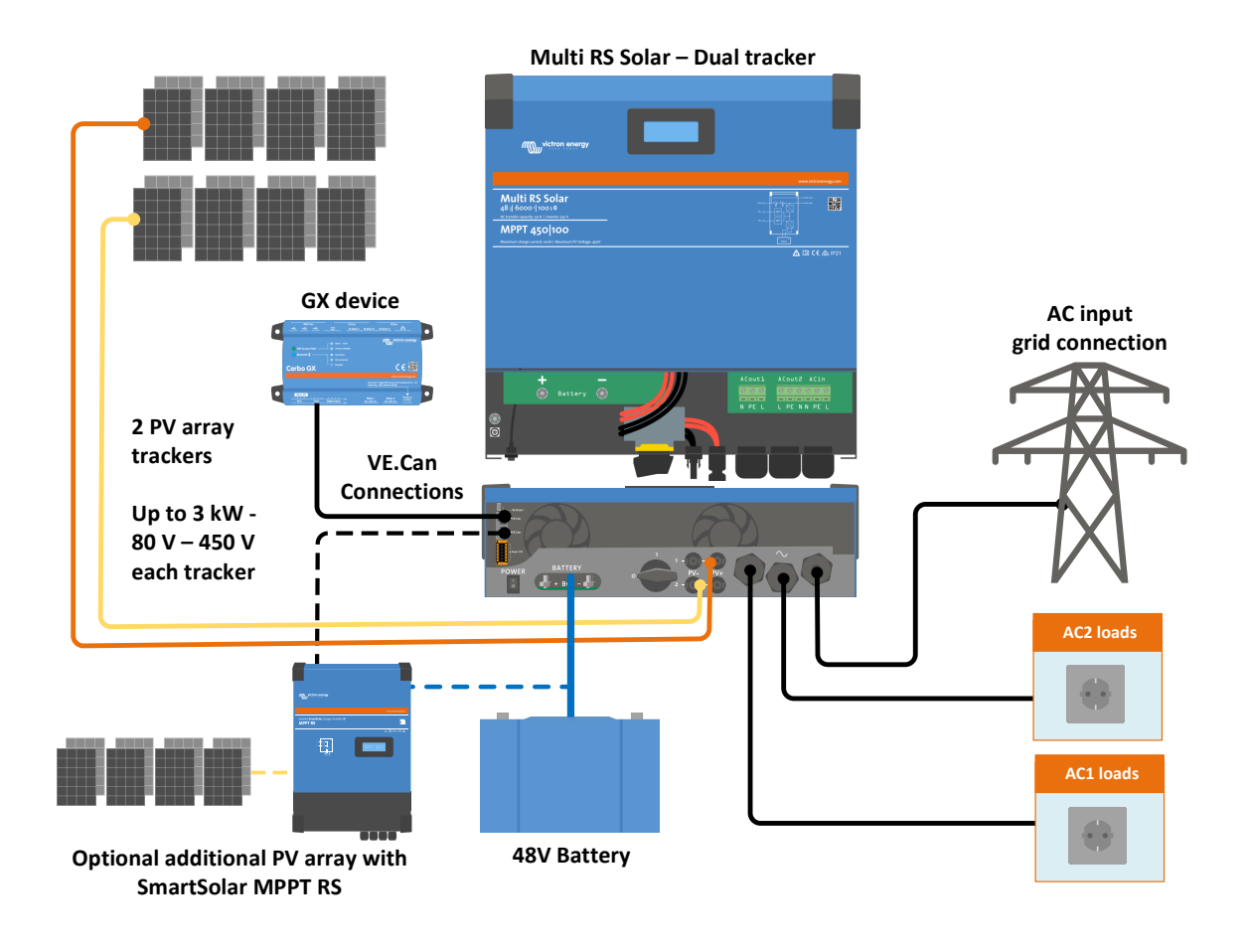

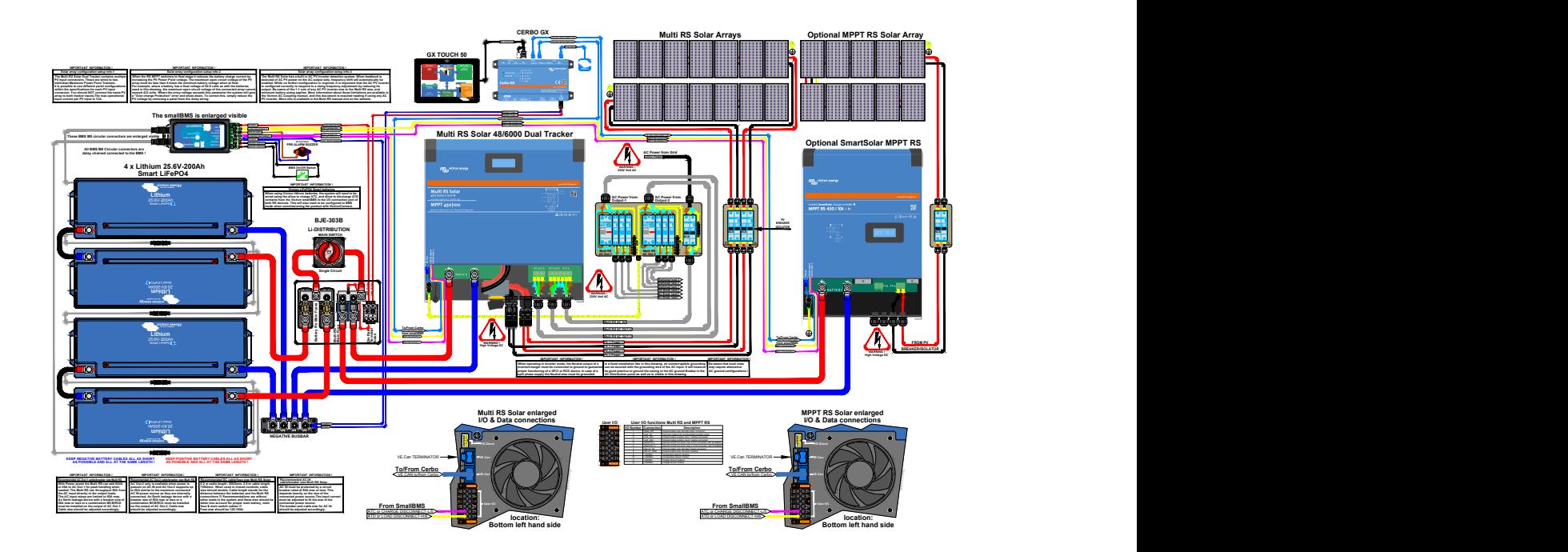

## **Figura 6. Diagrama completo de cableado de Multi RS Solar**

Puede consultar aquí los diagramas de mayor resolución y más actualizados [https://www.victronenergy.com.es/inverters](https://www.victronenergy.com.es/inverters-chargers/multi-rs-solar#system-schematic)[chargers/multi-rs-solar#system-schematic](https://www.victronenergy.com.es/inverters-chargers/multi-rs-solar#system-schematic)

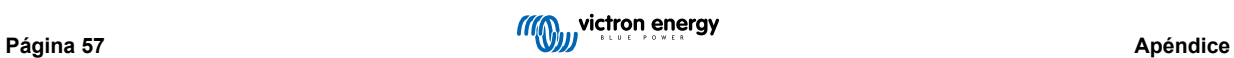

## <span id="page-60-0"></span>**8.4. Apéndice D: Dimensiones**

## **Figura 7. Multi RS Solar**

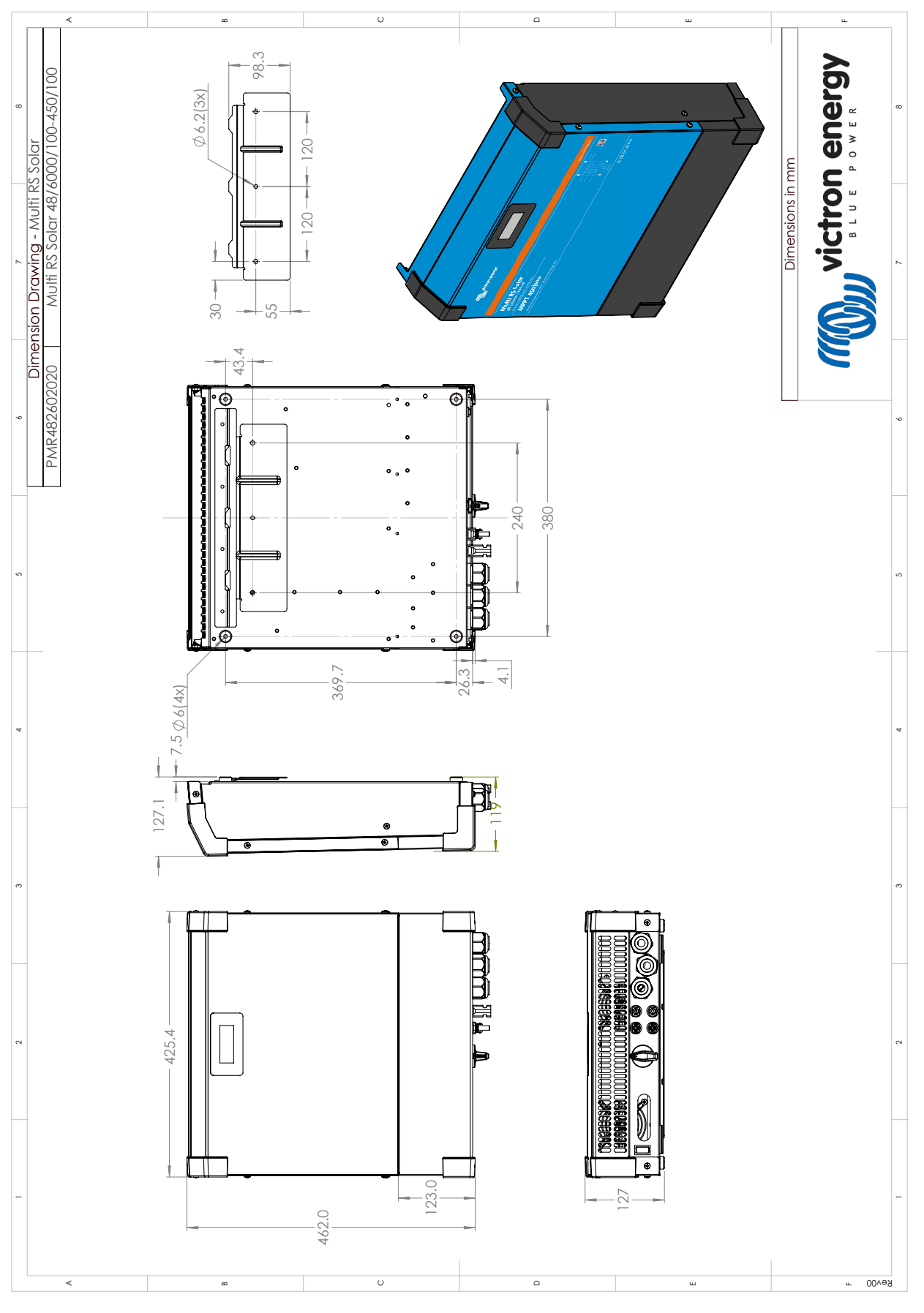

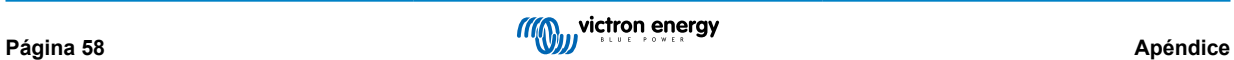